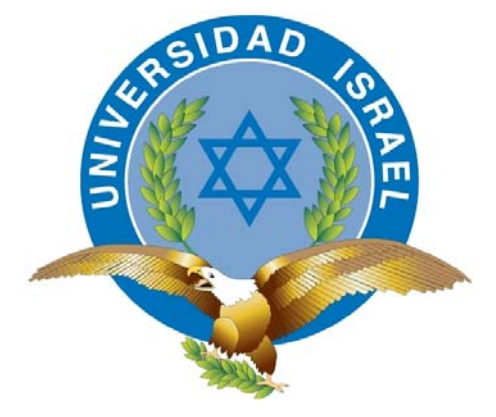

*"Responsabilidad con pensamiento positivo"*

# **UNIVERSIDAD TECNOLÓGICA ISRAEL**

# **TRABAJO DE TITULACIÓN**

**CARRERA: ELECTRÓNICA DIGITAL Y TELECOMUNICACIONES** 

**TEMA: ESTUDIO, DISEÑO E IMPLEMENTACIÓN DE UN SISTEMA QUE PERMITA IDENTIFICAR EN TIEMPO REAL A LAS PERSONAS QUE SE ENCUENTRAN EN UN VEHÍCULO MONITOREADO POR LA EMPRESA SMARTCARGO CIA LTDA. UTILIZANDO LA LECTURA DE LA HUELLA DÁCTILAR Y LA INFORMACIÓN PUEDA SER VISUALIZADA EN LA PLATAFOMA DE RASTREO VEHICULAR GTRMAX.** 

**AUTOR: LENIN CRISTÓBAL ROMERO FLORES**

**TUTOR: ING. JAIME VALAREZO**

**Quito - Ecuador** 

 **2014**

# **DECLARACIÓN**

Yo, Lenin Cristóbal Romero Flores, declaro bajo juramento que el trabajo aquí descrito, es de mí autoría; que no ha sido previamente presentado para ningún grado o calificación profesional; y, que he consultado e investigado las referencias bibliográficas que se incluyen en este documento.

## **Tlgo. Lenin Cristóbal Romero Flores**

**C.C. 1715503833** 

# **CERTIFICACIÓN**

Certifico que el presente trabajo fue desarrollado por el señor Lenin Cristóbal Romero Flores, bajo mi supervisión.

## **ING. JAIME VALAREZO**

## **DIRECTOR DEL TRABAJO DE TITULACIÓN DE PREGRADO**

## **APROBACIÓN DEL TRIBUNAL DE GRADO**

Los miembros del Tribunal de Grado, aprueban la tesis de graduación de acuerdo con las disposiciones reglamentarias emitidas por la Universidad Tecnológica "ISRAEL" para títulos de pregrado.

Quito, de junio de 2014

Para Constancia firman:

TRIBUNAL DE GRADO

**PRESIDENTE** 

**\_\_\_\_\_\_\_\_\_\_\_\_\_\_\_\_\_\_\_\_\_\_\_ \_\_\_\_\_\_\_\_\_\_\_\_\_\_\_\_\_\_\_\_\_\_\_\_** 

**\_\_\_\_\_\_\_\_\_\_\_\_\_\_\_\_\_\_\_\_\_\_\_** 

**MIEMBRO 1** MIEMBRO 2

### **AGRADECIMIENTO**

Agradezco a ti Dios que me diste la oportunidad de vivir, por ayudarme a superar en los distintos retos que se vive diariamente.

Agradezco principalmente a mis padres y hermanos por brindarme su apoyo y confianza incondicional para la consecución de todas mis metas.

Y a mis ingenieros por confiar en mí, mi eterna gratitud porque con su ejemplo han sembrado en mí, la semilla del saber y a la Universidad Israel de cuyas aulas llevo los mejores recuerdos de mi vida.

**LENIN ROMERO.**

#### **DEDICATORIA**

Mi tesis la dedico con todo mi amor y cariño.

A ti Dios que me diste la oportunidad de vivir y de regalarme una familia maravillosa.

A mis padres Sr. Abdón Bolívar Romero Rivera y Sra. María del Carmen Flores que me dieron la vida y han estado conmigo en todo momento. Gracias papá aunque estés en el cielo siempre guiaste mi camino por el buen sendero, gracias mamá por darme una carrera para mi futuro y por creer en mí, aunque hemos pasado momentos difíciles siempre me han apoyado y brindado todo su amor.

A mis hermanos Luis, Mario, Rocío, Tito, Narcisa, Fernando, Cecilia, Francisco y Cesar gracias por estar conmigo y apoyarme siempre, los quiero mucho. Sobrinos, sobrinas y sobrinitos, quisiera nombrarlos a cada uno de ustedes pero son muchos y más que sobrinos son como mis amigos.

Katherine "mi juanita", aunque este en el cielo quiero infinitamente agradecerte por tu cariño y amor más que sobrina eres como mi pequeña hermanita. Solo quiero dedicarte este proyecto que inicie después de tu partida y has sido mi guía para culminar. Ya nos veremos pronto solo somos pasajeros en esta vida.

A todos mis amigos y amigas, muchas gracias por estar conmigo en todo este tiempo donde he vivido momentos felices y tristes.

Y no me puedo ir sin antes decirles, que sin ustedes a mi lado no lo hubiera logrado, tantas desveladas sirvieron de algo y aquí está el fruto. Les agradezco a todos ustedes con toda mi alma, los quiero mucho y nunca los olvidare.

*Tú eres el resultado de ti mismo* 

**LENIN ROMERO.** 

#### **RESUMEN**

El presente escrito aporta al desarrollo tecnológico con la implementación de un sistema que permite identificar a los conductores del vehículo monitoreado por una plataforma AVL (localización automática de vehículos).

En el mercado existen varias empresas que ofrecen el servicio de rastreo vehicular que generalmente consiste en ubicar en tiempo real al vehículo, controlar excesos de velocidad, entradas y salidas de geocercas, odómetro real, en fin un sin número de eventos que los usuarios asocian al vehículo, la empresa SMARTCARGO CIA LTDA en base a una propuesta innovadora en geomática (llamada información espacial) pretende implementar la identificación de conductores para que los usuarios pueden conocer quién es el responsable de cada evento.

Esta implementación que demanda nuestra sociedad, llevó a la necesidad de crear un sistema que identifica a la persona o conductor que se encuentra en un vehículo monitoreado por un sistema AVL utilizando la lectura de la huella dactilar y el registro se pueda visualizar en un portal web, consiguiendo de esta manera un registro automático del conductor, restringir el uso del vehículo para ciertos conductores, y sobre todo sea de fácil manejo para el usuario.

Con el uso de tecnología en geomática, la transmisión de datos en GPRS, y los microprocesadores fue posible la construcción del sistema, el mismo que se encuentra constituido por un circuito grabador, un circuito lector, un dispositivo SYRUS y sistemas AVL que en conjunto forman parte de todo un sistema que identifica y visualiza el nombre del conductor en tiempo real, brindando seguridad y credibilidad en todos las lecturas de huella y ubicación del vehículo, con un solo kit se puede tener el detalle de hasta 250 personas.

La empresa SMARTCARGO CIA LTDA pretende demostrar la eficiencia de utilizar la tecnología geoespacial como medio para implementar de forma automática la identificación de conductores, así como también para el uso de otras aplicaciones, cumpliendo de esta manera con nuestro objetivo principal.

#### **ABSTRACT**

The present paper contributes to technological development with the implementation of a system to identify vehicle drivers monitored by a platform AVL (Automatic Vehicle Location) .

In the marker there are several companies offering vehicle tracking service usually consists of placing the vehicle in real time control speeding, inputs and outputs geofencing, actual odometer, finally a number of events associated with users vehicle, the company SmartCargo CIA LTDA based on an innovative geomatics (called spatial information) intends to implement the identification of drivers so that users can know who is responsible for each event.

This implementation that our society demands led to the need to create a system that identifies the person or driver that is in a system monitored by an AVL vehicle using fingerprint reading and recording can be displayed in a web portal , thereby achieving an automatic registration of the driver of the vehicle to restrict the use of certain conductors , and especially is easy to handle for the user.

Using geomatics technology, data transmission in GPRS, and microprocessors possible construction of the system , the same is constituted by a recording circuit , a reader circuit, AVL systems SYRUS device and which together form part of a whole system that identifies and displays the name of the driver in real time, providing security and credibility in all readings footprint and location of the vehicle , with one kit you can have the details of up to 250 people .

SmartCargo CIA LTDA to demonstrate the efficiency of using geospatial technology as a means to implement automatically identifying drivers, as well as for use in other applications, thus fulfilling our main objective.

#### **INTRODUCCIÓN**

El proyecto tiene por objeto presentar la implementación de un sistema de identificación de personas que se encuentran en un vehículo monitoreado por un sistema AVL utilizando la huella dactilar y la información pueda ser visualizada en un portal web, evitando de esta manera el ingreso inapropiado de cierto personal al vehículo, registro automático del personal que ingresa o baja del vehículo entre otras aplicaciones, el proyecto se presenta desarrollado en cinco capítulos con los siguientes contenidos.

El primer capítulo abarca el planteamiento y formulación del problema que SMARTCARGO CIA LTDA no cuenta con un sistema para identificar a las personas que se encuentran en las unidades monitoreadas bajo su responsabilidad y se determina el objetivo general y los específicos, se justifica la construcción del sistema, para hacer más sencilla la logística y control del personal que sube y baja de un vehículo.

En el segundo capítulo se realiza una descripción de todos los conceptos teóricos necesarios que proporcionan la información adecuada para el desarrollo de este proyecto, como por ejemplo: los diferentes sistemas de acceso biométricos, la utilización de plataformas de rastreo vehicular, la información sobre las características del dispositivo de rastreo vehicular, por último se habla de las características de los microcontroladores.

El tercer capítulo está encaminado al diseño tecnológico donde se realiza un estudio de selección entre los diferentes y variados equipos de rastreo vehicular, plataformas AVL, módulos biométricos, se verifica a cada una de las opciones del sistema para llegar a satisfacer nuestra necesidad técnica. Adicional se realiza el diseño del sistema que permite identificar la huella dactilar de una persona que se encuentra en un vehículo monitoreado por un sistema AVL y la huella se pueda imprimir en un portal o página web, se presenta un diagrama de bloques donde aparecen sus etapas fundamentales divididas en tres, etapa de identificación, etapa de transmisión, etapa de visualización y cada una de ellas se encuentra constituida por una parte de hardware y otra de software, imágenes donde se aprecian la construcción de cada una de las etapas propuestas en el diseño, mencionando las principales características de operación y funcionamiento.

El cuarto capítulo presenta el análisis técnico-económico que implico el desarrollo del sistema, para esto se utilizó herramientas como el FODA, cálculo del TIR y VAN, para determinar la vialidad del proyecto y aceptación en el mercado. Adicional las pruebas reales del funcionamiento del sistema que permiten definir cuales equipos con sistemas AVL son compatibles para nuestro proyecto.

El quinto capítulo presenta las conclusiones obtenidos en base a las pruebas y resultados, y las recomendaciones que deben ser consideradas en el presente y a futuro para la implementación del proyecto.

## **INDICE GENERAL**

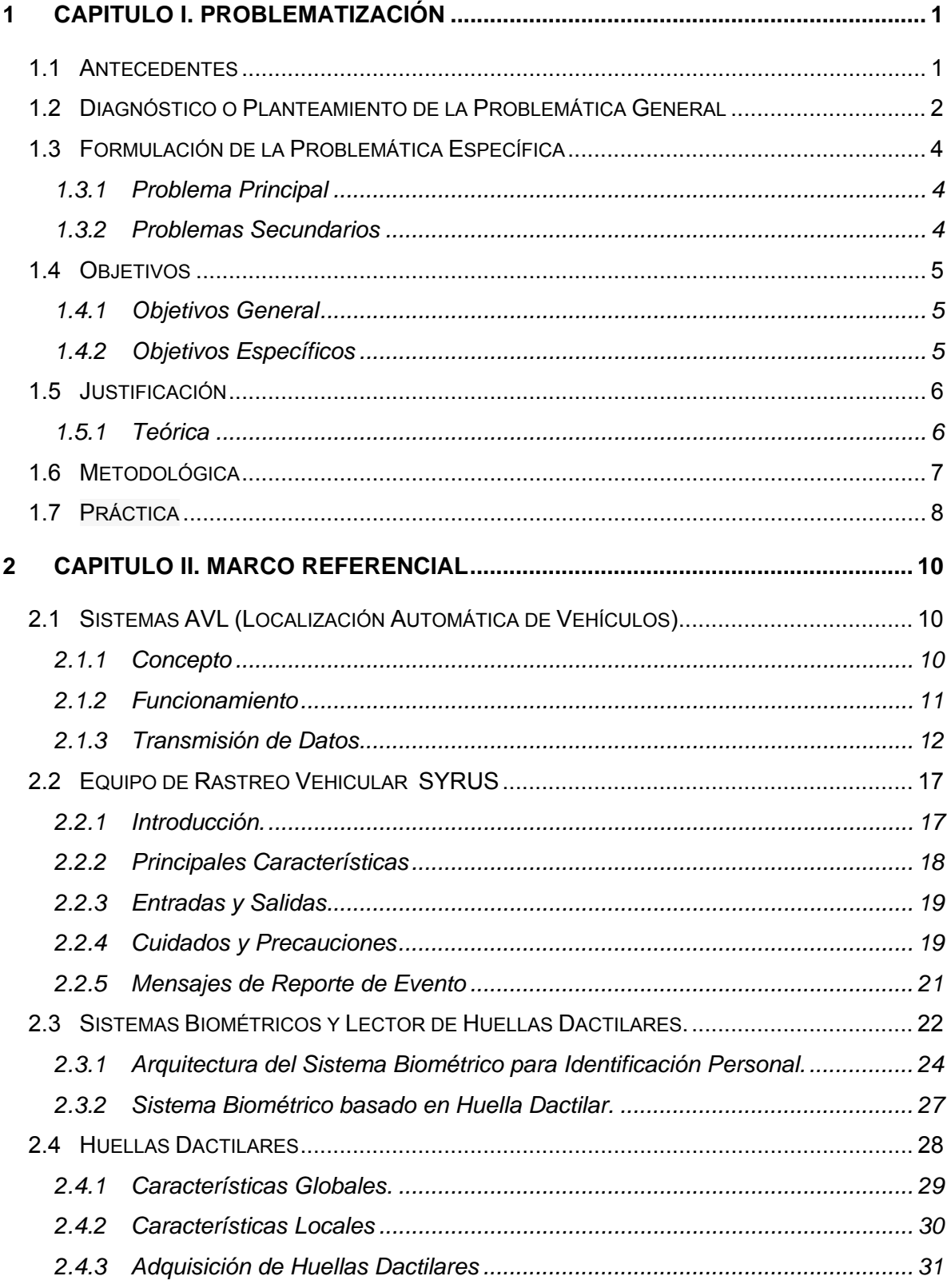

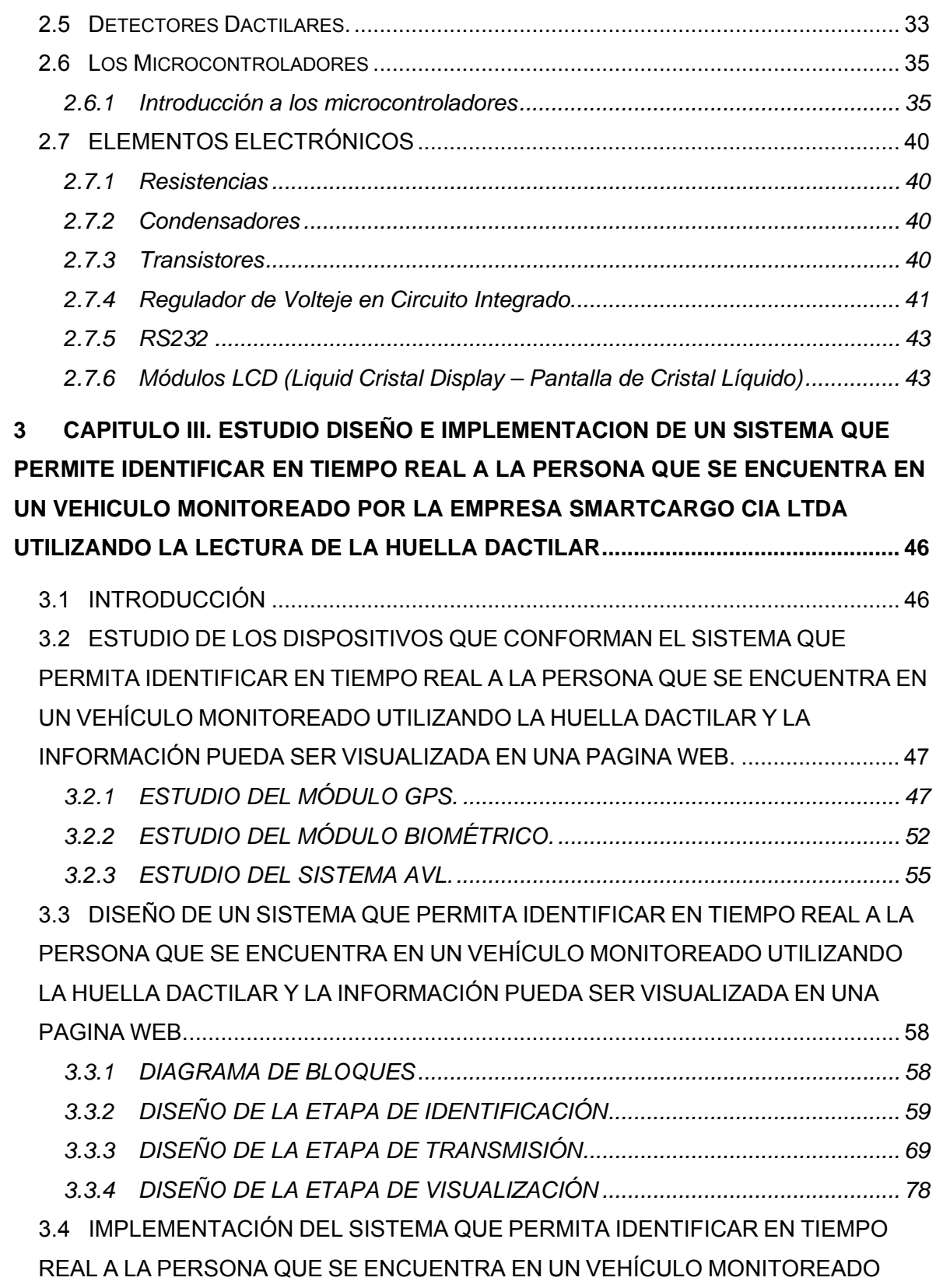

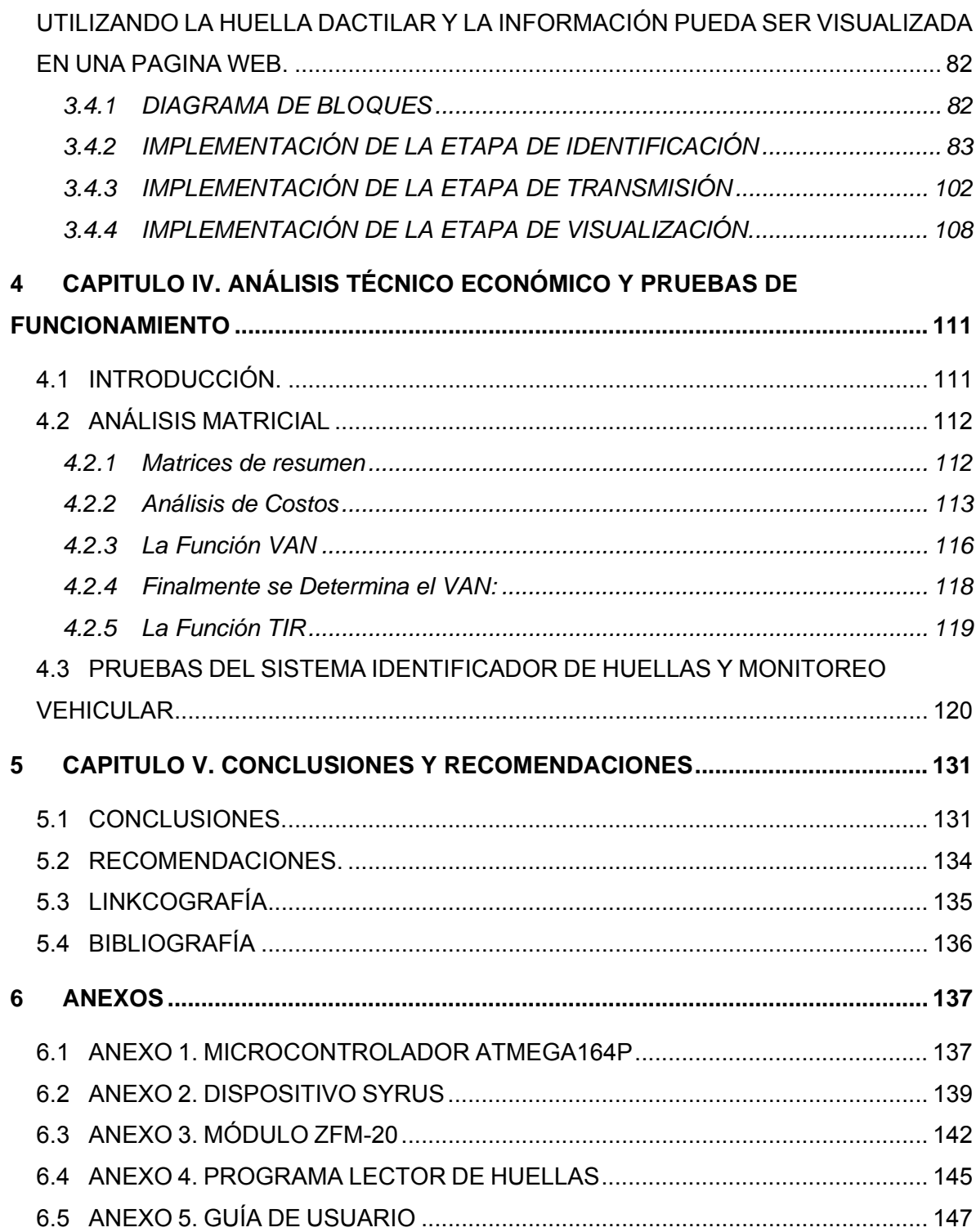

## **INDICE DE GRAFICOS**

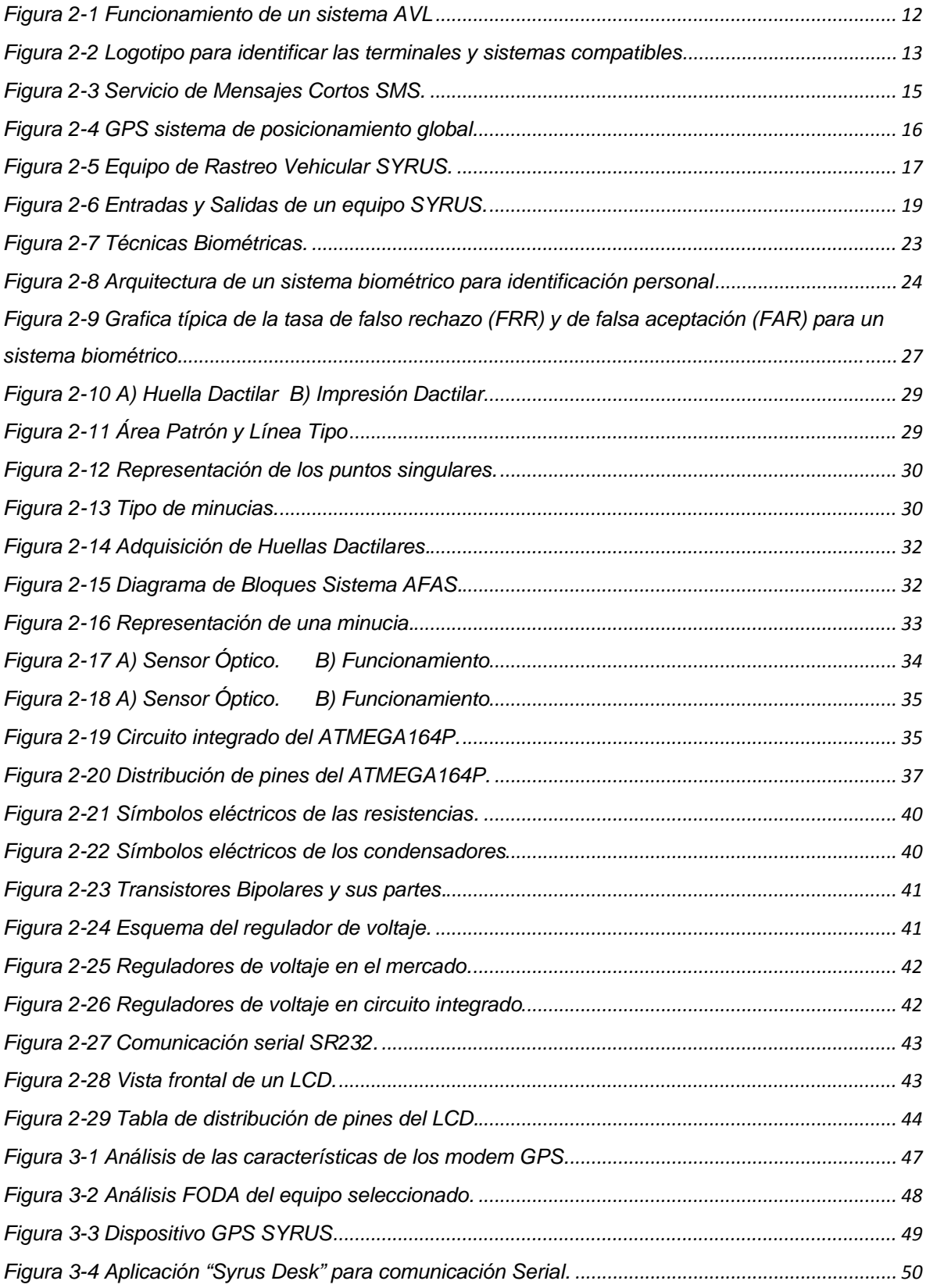

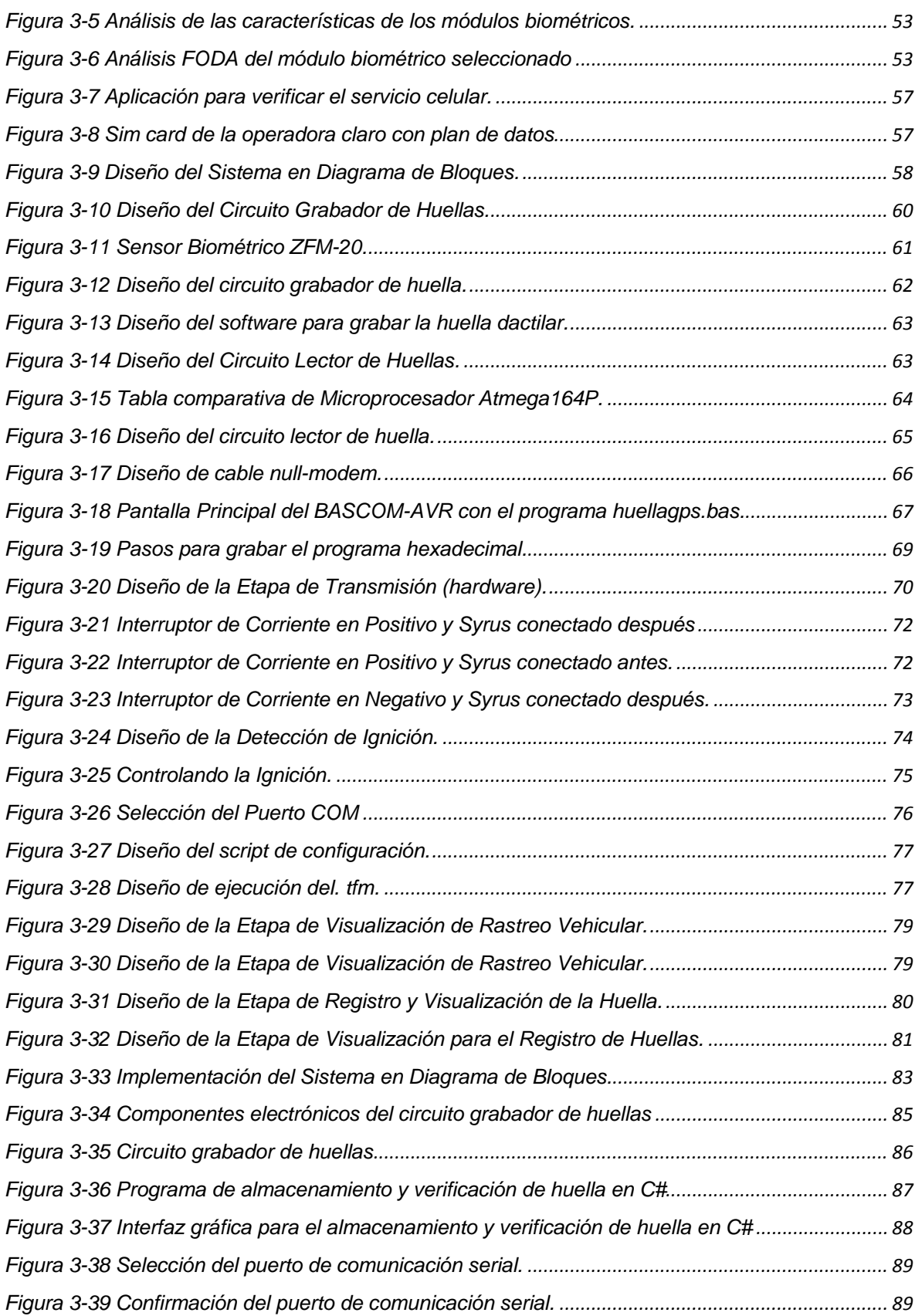

# XVII

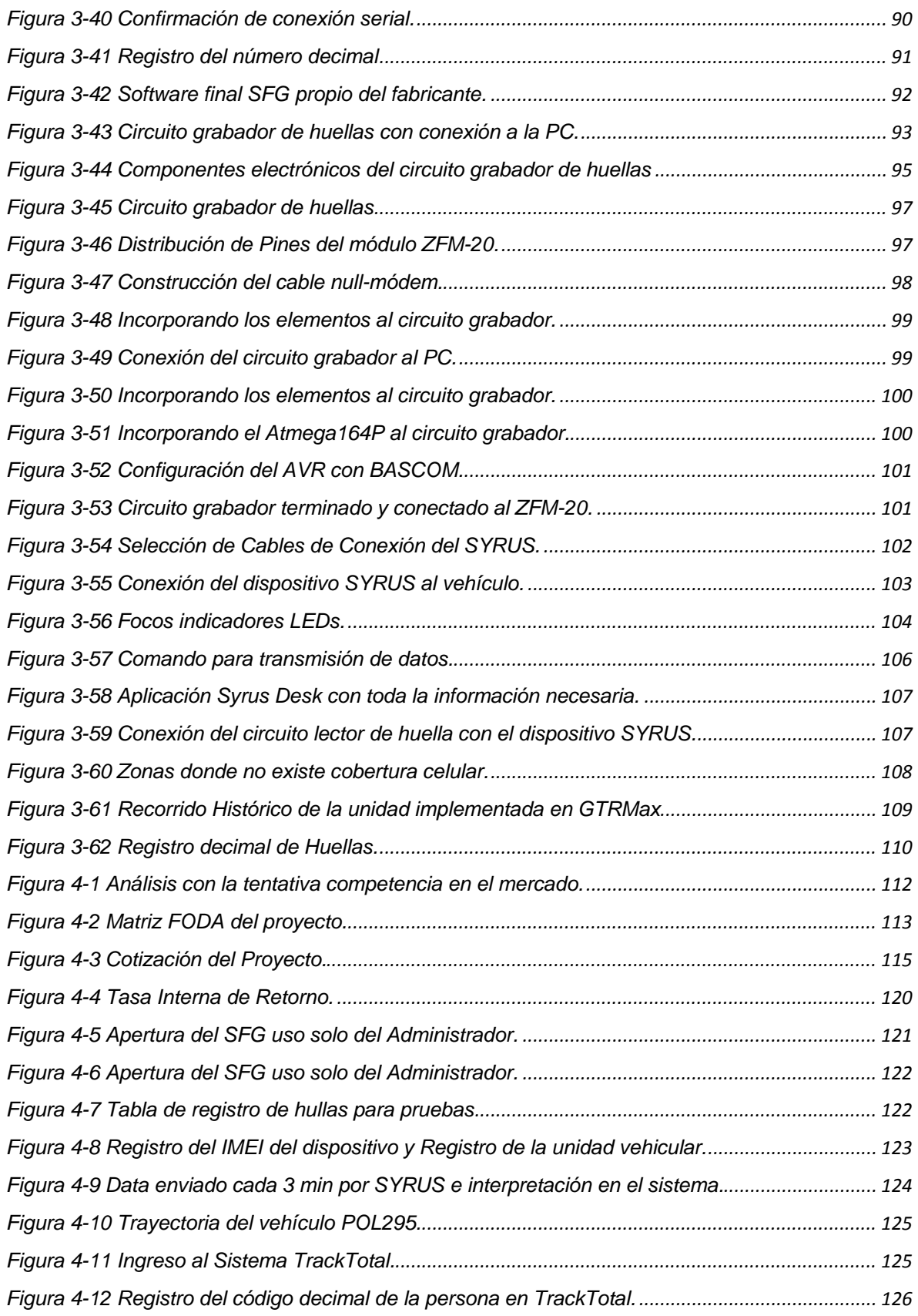

# XVIII

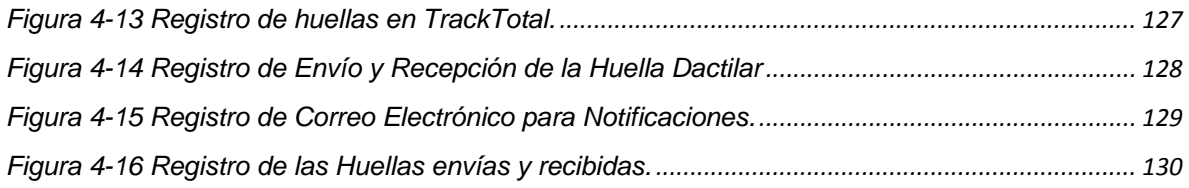

### **1 CAPITULO I. PROBLEMATIZACIÓN**

#### **1.1 Antecedentes**

SMARTCARGO CIA LTDA es una empresa ecuatoriana fundada en el 2004, que ofrece soluciones tecnológicas para mejorar el control de posicionamiento vehicular en cualquier parte del país.

Tiene como aliado de negocios a la empresa venezolana SIGIS soluciones integrales GIS C.A. cuenta con más de 18 años de experiencia dedicada a estudiar e integrar las más innovadoras y destacadas herramientas en geomática, informática y telecomunicaciones.

SIGIS brinda servicios de tecnología geoespacial a SMARTCARGO en Ecuador mediante una sólida plataforma AVL (localización automática de vehículos) llamado **GTRMax**, es un sistema avanzado de localización satelital en tiempo real con el que se puede monitorear, controlar proteger y gestionar flotas o vehículos particulares.

Es miembro de International Cargo Security Council de los Estados Unidos y cuenta entre sus representantes con DCT (Digital Communications Technologies), es una empresa americana fundada en el año de 1998 en Miami-Florida se especializa en soluciones inalámbricas para M2M (máquina a máquina), centradas en aplicaciones como: soluciones móviles de datos GPS, servicios públicos y en la seguridad de alarmas y monitoreo.

DCT es distribuidor de equipos móviles GPS en el Ecuador a través de SMARTCARGO CIA LTDA, su producto líder en el mercado es el equipo **SYRUS** es un dispositivo de localización vehicular que utiliza como medio de comunicación la tecnología 3G y es compatible para funcionar sobre un sistema AVL (localización automática de vehículos).

SYRUS es un localizador GPS de vehículos capaz de operar en todo el mundo, diseñado exclusivamente para la gestión de flotas, ofreciendo escalabilidad, compatibilidad y funcionalidad, trabaja en la banda GSM de 850/1900 Mhz, 900/1800 Mhz, soporta transmisión de voz, reporte de posición por tiempo distancia y cambio de ángulo, el método de comunicación que utiliza es GSM, GPRS, TCP, UDP, dispone de 3 entradas, 2 salidas digitales y 1 salida analógica.

SMARTCARGO, DCT y SIGIS han enfocado sus estudios a la integración de sus sistemas para conseguir la comunicación del equipo SYRUS con la plataforma GTRMax, utilizando como medio de transmisión la red celular GPRS/GSM, para ofrecer un sistema de rastreo vehicular que brinda servicios como: monitoreo vehicular las 24 horas del día y los 365 días del año siempre y cuando el usuario disponga de internet, agentes virtuales que controlan ; excesos de velocidad; frenazos bruscos; odómetro real del vehículo, apagado de motor, apertura de puertas, notificación de eventos de pánico vía SMS, alertas de mantenimiento del vehículo entre otras.

#### **1.2 Diagnóstico o Planteamiento de la Problemática General**

Existen empresas que buscan en el mercado equipos de rastreo vehicular para la administración de su flota, se pueden encontrar con un infinito número de equipos que generan mayor competitividad en los productos y servicios que ofrecen, todos los equipos que existen en el mercado ecuatoriano están diseñados con un propósito; reportar posición GPS y transmitir datos vías GPRS.

Actualmente las empresas demandan más servicios que garanticen un excelente control de su vehículo o flota, es por esto que SMARTCARGO CIA LTDA está comprometido en seguir desarrollando a partir de los recursos geoespaciales, soluciones innovadoras que agreguen valor a las actividades del día a día, impulsando a la empresa a buscar nuevos servicios que le diferencien de la competencia.

Los usuarios tienen la necesidad de conocer o identificar a la persona que se encuentran en la unidad vehicular en tiempo real y que esta información pueda ser visualizada en un sitio web, además que la información (nombre y dirección) una vez identificada pueda llegar como correo electrónico o mensaje de texto a celulares predeterminados, esta necesidad ha creado la tentativa en SMARTCARGO CIA LTDA de incorporar este nuevo servicio en sus productos innovadores.

Para fortalecer la estructura actual de seguridad de la empresa se necesita implementar un sistema de lectura de huella dactilar que identifique en tiempo real a las personas que se encuentran en un vehículo y pueda ser visualizada en una página web.

#### **1.3 Formulación de la Problemática Específica**

#### **1.3.1 Problema Principal**

La empresa SMARTCARGO CIA LTDA carece de un sistema que permite identificar en tiempo real a la persona que se encuentran en un vehículo monitoreado utilizando la lectura de la huella dactilar y la información pueda ser visualizada en una página web.

#### **1.3.2 Problemas Secundarios**

No existe el estudio en el Ecuador de un sistema que permita identificar en tiempo real a la persona que se encuentran en un vehículo monitoreado utilizando la lectura de la huella dactilar y la información pueda ser visualizada en una página web.

No existe el diseño e implementación en el Ecuador de un sistema que permita identificar en tiempo real a la persona que se encuentran en un vehículo monitoreado utilizando la lectura de la huella dactilar y la información pueda ser visualizada en una página web.

No existen pruebas que permita verificar el funcionamiento del sistema que identifica en tiempo real a la persona que se encuentran en un vehículo monitoreado utilizando la lectura de la huella dactilar y la información pueda ser visualizada en una página web.

No existe un estudio comparativo con otros sistemas que cumplan los niveles de seguridad bajo la lectura de hulla dactilar en tiempo real usando la visualización en una página web.

#### **1.4 Objetivos**

#### **1.4.1 Objetivos General**

Estudiar, diseñar e implementar un sistema que permita identificar en tiempo real a la persona que se encuentran en un vehículo monitoreado por la empresa SMARTCARGO CIAL LTDA utilizando la lectura de la huella dactilar y la información pueda ser visualizada en una página web.

#### **1.4.2 Objetivos Específicos**

Estudiar un modem GPS, un módulo biométrico y una plataforma AVL, que puedan acoplarse entre sí y en conjunto conformen un sistema que permita identificar en tiempo real a la persona que se encuentra en un vehículo monitoreado utilizando la huella dactilar y la información pueda ser visualizada en una página web.

Diseñar e implementar un sistema que permita identificar en tiempo real a la persona que se encuentran en un vehículo monitoreado utilizando la lectura de la huella dactilar y la información pueda ser visualizada en una página web.

Realizar las pruebas que permita verificar el funcionamiento del sistema que identifica en tiempo real a las personas que se encuentran en un vehículo monitoreado utilizando la lectura de la huella dactilar y la información pueda ser visualizada en una página web.

Realizar un estudio económico con otros sistemas que cumplan los niveles de seguridad bajo la lectura de hulla dactilar en tiempo real usando visualización en una página web.

#### **1.5 Justificación**

#### **1.5.1 Teórica**

La localización es determinada por un equipo GPS y el envío de la trama que lleva la ubicación es mediante transmisión satelital, celular o radio, el módem GPS de transmisión (SYRUS) esta previamente ubicado en el vehículo.

El SYRUS es un dispositivo inteligente de localización que utiliza tecnología celular GPRS/GSM diseñada para la transmisión de datos, aprovechando la gran cobertura de esta red de datos el dispositivo es capaz de enviar los eventos que son previamente configurados en su script que es desarrollado en su propio lenguaje de programación utilizando la conexión hyperterminal para su configuración..

El SYRUS realiza una triangulación con el sistema de satélites GPS con el fin de indicar su posición que consta de su latitud y longitud que será almacenada en la memoria interna del SYRUS y mediante la red GPRS/GSM envía la información a una dirección IP que será almacenada en los servidores de la plataforma venezolana GTRMAX, la misma que depura los datos y los convierte para ser observados en su portal de internet.

Utilizando la herramienta de internet los usuarios pueden apreciar los diferentes eventos que son generados por los vehículos que están equipados con el localizador SYRUS, estos pueden ser: encendido y apagado del vehículo, tiempo de paradas, tiempo de operación, odómetro real, excesos de velocidad entre otros, todos estos eventos el usuario necesita relacionar o asociar con las personas.

SMARTCARGO CIA LTDA piensa en solventar esta necesidad gracias al desarrollo de un sistema que identifique a las personas mediante la lectura de la huella dactilar en tiempo real, utilizando las mismas tecnologías que utiliza el SYRUS para su comunicación con el AVL, para esto es necesario diseñar e implementar un sistema que estará compuesto por:

El estudio, diseño e implementación de tres etapas de desarrollo del sistema identificación, transmisión y visualización.

La etapa de identificación se concentrara en el desarrollo de dos circuitos un grabador de huellas y un circuito lector de huellas.

La etapa de transmisión se enfoca en la comunicación entre el equipo SYRUS y la etapa de identificación y utiliza la red GPRS/GSM para él envió de la huella dactilar.

La etapa de visualización es una interfaz gráfica en los servicios del sistema AVL que se encuentra en un portal web, donde se pueda observar el nombre de la persona y la ubicación del vehículo en tiempo real.

#### **1.6 Metodológica**

En la primera etapa se usará el método analítico y sintético para recopilar la información y extraer las partes necesarias para el desarrollo del proyecto.

En la segunda etapa con el método sistémico se relaciona toda la información teórica que nos ayuda a la investigación de temas relacionados con el proyecto.

7

En la tercera etapa se usará el método experimental para estudiar, diseñar e implementar el sistema que cumpla con los objetivos de SMARTCARGO CIA LTDA. y validar con las pruebas necesarias del sistema incorporado en la unidad vehicular.

En la cuarta etapa se usará el método técnico-económico para demostrar la viabilidad en los costos y construcción del producto.

#### **1.7 Práctica**

Al implementar el sistema de identificación de personas en tiempo real mediante la huella dactilar, los usuarios pueden cubrir sus necesidades en diferentes campos tales como:

En el campo petrolero existen importantes empresa como WOODGROUP, SERTECPET, OCP, Noroccidental, Constructora del Pacífico entre otras que están sujetas a una modalidad laboral de 7 días de trabajo y 7 días de descanso o 14 días de trabajo y 7 días de descanso comúnmente llamadas jornadas 7/7 o 14/7 respectivamente, esto hace que los conductores de los vehículos roten entre las jornadas de trabajo creando un problema de registro y control de conductores, un supervisor de campo realiza manualmente este registro y control, muchas de las veces presenta confusión debido a la gran cantidad de conductores que existen en la empresa. Con la implementación de este sistema de identificación de personas mediante la huella dactilar en tiempo real se pretende automatizar esta necesidad de manera definitiva, el supervisor utilizando la herramienta de internet podrá ingresar al portal web donde encontrara todos los eventos de registro de los conductores y además estarán asociados a los demás eventos que genere el vehículo en la jornada laboral.

En el campo educativo el sistema de reconocimiento de personas mediante la huella dactilar pretende ayudar a que los usuarios puedan tener un control de las subidas y bajadas de los estudiantes de un recorrido escolar en tiempo real, estos eventos serán notificados mediante un correos electrónico predeterminado por el usuario, la información incluye el nombre y la dirección de la persona que genero el evento de lectura en la plataforma.

Con este servicio en línea los usuarios obtendrán beneficios dependiendo del área aplicar, este servicio aprovechara la gran cobertura de la red GPRS/GSM para reducir los costos que se realiza por los Kilobytes transmitidos y no por el tiempo de conexión, esta ventaja hace que sea un servicio a muy bajo costo para el usuario y además necesita de un solo kit para identificar hasta 255 personas evitando que el usuario adquiera nuevas tecnologías o equipos de localización individual.

### **2 CAPITULO II. MARCO REFERENCIAL**

#### **2.1 Sistemas AVL (Localización Automática de Vehículos)**

#### **2.1.1 Concepto**

 $\overline{a}$ 

Es un sistema que sirve para determinar la posición de un vehículo con coordenadas de Latitud y Longitud. Para ello utiliza la tecnología de GPS, por lo general estas coordenadas son transmitidas a la base en tiempo real o en post proceso, un centro de operaciones con una interface de comunicación y un software, permite dibujar en un mapa digital la posición del vehículo.<sup>1</sup>.

Podemos encontrar sistemas conocidos como «en línea» y «fuera de línea» teniendo como diferencia el hecho de poder comunicar la información de manera instantánea o no.

Los sistemas en línea se apoyan en la transmisión inalámbrica de datos, la cual nos da como ventaja gran movilidad y nos permite tener una comunicación en tiempo real de lo que sucede en nuestro vehículo.

Los sistemas fuera de línea son aquellos en los que la información no es transmitida en tiempo real, es necesario utilizar un dispositivo de memoria para poder transportarla y analizarla.

<sup>&</sup>lt;sup>1</sup> AVL (Localización Automática de Vehiculos)[http://www.cuatroxl.com/2009/05/que-es-el-sistema-avllocalizacion-automatica-de-vehiculos/]

GPS (Sistema Global de Posicionamiento) [http://www.gps.gov/systems/gps/spanish.php]

#### **2.1.2 Funcionamiento**

En la mayoría de los casos, la localización es determinada utilizando un equipo GPS y la transmisión hacia el lugar de control es mediante tecnologías de comunicaciones como satelital, celular, radio y bluetooth.

Debido a que el GPS tiene que buscar la señal emitida por al menos 4 satélites para poder calcular su posición, una vez que cualquier tipo de receptor es recién instalado, este debe de ejecutar una secuencia llamada arranque en frío. Esto significa que buscará la señal de cada uno de los 28 satélites y basándose en los que encuentre identificará su satélite de origen y hasta entonces podrá calcular su posición. Esto significa que el tiempo que tardará en calcular su posición por primera vez será entre 5 y 10 minutos, dependiendo de la calidad de la señal que reciba. Una vez que el receptor obtenga estos datos, los próximos cálculos serán mucho más rápidos, del orden de 0,3 seg y de 1 min en reinicio.

De la misma manera, si el receptor se encuentra localizado en algún lugar cerrado, como un estacionamiento, no podrá detectar la señal de los satélites y por lo tanto no podrá calcular su posición en ese instante. Sin embargo, se han desarrollado receptores GPS de alta sensibilidad que si pueden detectar señales satelitales más débiles, aunque estas sean atenuadas por paredes o condiciones atmosféricas adversas, aunque no en ambientes hostiles para las señales, como lo son estacionamientos subterráneos, etc.

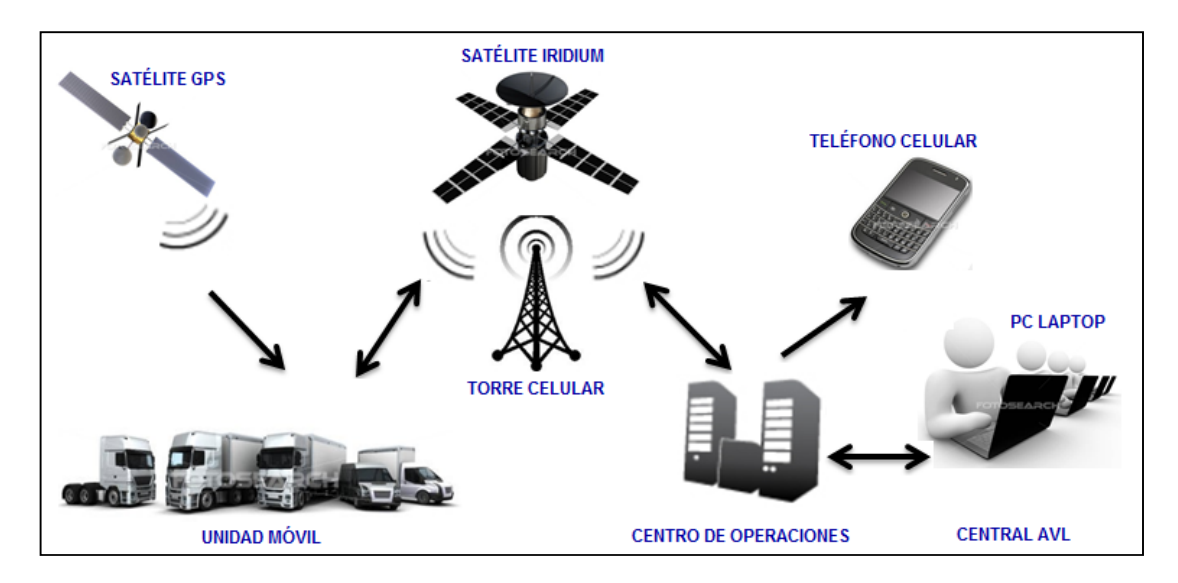

*Figura 2-1 Funcionamiento de un sistema AVL*

#### **2.1.3 Transmisión de Datos**

En el caso de la transmisión de datos, en sus inicios el principal medio fue la radio, posteriormente se usó la tecnología celular (generando una llamada) o mediante mensajes de texto (SMS). Actualmente la mayoría de los sistemas modernos utilizan tecnologías celulares diseñadas para la transmisión de datos como GSM/GPRS, CDMA y EDGE entre otras, aprovechando la gran cobertura de estas redes de datos en la actualidad y la ventaja de que el cobro de transmisión se realiza normalmente por Kilobytes (Kbp) transmitidos y no por tiempo de conexión.

Adicionalmente, dada la baja de los costos y el mínimo ancho de banda utilizado por esta tecnología, cada vez es más común el uso de tecnología Satelital para la transmisión de datos, con la ventaja de su cobertura global en cualquier punto del planeta, lo que es imprescindible para aplicaciones como navegación, minería o forestal que se trabaja en zonas que normalmente no existe cobertura de las redes celulares.

#### **2.1.3.1 Tecnologías Celulares y Satelitales**

**GSM.-** El sistema global para las comunicaciones móviles (GSM, proviene del francés *groupe special mobile)* es un sistema estándar, libre de regalías, de telefonía móvil digital $^2$ .

Un cliente GSM puede conectarse a través de su teléfono con su computador y enviar y recibir mensajes por correo electrónico, faxes, navegar por internet, acceder con seguridad a la red informática de una compañía (red local/intranet), así como utilizar otras funciones digitales de transmisión de datos, incluyendo el servicio de mensajes cortos (SMS) o mensajes de texto.

GSM se considera, por su velocidad de transmisión y otras características, un estándar de segunda generación (2G). Su extensión a 3G se denomina UMTS (Sistema Universal de Comunicaciones Móviles) y difiere en su mayor velocidad de transmisión, el uso de una arquitectura de red ligeramente distinta y sobre todo en el empleo de diferentes protocolos de radio.

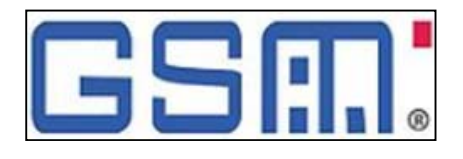

*Figura 2-2 Logotipo para identificar las terminales y sistemas compatibles* 

**GPRS.-** *General Packet Radio Service (GPRS)* o servicio general de paquetes vía radio es una extensión de GSM para la transmisión de datos no conmutada (o por

 $\overline{a}$ 

 $2^{2}$  GSM (Sistema Global para las comunicaciones Móviles) mayor detalle en el siguiente enlace: [http://www.ingeniatic.net/index.php/tecnologias/item/471-gsm-sistema-global-para-las-telecomunicacionesm%C3%B3viles]

paquetes). Existe un servicio similar para los teléfonos móviles que permite velocidades de transferencia de 56 a 144 Kbps  $3$ .

Una conexión GPRS está establecida por la referencia a su nombre del punto de acceso (APN). Con GPRS se pueden utilizar servicios como Wireles Application Protocol (WAP), servicio de mensajes cortos (SMS), servicio de mensajería multimedia (MMS), Internet y para los servicios de comunicación, como el correo electrónico y la world wide web (www).Para fijar una conexión de GPRS para un módem inalámbrico, un usuario debe especificar un APN, opcionalmente un nombre y contraseña de usuario, y muy raramente una dirección IP, todo proporcionado por el operador de red. La transferencia de datos de GPRS se cobra por volumen de información transmitida en kilo o megabytes, mientras que la comunicación de datos a través de conmutación de circuitos tradicionales se factura por minuto de tiempo de conexión, independientemente de si el usuario utiliza toda la capacidad del canal o está en un estado de inactividad. Por este motivo, se considera más adecuada la conexión conmutada para servicios como la voz que requieren un ancho de banda constante durante la transmisión, mientras que los servicios de paquetes como GPRS se orientan al tráfico de datos. La tecnología GPRS como bien lo indica su nombre es un servicio (Service) orientado a radio enlaces (Radio) que da mejor rendimiento a la conmutación de paquetes (Packet) en dichos radio enlaces.

**SMS.-** El servicio de mensajes cortos o SMS (*Short Message Service*) es un servicio disponible en los teléfonos móviles que permite el envío de mensajes cortos (también conocidos como mensajes de texto) entre teléfonos móviles,

 $\overline{a}$ 

<sup>&</sup>lt;sup>3</sup> GPRS (Servicio General de paquetes vía radio) def, [http://www.gsmspain.com/glosario/?palabra=GPRS]

teléfonos fijos y otros dispositivos de mano. SMS fue diseñado originariamente como parte del estándar de telefonía móvil digital GSM, pero en la actualidad está disponible en una amplia variedad de redes, incluyendo las redes 3G.

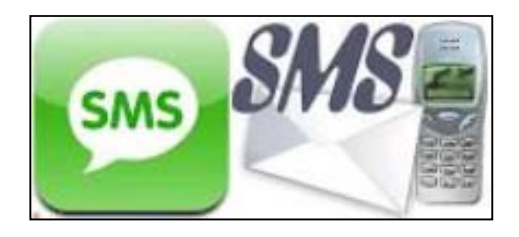

*Figura 2-3 Servicio de Mensajes Cortos SMS.*

Cuando un usuario envía un SMS, o lo recibe, se incluyen con su payload (carga útil o cuerpo del mensaje) al menos los siguientes parámetros:

Fecha de envío (también llamada *timestamp).*

 $\overline{a}$ 

- Validez del mensaje, desde una hora hasta una semana.
- Número de teléfono del remitente y del destinatario.
- Número del SMSC (Centro de Servicios de Mensajería Corta) que ha originado el mensaje.

De este modo se asegura el correcto procesamiento del mensaje en el SMSC y a lo largo de toda la cadena $4$ .

**SATÉLITES GPS.-** (Global Positioning System - Sistema de Posicionamiento Global). Se trata de un sistema global de navegación por satélite GNSS (Sistema Global de Navegación por Satélite) que permite localizar con precisión un dispositivo GPS en cualquier lugar del mundo.

<sup>&</sup>lt;sup>4</sup> SMS (Mensaje corto de texto que se puede enviar entre dispositivos móviles) [http://www.ordenadores-yportatiles.com/sms.html]

El sistema es desarrollado y actualmente operado por el Departamento de Defensa de EE.UU. Está compuesto por veintiocho satélites (24 operativos y 4 de respaldo) que están en órbita a unos 20.200 km de la Tierra con trayectorias sincronizadas para cubrir toda la superficie terrestre.

Para ubicar un punto se utilizan como mínimo cuatro satélites. El dispositivo GPS recibe las señales y las horas de cada uno de ellos. Con estos datos y por triangulación calcula la posición donde se encuentra en el mundo.

Inicialmente el sistema GPS podía incluir un cierto grado de error aleatorio de 10 a más de 100 metros de forma intencional. Esto fue llamado Disponibilidad selectiva (S/A), y se utilizaba como medida de seguridad. Fue eliminada el 2 de mayo de 2000 por el presidente estadounidense de aquel entonces, (Bill Clinton).

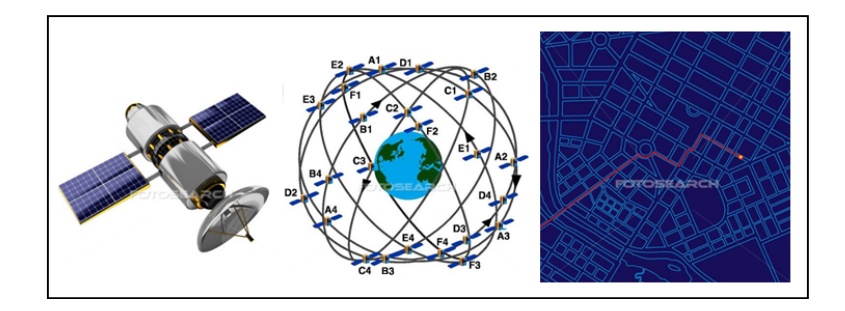

*Figura 2-4 GPS sistema de posicionamiento global.* 

La utilización de GPS no tiene costo alguno, solo se debe abonar el valor a la hora de comprar el dispositivo móvil que soporta GPS, pero nada más debe ser abonado por su utilización. El sistema GPS está compuesto por un sistema de satélites, estaciones terrestres que envían la información a los satélites y realizan el mantenimiento y las terminales receptoras, también conocidas como Unidades  $GPS<sup>5</sup>$ .

### **2.2 Equipo de Rastreo Vehicular SYRUS**

### **2.2.1 Introducción.**

SYRUS es un dispositivo inteligente de rastreo, evolución de los productos de telemática y localización "Quad-band" vehicular de la empresa Estadounidense DCT.

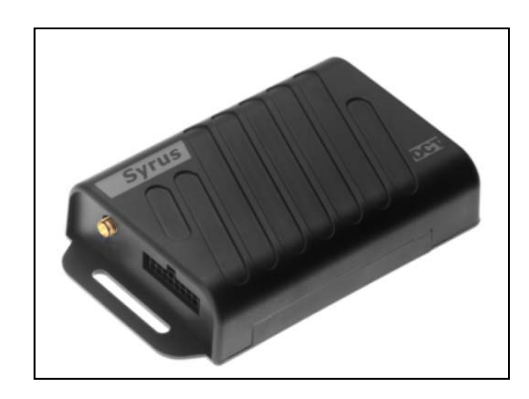

*Figura 2-5 Equipo de Rastreo Vehicular SYRUS.* 

Diseñado para la operación de gestión de flotas más exigente, ofreciendo escalabilidad, compatibilidad y funcionalidades adicionales para una operación de rastreo y seguimiento rentable y sencillo. Dotado de Antenas GPS y GSM y conector tipo automotor "Mólex", la instalación de Syrus GPS es fácil y rápida.

Ya que soporta protocolos de comunicaciones simples y confiables, es compatible con cualquier plataforma de software<sup>6</sup>.

 $\overline{a}$ 

<sup>&</sup>lt;sup>5</sup> GPS (uso del sistema de navegación y localización mediante satélites) [http://www.gps.gov/systems/spanish.php]

<sup>&</sup>lt;sup>6</sup> Protocolos de comunicación por el fabricante del dispositivo SYRUS [http://digitalcomtech.com/].
#### **2.2.2 Principales Características**

**Maquinaria de eventos programable / Personalización flexible**.- Este mecanismo de fácil configuración permite monitorear continuamente el estatus de los límites relacionados con tiempo, distancia, giros, velocidad, movimiento, choque, aceleración, temporizadores, entradas, condiciones GPS y GPRS y genera reportes y acciones para generar comunicación GPRS o almacenar reportes en un registro, y para configurar el estatus de las salidas.

**Antenas GPS y GSM Internas**.- Antenas internas de alta sensibilidad embebida para una rápida instalación, con un conector para antena GPS opcional para mejorar la precisión de FIX.

**Opción de múltiples Entradas/salidas y compatibilidad One-Wire**.- Al ofrecer 3 entradas lógicas, una entrada para detección de Ignición, 1 conversor análogo a digital y dos salidas, Syrus es ideal para controlar, administrar y monitorear sensores de combustible, puertas, botones de pánico, hardware para inmovilización de vehículo, sirenas, luces, o cualquier otra aplicación telemática compatible.

**Batería interna de respaldo**.- Permite la operación autónoma de la unidad por más de 10 horas de rastreo detallado y funcionalidades extendidas, dependiendo de la configuración de movimiento y manejo de energía (modo de bajo consumo de corriente). Protección contra conexión en polaridad inversa y apagada por exceso de temperatura para optimizar la vida útil de la batería.

**Múltiples comunicaciones y protocolos de red**.- Hasta 10 posibles puntos de destino (4 TCP, 1 UDP y 5 teléfonos celulares) pueden ser configurados.

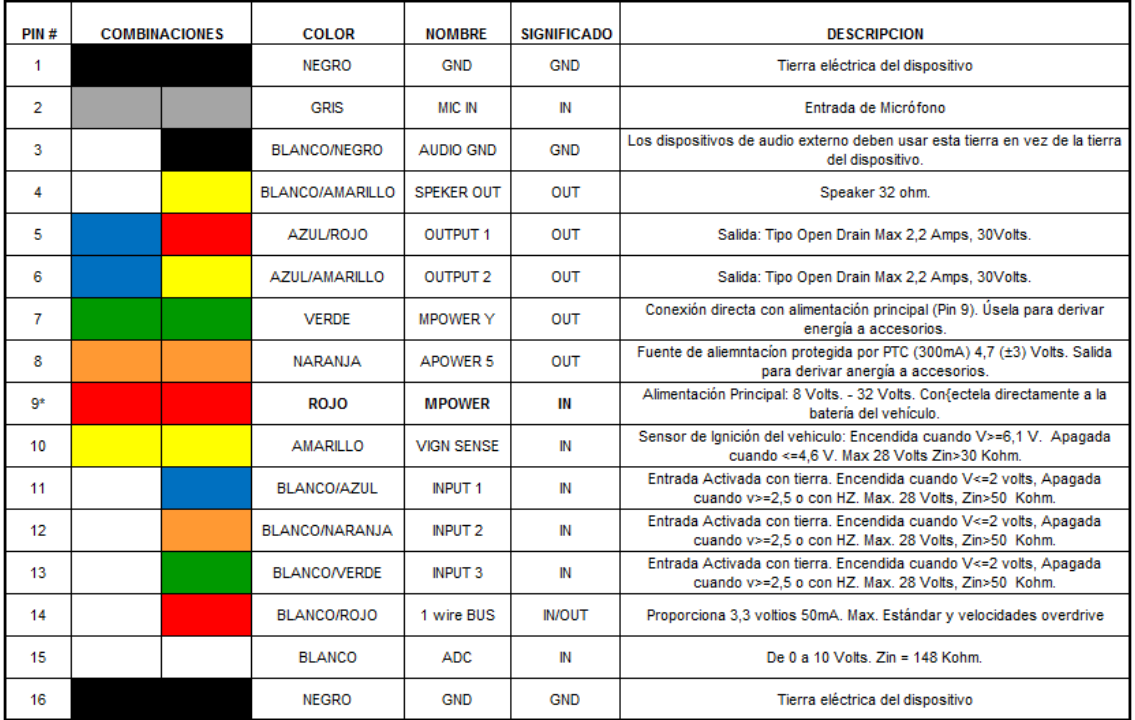

# **2.2.3 Entradas y Salidas7 .**

*Figura 2-6 Entradas y Salidas de un equipo SYRUS.* 

# **2.2.4 Cuidados y Precauciones**

 $\overline{a}$ 

**Temperatura de operación**.- Debido a las limitaciones en la operación de las baterías de polímero de Litio, la temperatura durante la carga debe estar entre 0ºC a 40ºC, y la temperatura regular de operación debe estar entre los 0ºC a 60ºC.

**No desconecte la batería**.-La batería de respaldo nunca debe ser desconectada de Syrus. Desconectar la batería mientras la unidad se encuentra en operación puede causar corrupción de datos, lo cual puede ocasionar pérdida de reportes y

 $^7$  Lea detenidamente la sección de instalación para el uso adecuado de las entradas y salidas del SYRUS.

configuración de la unidad. La unidad no funcionará mientras la batería esté desconectada, aunque la fuente de alimentación externa esté conectada. No se recomienda desconectar la batería, excepto si se va a almacenar por largos periodos de tiempo.

**Cómo remover la SIM card y/o la batería**.-Siempre envíe el comando >SRT< antes de remover la batería o la SIM card, debido al riesgo de corromper la memoria de Syrus o de un posible daño en la SIM card. Siga estos pasos con el fin de prevenir estos inconvenientes:

Envíe un Reset vía puerto serial: >SRT<

Puede remover la batería o Simcard luego de enviar el comando >SRT<. Esto quiere decir que usted tiene aproximadamente 10 segundos para remover la SIM card o la batería después del envío del comando.

**Advertencia al utilizar la salida 2**.-Después de la actualización del software, el módulo de supervisión de Syrus reinicia el módulo y el Output 2 será desactivado momentáneamente. Por lo tanto, las acciones críticas sensibles a estas desactivaciones, como el relé para el apagado seguro del motor no debe ser implementado con la salida 2.

**Configuración de un PIN correcto para la SIM card**.-La SIM card puede ser bloqueada si el parámetro PIN se configura usando el comando >SRFI< con un PIN de SIM card equivocado.

**No Deje los cables Desprotegidos**.- Todas las puntas de los cables deben mantenerse aisladas cuando no estén en uso para prevenir daños y comportamientos indeseados en la unidad. Esto es especialmente importante para los siguientes cables:

Pin 7 - Verde

Pin 8 - Naranja

Pin 14 - Blanco/Rojo

Para más detalles de cada cable, por favor consulte la sección anterior (Entradas/Salidas).

#### **2.2.5 Mensajes de Reporte de Evento**

Cuando un evento no silencioso se dispara se genera un mensaje de reporte. El mensaje de reporte es conocido como comando EV, y contiene índice de evento, hora, fecha, posición, velocidad, dirección y calidad GPS en el momento en que ocurrió el evento. Por ejemplo, el comando EV para el evento 00 podría ser:

## >REV001447147509+2578250-802813901519512; ID=EXAMPLE<

Los mensajes EV pueden también reportar información extra usando las Etiquetas EV extendidas. Estas etiquetas son añadidas al final de un mensaje EV regular. El comando XAEF es usado para las Etiquetas extendidas EV. Un ejemplo de un mensaje de reporte conteniendo una Etiqueta extendida EV puede ser:

>REV381447147349+25782500802-81390000012;VO=1560; ID=356612020083541<

#### **2.3 Sistemas Biométricos y Lector de Huellas Dactilares.**

La palabra biometría deriva de dos palabras: bio (vida) y metría (medida). La ciencia biométrica se define como el análisis estadístico de observaciones biológicas.

La biometría, es la aplicación de estos métodos estadísticos y del cálculo al estudio de los seres vivos.

La identificación biométrica es entonces, la verificación de la identidad de una persona midiendo digitalmente determinados rasgos de alguna característica física o psicológica.

Los seres humanos poseemos características que nos hacen diferenciar unos de otros, las cuales pueden ser: las huellas dactilares.

La posición de las venas, la cara, la voz, la retina del ojo, entre otros. Las técnicas biométricas más conocidas son nueve y están basadas en los siguientes indicadores.

Se entenderá por sistema biométrico a un sistema automatizado que realiza funciones de biometría. Es decir, un sistema que basa sus decisiones en reconocimiento mediante una característica personal que puede ser reconocida o verificada de manera automática.

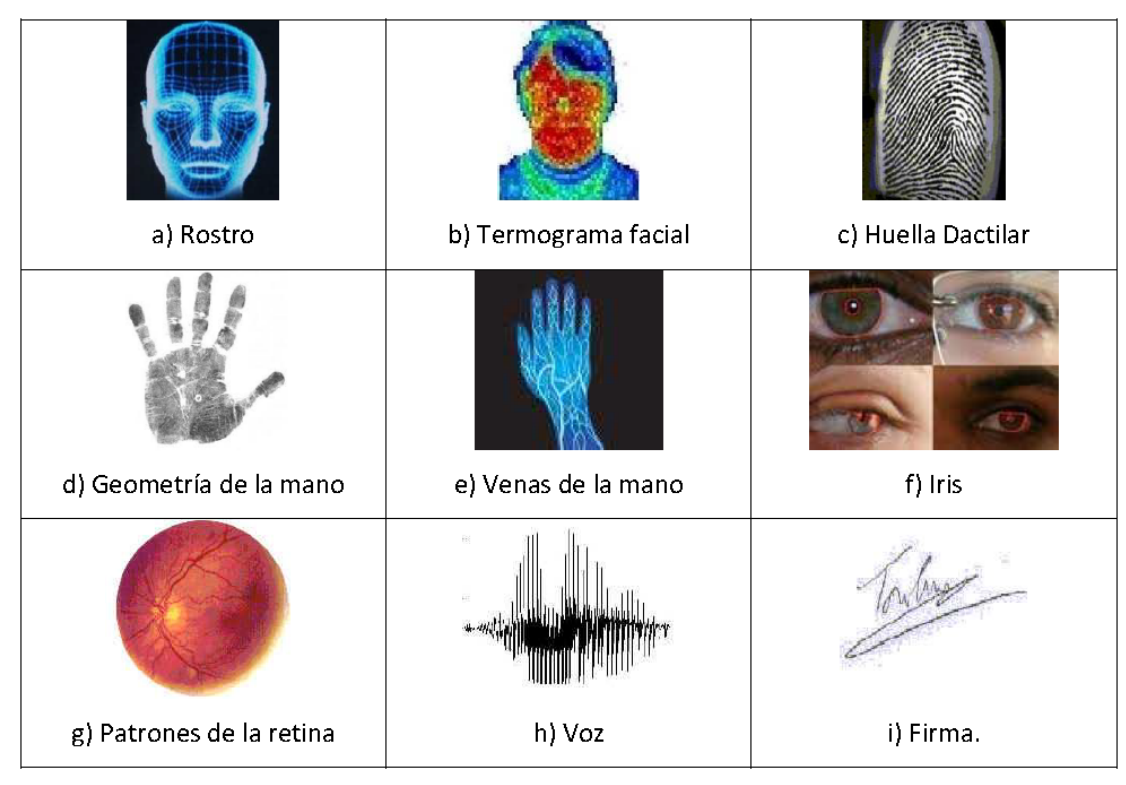

*Figura 2-7 Técnicas Biométricas.* 

Estas técnicas biométricas se basan en lo atómico y el comportamiento de una persona, por esta razón se debe considerar cual técnica utilizar, por ejemplo la huella dactilar es la misma día a día, con excepción si ha tenido algún daño físico, a diferencia de la firma que puede ser influido por factores psicológicos no intencionales.

Con las técnicas detalladas anteriormente se podrá dividir en dos grupos a los sistemas biométricos:

**Sistemas físicos:** permiten el análisis y la verificación en diferentes partes del cuerpo humano como son: Huella Digital, palmar, geometría de la mano o la cara.

**Sistemas Psicológicos:** Con estos sistemas se evalúan de forma psicológica de dos características del cuerpo humano, mediante la voz y la firma textual.

#### **2.3.1 Arquitectura del Sistema Biométrico para Identificación Personal.**

Los dispositivos biométricos poseen tres componentes básicos. El primero se encarga de la adquisición análoga o digital de algún indicador biométrico de una persona, como por ejemplo, la adquisición de la imagen de una huella dactilar mediante un escáner. El segundo maneja la compresión, procesamiento, almacenamiento y comparación de los datos adquiridos (en el ejemplo una imagen) con los datos almacenados. El tercer componente establece una interfaz con aplicaciones ubicadas en el mismo u otro sistema. La arquitectura típica de un sistema biométrico se presenta en la figura 2.8. Esta puede entenderse conceptualmente como dos módulos:

Módulo de inscripción (enrollment module) y Módulo de identificación (identification module) $<sup>8</sup>$ .</sup>

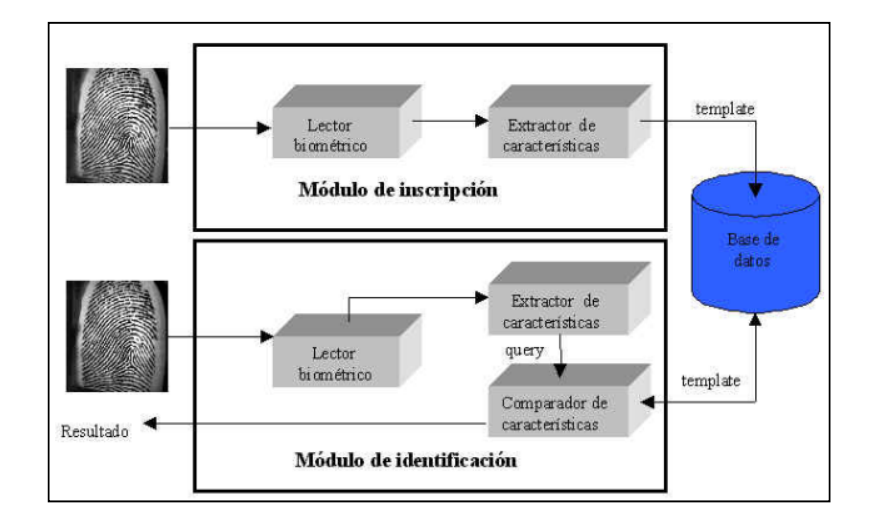

*Figura 2-8 Arquitectura de un sistema biométrico para identificación personal* 

 $\overline{a}$ 

<sup>8</sup> Arquitectura de un sistema biométrico definición detallada en [http://redyseguridad.fip.unam.mx/proyectos/biometria/basesteoricas/arquitectura.html]

#### **2.3.1.1 Módulo de inscripción.**

El módulo de inscripción se encarga de adquirir y almacenar la información proveniente del indicador biométrico con el objeto de poder contrastar a ésta con la proporcionada en ingresos posteriores al sistema. Las labores ejecutadas por el módulo de inscripción son posibles gracias a la acción del lector biométrico y del extractor de características.

El primero se encarga de adquirir datos relativos al indicador biométrico elegido y entregar una representación en formato digital de éste. El segundo extrae, a partir de la salida del lector, características representativas del indicador. El conjunto de características anterior, que será almacenado en una base de datos central u otro medio como una tarjeta magnética, recibirá el nombre de template. En otras palabras un template es la información representativa del indicador biométrico que se encuentra almacenada y que será utilizada en las labores de identificación al ser comparada con la información proveniente del indicador biométrico en el punto de acceso.

## **2.3.1.2 Módulo de Identificación**

Una decisión tomada por un sistema biométrico diferencia entre "personal autorizado" o "impostor". Para cada tipo de decisión, existe dos posibles salidas, verdadero o falso. Por lo tanto existe un total de cuatro posibles respuestas del sistema:

Una persona autorizada es aceptada.

Una persona autorizada es rechazada.

Un impostor es rechazado.

Un impostor es aceptado.

Las salidas número 1 y 3 son correctas, mientras que las número 2 y4 no lo son. El grado de confidencia asociado a las diferentes decisiones puede ser caracterizado por la distribución estadística del número de personas autorizadas e impostores. Por lo tanto, las estadísticas anteriores se utilizan para establecer dos tasas de errores:

**Tasa de falsa aceptación (FAR:** False Acceptance Rate), que se define como la frecuencia relativa con que un impostor es aceptado como un individuo autorizado,

**Tasa de falso rechazo (FRR:** False Rejection Rate), definida como la frecuencia relativa con que un individuo autorizado es rechazado como un impostor.

La FAR y la FRR son funciones del grado de seguridad deseado. En efecto, usualmente el resultado del proceso de identificación o verificación será un número real normalizado en el intervalo [0,1], que indicará el "grado de parentesco", o correlación entre la característica biométrica proporcionada por el usuario y la(s) almacenada(s) en la base de datos. Si, por ejemplo, para el ingreso a un recinto se exige un valor alto para el grado de parentesco (un valor cercano a 1), entonces pocos impostores serán aceptados como personal autorizado será rechazada, mientras que un número mayor de impostores será aceptado. El ejemplo anterior muestra que la FAR y la FRR están íntimamente relacionadas, de hecho son duales una de la otra: una FRR pequeña usualmente entrega una FAR alta, y viceversa, como muestra la figura 2-9. El grado de seguridad deseado se define mediante el umbral de aceptación *u,* un número real perteneciente al intervalo [0,1] que indica el mínimo grado de parentesco permitido para autorizar el acceso del individuo<sup>9</sup>.

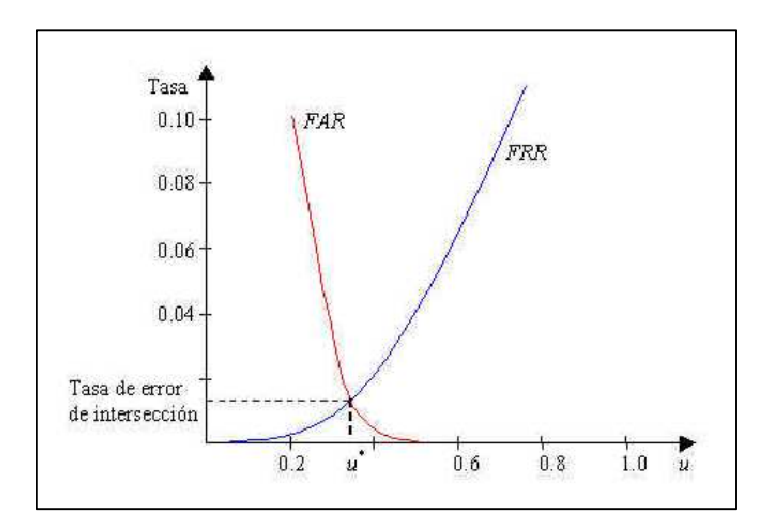

*Figura 2-9 Grafica típica de la tasa de falso rechazo (FRR) y de falsa aceptación (FAR) para un sistema biométrico.* 

## **2.3.2 Sistema Biométrico basado en Huella Dactilar.**

 $\overline{a}$ 

Son sistemas que se basan sus decisiones de reconocimiento tomando como características personal la huella dactilar. De acuerdo con el modo de operación en que trabajen estos son conocidos como:

 **AFIS** Automatic Fingerprint Identification System (Sistema Automático de Identificación por Huellas Dactilares), consiste en conocer solo la imagen de la huella dactilar y compararla con las existentes en la base de datos

<sup>&</sup>lt;sup>9</sup> Grados de seguridad de un sistema biométrico mayor información en [http://redyseguridad.fip.unam.mx/proyectos/biometria/basesteoricas/moduloidentificacion.html]

para hallar la identidad de la persona pero su tecnología sigue aún en estudio por que presenta aun fallas.

 **AFAS** Automatic Fingerprint Authentication System (Sistema Automático de Verificación por Huellas Dactilares), consiste en obtener una imagen de la huella dactilar de una persona, de la cual conoce su identidad, para compararla con la que esta almacenada en la base de datos y verificar si la huella dactilar pertenece a esas persona.

#### **2.4 Huellas Dactilares**

 $\overline{a}$ 

Las huellas dactilares son patrones constituidos por rugosidades en forma de salientes llamadas crestas papilares y depresiones llamadas surcos interpapilares o valles. Se forma a partir del sexto mes, manteniéndose invariables a través de la vida del individuo, a menos que sufra alteraciones debido accidentes tales como cortes o quemaduras, estas tienen la característica de ser única e irrepetible, tanto en los mismos dedos de la persona como en gemelos, trillizos. Se estima que la probabilidad de que dos personas tengan la misma huella dactilar es aproximadamente de 1 en 64.000 millones $^{10}$ .

Las impresiones dactilares son las reproducciones resultantes de la huella dactilar sobre una superficie plana, permaneciendo almacenada en formato analógico (papel) o formato digital (archivo), en estas las crestas papilares se aprecian como líneas más oscuras y los surcos como líneas más claras.

<sup>&</sup>lt;sup>10</sup> Huellas dactilares definición y características en [http://huellas-dactilares.com/]

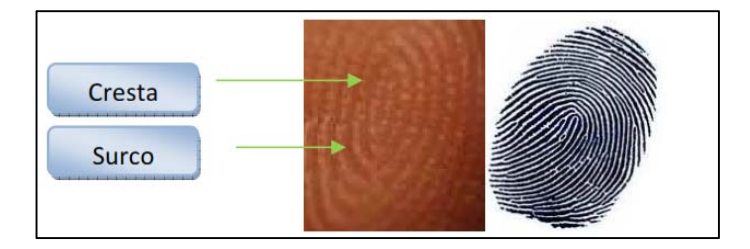

*Figura 2-10 A) Huella Dactilar B) Impresión Dactilar* 

# **2.4.1 Características Globales.**

Son patrones geométricos de las crestas que son reconocibles a simple vista, usualmente la determinación del patrón al que pertenece la huella dactilar se obtiene mediante el conocimiento de sus puntos singulares.

**Área Patrón.-** es la parte principal de la huella dactilar y está constituida por las crestas y todas sus características.

**Líneas Tipo.-** son definidas como dos crestas que se inician paralelamente y divergen sobre el área patrón, estas crestas pueden ser continuas o no.

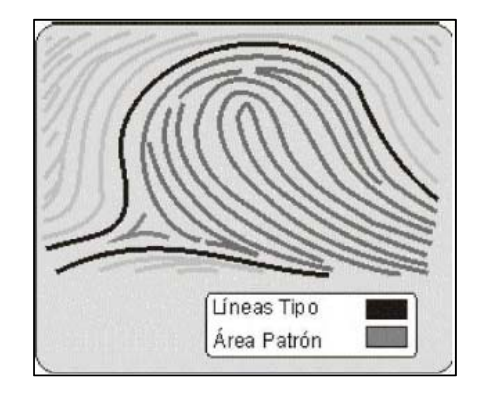

*Figura 2-11 Área Patrón y Línea Tipo* 

**Punto Core.-** está localizado dentro del área patrón, en donde las crestas presentan una mayor curvatura, normalmente suele tomar el punto más alto de la cresta central. Las técnicas para su determinación son muy complejas.

**Punto Delta.-** es el punto de divergencia de las líneas tipo, más internas que tienden a envolver el área patrón. Un Delta es un triángulo constituido por las crestas que pueden formarse de dos maneras: por la bifurcación de una línea simple o por la brusca diferencia de dos líneas paralelas.

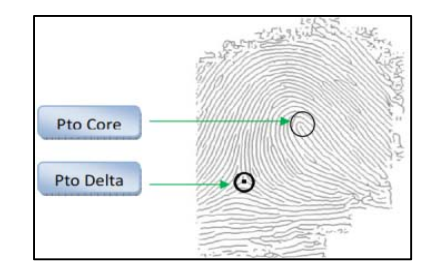

*Figura 2-12 Representación de los puntos singulares.* 

# **2.4.2 Características Locales**

 $\overline{a}$ 

Las características locales implantan la individualidad de la huella dactilar, están representados por puntos conocidos como minucias. Las crestas en una huella dactilar no son continuas, ni rectas, sino más bien cambian de dirección, cortándose y bifurcándose. Los puntos en donde los cambios ocurren son denominados **minucia**<sup>11</sup>**.** 

En una imagen de alta calidad es posible encontrar entre setenta y cien minucias, siendo suficiente información para determinar la individualidad de una persona. Los tipos de minucias más comunes son:

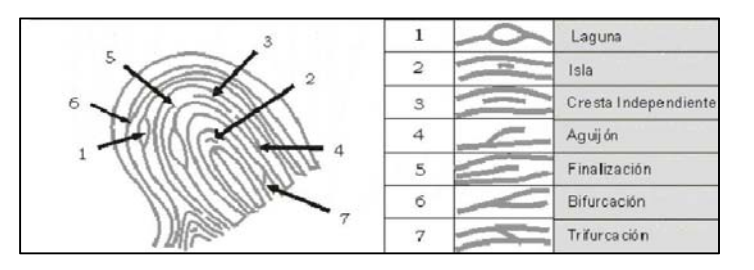

*Figura 2-13 Tipo de minucias.* 

<sup>&</sup>lt;sup>11</sup> Definición e identificación de minucias en [http://www.dolthink.com/minucias-y-huellas-dactilares.html]

- **Laguna.-** es una cresta que se divide en dos ramas y se unifican nuevamente luego de recorrer una distancia corta creando un área determinada.
- **Isla.-** es una cresta que se divide en dos ramas y se unifica nuevamente luego de recorrer una distancia corta creando un área determinada.
- **Cresta Independiente.-** es una cresta muy corta pero lo suficientemente grande para ser una isla, no tiene bifurcación u otra división y está rodeada de valles.
- **Aguijón.-** es una cresta que se divide en dos ramas y una de esas recorre una distancia muy corta.
- **Finalización.-** es el punto donde la cresta termina abruptamente.
- **Bifurcación.-** es el punto donde se separa o encuentra las líneas de la cresta y se divide en dos ramas.
- **Trifurcación.-** es producida por la unión de dos minucias de bifurcación.

# **2.4.3 Adquisición de Huellas Dactilares**

Para determinar si una huella es correcta el usuario debe colocar el dedo sobre el lector para adquirir una imagen, seguidamente se filtrara para obtener una imagen clara y extraer la minucias.

Con este grupo de minucias, el software del sensor de huella digital genera un modelo en dos o tres dimensiones dependiendo de la tecnología utilizada. Las minucias se representan por una combinación de números (x,y) dentro de un plano y por un ángulo, los cuales vienen a servir como base para crear un conjunto de vectores que se obtienen al unir los puntos de las minucias entre sí mediante recetas que tienen un ángulo y dirección, generando una determinada figura única e irrepetible. Para llevar a cabo el proceso inverso o verificación dactilar se utilizan estos mismos vectores y no imágenes.

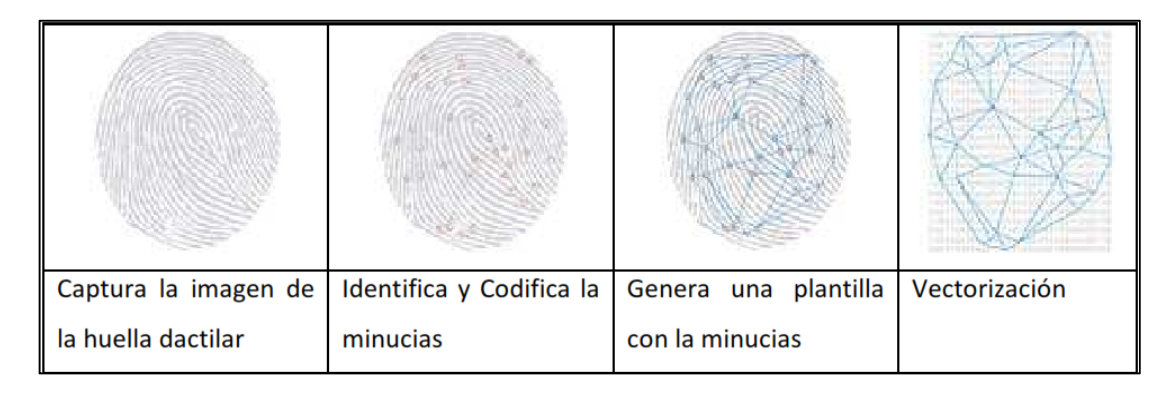

*Figura 2-14 Adquisición de Huellas Dactilares.* 

En la figura 2.15. Se muestra un diagrama de bloques se sistema AFAS que es un sistema biométrico basado en el modo de operación para la identificación de huella dactilar. En este pueden apreciarse diferentes fases necesarias para la verificación de la identidad de una persona, en base a la característica de la huella dactilar.

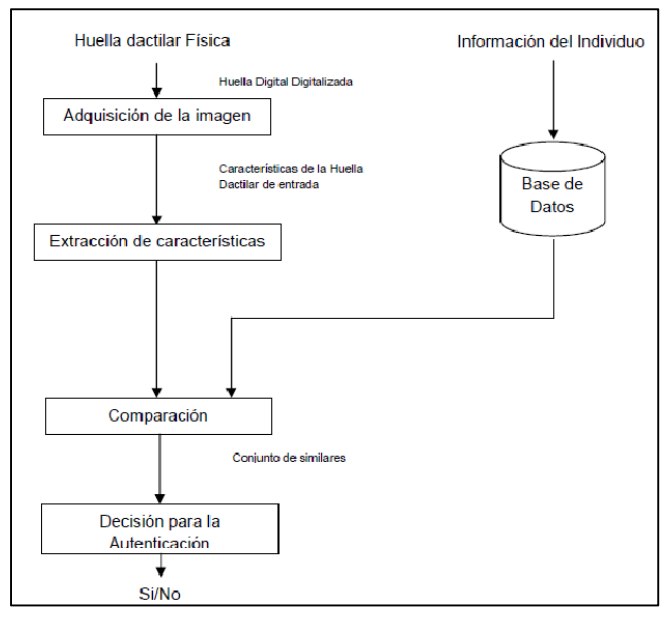

*Figura 2-15 Diagrama de Bloques Sistema AFAS.* 

Naturalmente, para poder identificar a una persona mediante sus minucias de su huella es necesario poder representar estas últimas para poder compararlas. La representación estándar consiste en asignar a cada minucia a su posición espacial (x, y) y una dirección, que es tomada respecto al eje x, en sentido anti horario.

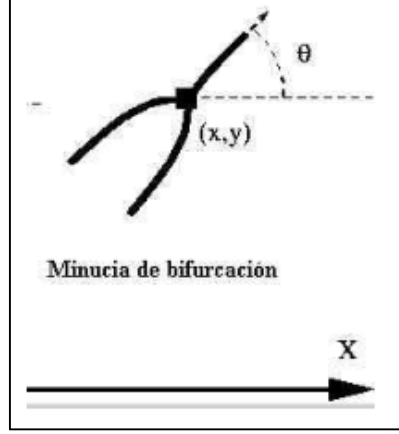

*Figura 2-16 Representación de una minucia.* 

# **2.5 Detectores Dactilares.**

Para adquirir una imagen digital de una huella dactilar, existen diversos sensores que nos brindan una lectura utilizando diferentes tecnologías. Entre los sensores principales tenemos:

# **Sensores Ópticos**

El sensor óptico utiliza una cámara CCD (Dispositivo de carga acoplada) o CMOS, el cual tienen un arreglo de LEDs sensibles a la luz, que generan una señal eléctrica en respuesta a variaciones de luz.

El proceso de lectura inicia cuando el dedo es colocado sobre el prisma, el cual tiene una fuente de alumbrado (LEDs), que sirve para iluminar las crestas y surcos de la huella dactilar, y reflejar al CCD que genera la imagen invertida, con áreas más obscuras que representan más luz reflejada (crestas del dedo) y con áreas más claras que representan menos luz reflejada (los surcos del dedo).

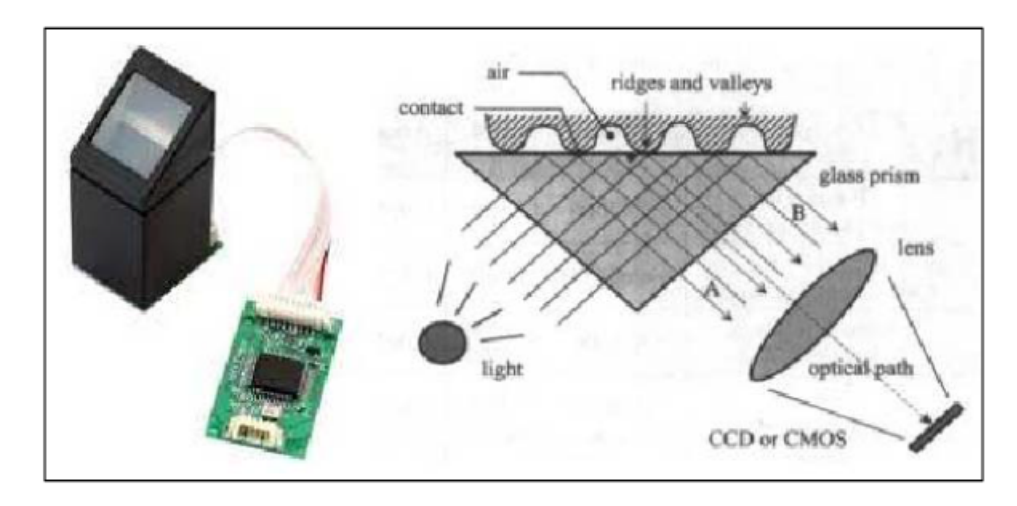

*Figura 2-17 A) Sensor Óptico. B) Funcionamiento* 

La desventaja es que en ocasiones pueden permanecer en la superficie del sensor algunos rasgos dactilograma anterior.

Las empresas líderes en la producción de este escáner son: Delay, Dermalog, Smiths, Heiman BIometrics, Nitgen, Zhian Technologies.

## **Sensores Capacitivos**

Al igual que el sensor anterior este genera una imagen de las crestas y surcos, pero en vez de hacerlo con luz, los capacitores utilizan la corriente eléctrica. En la superficie del circuito integrado de silicona se dispone de un arreglo de la celda bajo una cresta tendrá una mayor capacidad que la almacenada en un surco o valle.

El proceso del lector lee esta salida de voltaje y determina si es característico de una cresta o valle, y podrá construir una imagen de la hulla.

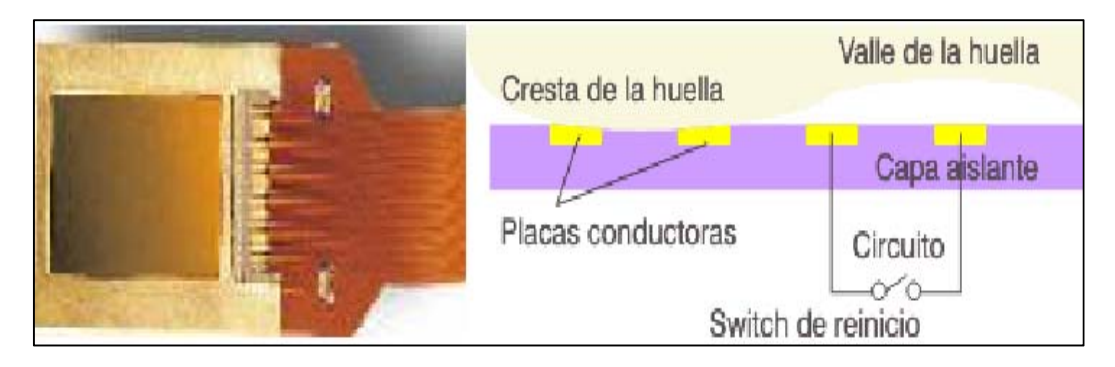

*Figura 2-18 A) Sensor Óptico. B) Funcionamiento* 

La desventaja es que pueden presentar problemas si la yema del dedo esta húmeda o muy seca, en este caso se obtendrán imágenes negras o pálidas. Entre las empresas líderes en este sector se encuentran: Infineon, Verdicom, Soby, y ST Microelectronics.

# **2.6 Los Microcontroladores**

# **2.6.1 Introducción a los microcontroladores**

Los microcontroladores están conquistando el mundo. Están presentes en nuestro trabajo, en nuestra casa y en nuestra vida, en general. Se pueden encontrar controlando el funcionamiento de los ratones y teclados de los computadores, en los teléfonos, en los hornos microondas y los televisores de nuestro hogar. Pero la invasión acaba de comenzar y el nacimiento del siglo XXI será testigo de la conquista masiva de estos diminutos computadores, que gobernarán la mayor parte de los aparatos que fabricaremos y usamos los humanos.

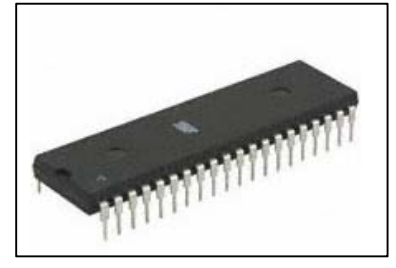

*Figura 2-19 Circuito integrado del ATMEGA164P.* 

Un microcontrolador es un circuito integrado programable el cual contiene todos los componentes de un computador. Es un computador completo de limitadas prestaciones, que está contenido en un único chip.

Se emplea para controlar el funcionamiento de una única tarea y gracias a su reducido tamaño suele incorporarse en el propio dispositivo que controla, normalmente dispone de una memoria pequeña, en la que se almacena un solo programa.

Las líneas de entrada y salida de un microcontrolador se conectan con sensores y actuadores al dispositivo físico que controlan.

Una vez programado el microcontrolador sólo sirve para atender la tarea para la que ha sido programado.

Las ventajas de los microcontroladores son:

- Aumento de servicios y utilidades para el usuario.
- Aumento de la fiabilidad.
- Reducción de tamaño en el producto acabado.
- Mayor flexibilidad.

Los **AVR** son circuitos integrados de la familia ATMEL. que pertenecen a la categoría de los microcontroladores.

Por último se detalla el micro controlador ATMEGA164P con todas sus funciones y distribución de pines.

El ATmega164P es un micro controlador CMOS de 8 bits de bajo consumo basado en la arquitectura RISC mejorada. Sus instrucciones se ejecutan en un ciclo de máquina, el ATmega164P consigue transferencia de información alrededor de 1 Mbps por MHz admitido por el sistema, se permite al diseñador del sistema optimizar el consumo de energía versus la velocidad de procesamiento.

Se comenta brevemente la misión de cada uno de los pines:

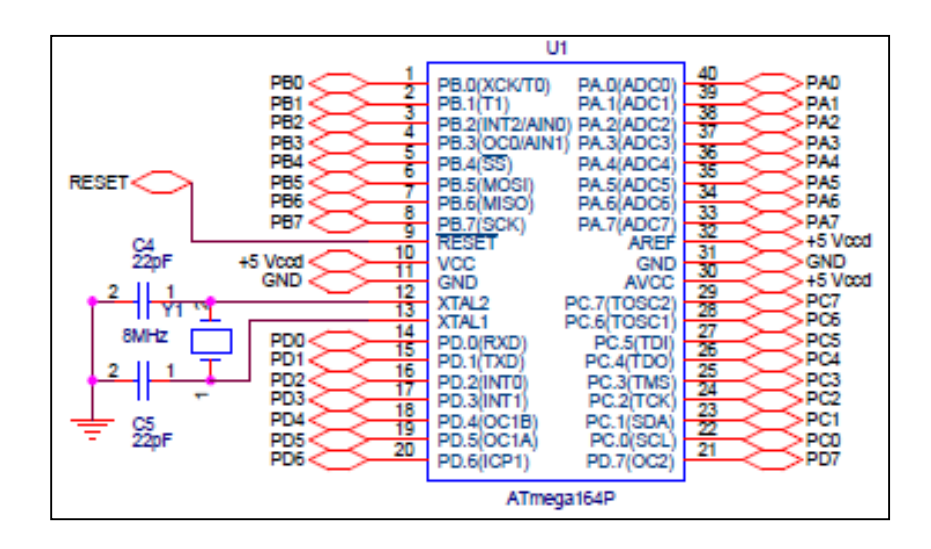

*Figura 2-20 Distribución de pines del ATMEGA164P.* 

- VCC (Alimentación de Voltaje Digital)

- GND (Tierra)

- Puerto A (PA7:PA0)

El puerto A sirve como entradas analógicas para el conversor Análogo Digital.

El puerto A también sirve como un puerto bidireccional de 8 bits con resistencias internas de pull up (seleccionables para cada bit). Los buffers de salida del puerto A tienen características simétricas controladas con fuentes de alta capacidad.

Los pines del puerto A están en tri-estado cuando las condiciones de reset están activadas o cuando el reloj no esté ejecutando. El puerto A también sirve para varias funciones especiales del ATmega164P como la Conversión Análoga Digital.

- Port B (PB7:PB0)

El puerto B es un puerto bidireccional de 8 bits de E/S con resistencias internas de pull up.

Las salidas de los buffers del puerto B tienen características simétricas controladas con fuentes de alta capacidad.

- Port C (PC7:PC0)

El puerto C es un puerto bidireccional de 8 bits de E/S con resistencias internas de pull up (seleccionadas por cada bit). Las salidas de los buffers del puerto C tienen características simétricas controladas con fuentes de alta capacidad.

- Port D (PD7:PD0)

Los pines del Puerto D están en tri-estado cuando llega una condición de reset activa, siempre y cuando el reloj no esté ejecutando.

- RESET

Entrada del Reset. Un pulso de nivel bajo en este pin por períodos de pulso mínimo genera un reset, siempre y cuando el reloj no esté ejecutando.

La longitud del pulso mínimo está especificada en las características de Reset. Pulsos cortos no son garantizados para generar un reset.

- XTAL1

Entrada para el amplificador del oscilador invertido y entrada para el circuito de operación del reloj interno.

- XTAL2

Salida del Oscilador amplificador de salida.

- AVCC:

 $\overline{a}$ 

AVCC es la alimentación de voltaje para el pin del Puerto F y el Conversor Análogo a Digital. Este debe ser conectado externamente a VCC, siempre y cuando el ADC no sea usado. Si el ADC es usado, este debe ser conectado a VCC a través de un filtro paso bajo.

- AREF : Esta es la referencia para el pin de la conversión Análoga a Digital<sup>12</sup>.

La configuración del micro controlador Atmega164p está detallada en el anexo 4.

<sup>&</sup>lt;sup>12</sup> Datasheet del ATMEGA164P publicado por ATMEL en [http://www.alldatasheet.com/datasheetpdf/pdf/174977/ATMEL/ATMEGA164P.html]

## **2.7 ELEMENTOS ELECTRÓNICOS**

#### **2.7.1 Resistencias**

Son elementos electrónicos denominados resistencia eléctrica, su característica es la oposición que encuentra la corriente eléctrica para circular. Su valor viene dado en ohmios, se designa con la letra griega omega mayúscula (Ω), y se mide con el óhmetro. Teóricamente estos elementos se los representa de la siguiente manera.

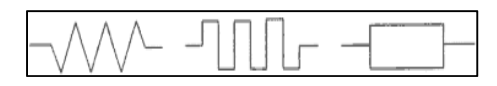

*Figura 2-21 Símbolos eléctricos de las resistencias.* 

## **2.7.2 Condensadores**

Es un componente electrónico que almacena cargas eléctricas para utilizarlas en un circuito en el momento adecuado. Está compuesto, básicamente, por un par de armaduras separadas por un material aislante denominado dieléctrico. La capacidad de un condensador consiste en almacenar mayor o menor número de cargas cuando está sometido a tensión. Teóricamente estos elementos se los representa de la siguiente manera:

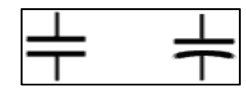

*Figura 2-22 Símbolos eléctricos de los condensadores* 

#### **2.7.3 Transistores**

Dispositivo semiconductor que permite el control y la regulación de una corriente grande mediante una señal muy pequeña. Existe una gran variedad de transistores. En principio, se explicarán los bipolares. Los símbolos que corresponden a este tipo de transistor son los siguientes.

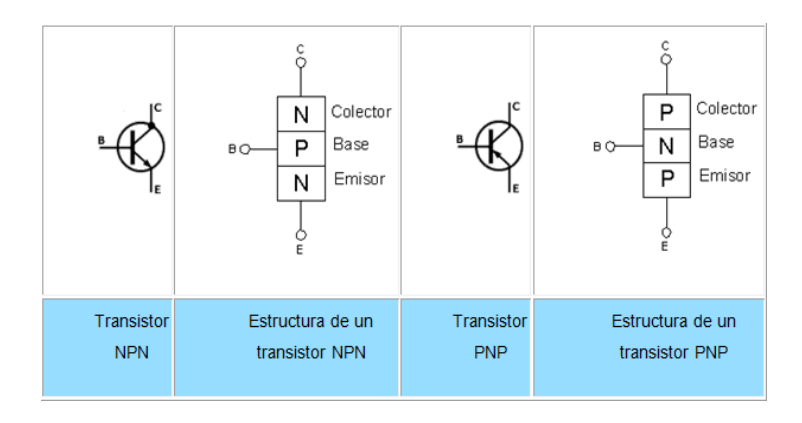

*Figura 2-23 Transistores Bipolares y sus partes.* 

#### **2.7.4 Regulador de Volteje en Circuito Integrado.**

Estos dispositivos se caracterizan principalmente por estabilizar tensiones continuas, son fabricados en un encapsulado fácil de manejar y conectar. La simbología más utilizada en esquemas para definir este regulador se muestra a continuación:

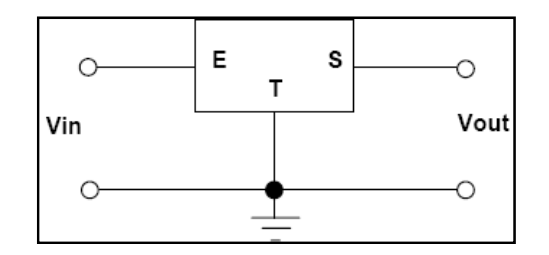

*Figura 2-24 Esquema del regulador de voltaje.* 

Básicamente existen 4 tipos de reguladores comercialmente disponibles: Reguladores positivos fijos, Reguladores negativos fijos, Reguladores positivos variables y Reguladores negativos variables. En nuestro caso el tipo de regulador que nos interesa es el primero. Por lo tanto:

La familia de reguladores positivos fijos comienza con los números 78XX, en donde XX representa la tensión que entrega en su salida. Por su parte los reguladores negativos fijos comienzan con los números 79XX. A continuación se

|      | CODIGO: | <b>TENSION:</b> |         |  |
|------|---------|-----------------|---------|--|
| 7833 | (7933)  | 3.3V            | $-3.3V$ |  |
| 7805 | (7905)  | 5٧              | (-5V)   |  |
| 7806 | (7906)  | 6٧              | (-6V)   |  |
| 7808 | (7908)  | 8V              | (-8V)   |  |
| 7809 | (7909)  | gv              | (-9V)   |  |
| 7810 | (7910)  | 10V             | (-10V)  |  |
| 7812 | (7912)  | 12V             | $-12V$  |  |
| 7815 | (7915)  | 15V             | $-15V$  |  |
| 7818 | (7918)  | 18V             | $-18V$  |  |
| 7824 | (7924)  | 24V             | につれい    |  |

*Figura 2-25 Reguladores de voltaje en el mercado.* 

Un factor importante y que a veces se pasa por alto es que la distribución de pines (E, S, T) entre familias de reguladores no coinciden como se podría esperar, esto se observa en la figura 2.26 que muestra el aspecto físico de estos dispositivos junto con la distribución de pines.

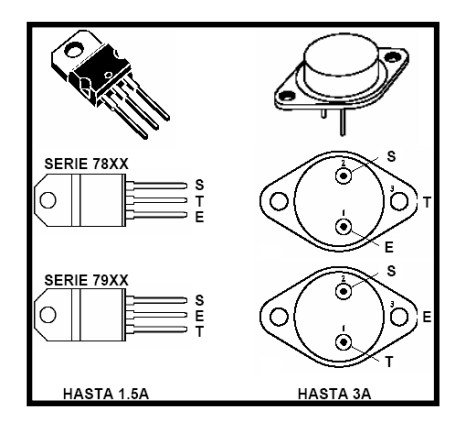

*Figura 2-26 Reguladores de voltaje en circuito integrado***.**

Como se puede apreciar solo consta de tres terminales denominados: Entrada, Salida y Tierra. La entrada recibe la tensión proveniente del filtro, la salida provee la tensión estabilizada y finalmente la tierra provee un punto común entre las tensiones de entrada y salida, si este pin se coloca a una tensión diferente de cero se pueden obtener otras tensiones diferentes para las que fue diseñado el integrado.

muestra una tabla con las principales tensiones disponibles para estos reguladores.

#### **2.7.5 RS232**

Es una interfaz que designa una norma para el intercambio de una serie de datos binarios entre un DTE (equipo terminal de datos) y un DCE (equipo de comunicación de datos). En particular cuando se requiera la conexión de un DTE con otro DTE se utiliza una conexión llamada null módem esta comunicación la utilizaremos en la conexión de la etapa de identificación con la etapa de transmisión.

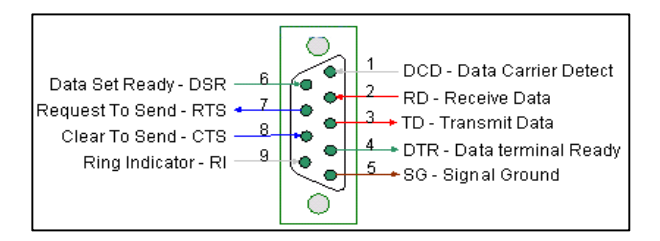

*Figura 2-27 Comunicación serial SR232.* 

# **2.7.6 Módulos LCD (Liquid Cristal Display – Pantalla de Cristal Líquido)**

*Figura 2-28 Vista frontal de un LCD.* 

Es un sistema eléctrico utilizado para mostrar mensajes, datos, incluso dibujos (en algunos modelos), etc. está formado por dos capas conductoras transparentes y en medio un material especial cristalino, que tienen la capacidad de orientar la luz a su paso.

El LCD puede mostrar cualquier carácter ASCII, y consumen mucho menos que los displays de 7 segmentos, se los encuentra en diferentes presentaciones por ejemplo de 2 líneas por 8 caracteres, 2x16, 2x20, 4x20, 4x40, etc. sin backlight (14 pines) o con backlight (16 pines, 2 de iluminado de pantalla).

Cada LCD se compone de una pequeña placa integrada que consta de:

- La propia pantalla LCD.
- Internamente es manejado por un microchip controlador Hitachi 44780 el cual regula todos los parámetros de presentación. Este modelo es el más comúnmente usado.
- Una pequeña memoria que contiene una tabla de caracteres.
- Desplazamiento de los caracteres hacia la izquierda o la derecha.
- Proporciona la dirección de la posición absoluta o relativa del carácter.
- Un interfaz de 4 u 8 bits, para conexión externa.
- Opcionalmente, una luz trasera para iluminar la pantalla (backlight).

# **Distribución de Pines**

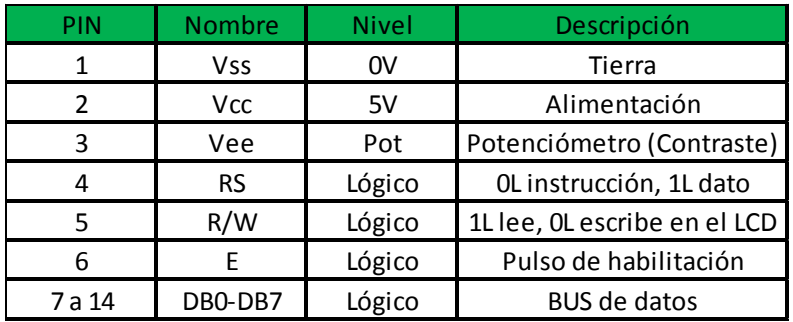

*Figura 2-29 Tabla de distribución de pines del LCD.* 

Como se puede apreciar en la tabla, los bits que permiten controlar el LCD son 8, lo cual representa una gran velocidad en visualización de datos. Pero una pequeña desventaja es que debemos conectar varios cables a nuestro sistema, y ocupar todo un puerto completo para transmisión de los mismos.

Por esta razón los fabricantes de LCDs, permiten al usuario trabajar solamente con 4 bits, para la transmisión de datos, lo que significa que se enviarán grupos de 4 bits, primero los más altos y luego los más bajos, la velocidad de transmisión sería menor pero no representaría problemas porque el LCD trabaja en el orden de microsegundos.

# **3 CAPITULO III. ESTUDIO DISEÑO E IMPLEMENTACION DE UN SISTEMA QUE PERMITE IDENTIFICAR EN TIEMPO REAL A LA PERSONA QUE SE ENCUENTRA EN UN VEHICULO MONITOREADO POR LA EMPRESA SMARTCARGO CIA LTDA UTILIZANDO LA LECTURA DE LA HUELLA DACTILAR**

## **3.1 INTRODUCCIÓN**

El desarrollo del diseño tecnológico está basado en varios ámbitos de las telecomunicaciones distribuido en tres secciones; estudio, diseño e implementación.

Estudiar las características de los siguientes componentes; módulo biométrico que se utiliza para identificar a las personas mediante la huella dactilar, equipo de rastreo vehicular con comunicación serial que se utiliza como medio de transmisión para él envió de la huella dactilar y el estudio de la transmisión de datos mediante la red GPRS a un sistema AVL donde se visualiza el monitoreo del vehículo y el registro de las huellas.

Diseñar e implementar las tarjetas electrónicas del sistema, los script y programas de configuración de la etapa de identificación y transmisión, la impresión de los registros de huellas en la etapa de visualización. Adicional se menciona el funcionamiento y las características principales del hardware y software utilizado en cada una de las etapas de identificación de personas mediante la lectura de la huella dactilar.

**3.2 ESTUDIO DE LOS DISPOSITIVOS QUE CONFORMAN EL SISTEMA QUE PERMITA IDENTIFICAR EN TIEMPO REAL A LA PERSONA QUE SE ENCUENTRA EN UN VEHÍCULO MONITOREADO UTILIZANDO LA HUELLA DACTILAR Y LA INFORMACIÓN PUEDA SER VISUALIZADA EN UNA PAGINA WEB.** 

## **3.2.1 ESTUDIO DEL MÓDULO GPS.**

Se realiza el estudio de varios dispositivos GPS que permite conocer o ubicar en tiempo real a las unidades vehiculares, sin embargo pocos de ellos cumplen con todas las demandas que necesitamos actualmente, por esta razón se realizó el análisis de varios dispositivos GPS muy reconocidos en el mercado como son: Skypatrol, Teltonica, G-Track, Enfora, Cal Amp, Syrus.

|                  | Capacidad de<br>Almacenamiento | Interfaz de<br>Comunicación | Caracteristicas Especiales                                                                                       | Costo (dólares) |
|------------------|--------------------------------|-----------------------------|----------------------------------------------------------------------------------------------------|-----------------|
| <b>SKYAPTROL</b> | no almacenamiento              | <b>RS232</b>                | ninguna en especial                                                                                              | 250             |
| <b>TELTONICA</b> | 15000 registros                | <b>USB</b>                  | Algoritmo inteligente para mejorar la ubicación                                                                  | 350             |
| <b>G-TRACK</b>   | 17000 registros                | <b>RS232</b>                | Conexión CAMBus al computador del vehículo                                                                       | 400             |
| <b>ENFORA</b>    | no almacenamiento              | <b>RS232</b>                | Soporta voz                                                                                                    | 300             |
| CALAMP           | 5000 registros                 | <b>USB</b>                  | Resistente al agua, detección de temperatura mediante protocolo 1-wire.                                          | 300             |
| <b>SYRUS</b>     | 7200 registros                 | <b>RS232</b>                | Presentación de informes hasta 5 servidores diferentes.<br>Disponible la comunicación ASCII o protocolo binario. | 350             |

*Figura 3-1 Análisis de las características de los modem GPS.* 

Basado en el estudio de las características técnicas de cada uno de ellos se determina que el dispositivo SYRUS complementa en sus funciones la aplicación adecuada para el diseño e implementación del proyecto, se detalla un análisis FODA del SYRUS $<sup>13</sup>$  indicando las principales funciones frente a los equipos</sup> mencionados anteriormente.

#### **FORTALEZAS:**

Posee un puerto de comunicación Serial SR232 para una facíl integración con cualquier dispositivo externo.

Soporta la capacidad de envio de información de hasta 5 servidores diferentes.

Dispone de comunicación ASCII o protocolo binario.

#### **OPORTUNIDADES:**

El precios del equipo es muy adecuado para la distribución en el mercado .

Precisión en el GPS.

Envio y recepción de comandos de forma remota es decir vía aire.

Dispone de su propia consola de configuración.

#### **DEBILIDADES:**

No posee capacidad autónoma para resistencia al agua.

 $\overline{a}$ 

Consumo de la batería interna, hasta 8 horas de duración.

Inconvenientes en la transmisión de datos frente a altas temperaturas mayores a 50°.

#### AMENAZAS:

Vida util de la batería interna, cambio obligatorio entre 12 y 18 meses. Actualización continua de versiones de

firmware.

Accesorios externos no compatibles .

*Figura 3-2 Análisis FODA del equipo seleccionado.* 

#### **3.2.1.1 Estudio del Dispositivo de Rastreo Seleccionado GPS SYRUS.**

SYURS es un dispositivo inteligente de rastreo, evolución de los productos de telemática y localización vehicular, está diseñado para la operación de gestión de flotas, ofreciendo escalabilidad, compatibilidad y funcionalidades adicionales estas características únicas lo hacen la solución perfecta para el desarrollo del proyecto.

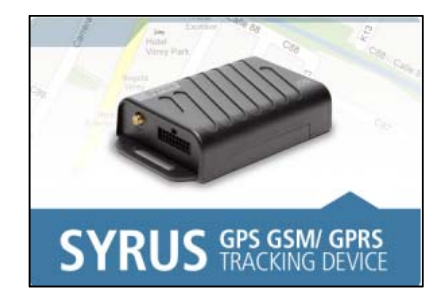

*Figura 3-3 Dispositivo GPS SYRUS* 

Otra de las características principales es la precisión del GPS en combinación con la cobertura y flexibilidad de la tecnología GPRS/GSM en la comunicación celular, hacen de SYRUS la mejor solución para rastreo y monitoreo vehicular.

Su inteligente maquinaria de eventos permite crear cualquier configuración posible para garantizar el envío confiable de información y automatización requerida para el envío de los datos decimales de la huella dactilar hacia el servidor.

## **3.2.1.2 Protocolo de Comunicación SYRUS.**

 $\overline{a}$ 

SYRUS tiene disponible varios protocolos de comunicación a través de su puerto serial SR232, por ejemplo; La aplicación propia de Windows llamado "hyperterminal", otra de las aplicaciones que utiliza para la configuración de script es el "TAIP Downloader" y "Syrus Desk" citamos en el estudio esta última porque nos permite ver el diagnostico en el cual se encuentra el dispositivo.

La aplicación "Syrus Desk" es propia de los fabricantes del dispositivo y se encuentra disponible en el portal web de la empresa  $DCT^{14}$ , se realiza la investigación y capacitación de cada parámetro, celda y pasos para realizar un correcto funcionamiento.

<sup>&</sup>lt;sup>14</sup> Aplicaciones de comunicación de DCT fabricantes del dispositivo SYRUS. [http://digitalcomtech.com]

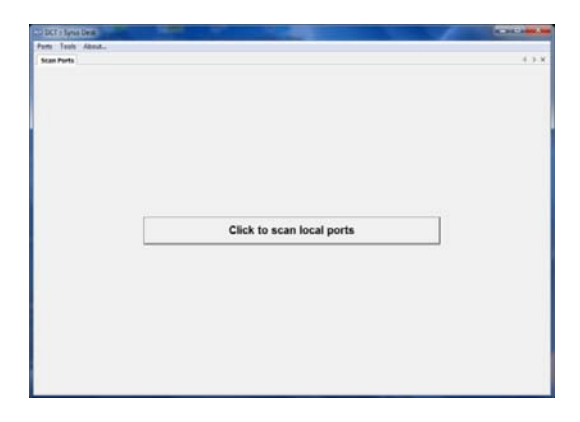

*Figura 3-4 Aplicación "Syrus Desk" para comunicación Serial.* 

El puerto serial de la unidad trabaja a una velocidad de 115200 bps con 8 bits de datos, no paridad y un bit de parada (115200 8 N 1).

#### **3.2.1.3 Script de Configuración del Dispositivo SYRUS.**

Estudiar toda la maquinaria de eventos o consola de comandos que se encuentra en la página oficial de los fabricantes del dispositivo ayuda a comprender el script de configuración que solventa la necesidad de transmitir las huellas dactilares hacia la red GPRS/GSM y posterior al servidor web.

La consola de comandos está basada en una "consulta/comando" y su respuesta, que puede ser conformada por múltiples mensajes. Los mensajes que retornan múltiples respuestas están sólo disponibles a través del puerto serial. Es por esta razón que el equipo SYRUS es el más indicado para nuestro proyecto porque necesitamos que varias lecturas de las huellas sean enviadas a través del puerto serial y el equipo soporte esta múltiple lectura y envió. Todos los mensajes intercambiados en la consola son "Comandos de Configuración".

De todo el listado de comandos (ver en el portal del fabricante) se enfatizó en estudiar el comando Modo MDT.

## **Modo MDT**

El estudio de este comando es fundamental debido a que controla e inicia el modo de comunicaciones MDT en el puerto serial. Tiene el siguiente formato:

A [BBB [CCCD\EE\FF\GG\HH]] [; ROUTE=I] [; POS\_FLAG=J [J]]

Dónde:

A: Modo MDT:

N: Normal. (Por defecto)

P: PAD.

- BBB: Tiempo de espera de Paquete.
- CCC: Tamaño máximo de paquete. 50 caracteres por defecto. Máximo tamaño permitido: 250.
- D: Incluir delimitador de paquete:

T: Incluir

F: Excluir

- \EE: Delimitador de Paquete 1. Código para el caracter que será utilizado como delimitador 1 (Modo PAD). Por defecto es \0D.
- \FF: Delimitador de Paquete 2. Código para el caracter que será utilizado como delimitador 2 (Modo PAD). Por defecto es \0A.
- \GG: Fin del modo PAD. Código para el caracter que será utilizado para finalizar el modo PAD y volver a modo Normal. Por defecto es \1B (caracter "Escape").
- \HH: Reservado. Este valor será ignorado pero debe ser incluido en el comando de configuración. Puede ser siempre configurado como \FF.
- ROUTE=I: Opción de enrutamiento. Índice del punto de destino al que serán enviados los mensajes TX resultantes. Un caracter correspondiente al valor Hexadecimal del XADP. (Ejemplo: 00-04 = 0-4  $y$  10-14 = A-E).
- POS\_FLAG=J [J]: opción de incluir información EV. Esta opción añadirá información EV a todo mensaje enviado en modo PAD: Los posibles valores para J son:

T = Verdadero

 $F = False$ 

 00-69 = Código de evento que será utilizado en el mensaje EV cuando la información de posición sea añadida al mensaje MDT.

Se realiza el estudio de este comando principalmente porque permite convertir al dispositivo Syrus en un modem de transmisión y conseguir enviar las lecturas de las huellas dactilares.

# **3.2.2 ESTUDIO DEL MÓDULO BIOMÉTRICO.**

Actualmente existen varios módulos biométricos que permiten guardar e identificar a las personas mediante diferentes rasgos como el iris del ojo, el tipo sanguíneo entre otros, sin embargo para la finalidad del proyecto se estudia los módulos biométricos por huellas dactilares ya que es una identificación de las más seguras debido a que la probabilidad de coincidencia es de 1 en 64.000 millones.

El estudio se basa en poder identificar a cada una de las personas que se asigna a un vehículo monitoreado por un sistema AVL, para esto la necesidad de identificación es primordial encontrar un módulo capaz de no tener errores, que sea robusto y de fácil comunicación y uso.

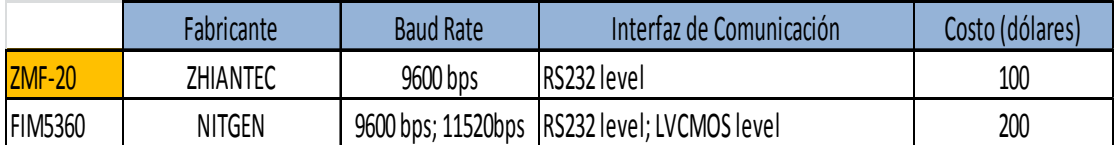

*Figura 3-5 Análisis de las características de los módulos biométricos.* 

Estudiar varios módulos biométricos ayuda a seleccionar al modelo ZFM-20<sup>15</sup>, como el más adecuado en características de operación y comunicación creando la perfecta compatibilidad con nuestro dispositivo SYRUS.

#### **FORTALEZAS:**

Compatibilidad con la comunicacion serial del dispositivo SYRUS .

Diseño de Software de configuracion de la huella de facil manejo.

Capacidad de almacenamiento ; 255 huellas .

Terminal de comunicacion incluido en el modulo biometrico, todos los demas tienen como accesorio extra o se tiene que construir.

**OPORTUNIDADES:**

El precio del modulo biometrico es de bajo costo .

Precisión en la lectura de huella, huella humeda y huellas con impurezas

Capacidad de un nuevo diseño de interfaz para el usuario.

#### **DEBILIDADES:**

No tiene protección en el lente lector de huella. No dispone de carcasa la tarjeta electronica. Un solo nivel de comunicación.

 $\overline{a}$ 

#### AMENAZAS:

Tentativa de falsa lectura en dedos pequeños. No posee memoria de registro portable para almacenamiento de huellas .

*Figura 3-6 Análisis FODA del módulo biométrico seleccionado* 

<sup>&</sup>lt;sup>15</sup> PORTAL WEB DE NITGEN Y ZHIANTEC para la selección previa del módulo biométrico [http://www.nitgen.com].[ http://www.zhiantec.com]
#### **3.2.2.1 Estudio del Sensor Biométrico ZMF-20.**

El sensor biométrico ZMF-20 es un sensor AFAS (Sistema Automático de Verificación por Huellas Dactilares), de seguridad comercial y hace uso de los vectores en 3 dimensiones para un excelente reconocimiento de la huella.

El modelo ZFM-20 utiliza cada minucia como puntos de referencia para lograr formar un vector al unir todas las minucias forman una única figura que será irremplazable e inviolable, está es almacena en la memoria interna del módulo. Para lograr guardar una huella dactilar es necesario apoyarse con un convertidor de niveles TTL a RS232 que será diseñado e implementado en la siguiente sección.

#### **3.2.2.2 Protocolo de Comunicación del Sensor Biométrico ZMF-20.**

El sensor biométrico ZFM-20 utiliza un protocolo de comunicación de cambio de niveles entre una señal TTL (0... 5v) y una señal RS232 (15v... -15v). Para esto se realiza el estudio de varios circuitos integrados y se opta que el mejor es uno construido en un portal web <sup>16</sup> agregando a este diseño los conocimientos básicos de electrónica, como es la protección de circuitos.

Adicional para comprender el protocolo de comunicación fue necesario estudiar cada uno de los comandos de programación para utilizar correctamente el módulo biométrico para esto se apoyó en la herramienta de visual estudio xpress y mediante un programa en lenguaje C# se interpreta el uso del sensor en una interfaz gráfica y amigable para el usuario.

<sup>16</sup> Portal web soluciones para interfaz TTL a RS232 http://robots-argentina.com.ar/Comunicacion\_InterfazRS232.htm

#### **3.2.3 ESTUDIO DEL SISTEMA AVL.**

#### **3.2.3.1 Sistema de Rastreo Vehicular.**

En el internet se encuentra varios proveedores de plataformas AVL (localización automática de vehículos), por lo que es necesario estudiar cuál de ellos ofrece los mejores servicios, rentabilidad y costos. Para esto se considera los siguientes parámetros de estudio:

- El sistema debe tener desarrollo propio y sea adaptable a las necesidades de cada organización.
- El uso de la plataforma permita reducir los costos operativos.
- Debe utilizar Internet como medio de acceso a toda la información.
- Acceso gratuito a mapas digitales.
- Entrenamiento en el manejo de la herramienta y servicio de soporte las 24 horas, 7 días de la semana, 365 días del año.
- Sólida plataforma de Software que garantice la disponibilidad del servicio.

Inicialmente se estudió una lista de 5 proveedores entre ellos: Mygeocar-Estadounidense, Stopcar-Argentina, Gtrmax-Venezolana, Traktotal-Ecuatoriana, Prosegur-Colombiana. Al comparar entre las plataformas los resultados indican que la empresa Venezolana y Ecuatoriana cumplen con la mayor cantidad de parámetros que se requiere para el proyecto, la primera será utilizada para rastreo vehicular por la capacidad de respuesta, y la segunda será utilizada para el registro de las huellas por que el core del servidor se encuentra en el país y esto permite editar y diseñar una herramienta para nuestro propósito.

#### **3.2.3.2 Interpretación de Eventos en el Sistema AVL.**

Ahora es necesario estudiar como los dos sistemas AVL seleccionados interpretan nuestros eventos que enviaremos mediante el dispositivo SYRUS.

Las dos plataformas seleccionadas tienen la capacidad de interpretar Comandos de Configuración, el Servidor AVL, Sistema AVL, host AVL, Aplicación AVL, par remoto, todo hace referencia al mismo concepto; Una pieza de software tipo servidor que recibe y le da sentido a los reportes de SYRUS. Éstos también pueden tener la capacidad de enviar consultas y comandos al dispositivo.

Dependiendo del mecanismo de comunicación que utilice la unidad para comunicarse con el servidor AVL se deben cumplir algunos requisitos.

- La única identificación válida para la plataforma será el IMEI del dispositivo.
- Los eventos generados por el dispositivo deben ser los mismos que se encuentran asignados por las plataformas. Es por esto que la plataforma venezolana servirá para el rastreo del vehículo y la plataforma ecuatoriana para el registro de las huellas.

## **3.2.3.3 Transmisión de Datos a la Red GPRS.**

Realizar un estudio sencillo de la calidad celular de las 3 operadoras vigentes en nuestro país, este es un servicio que compara la calidad de señal celular en las diferentes operadoras, servicios como intento fallido de llamadas, cobertura celular.

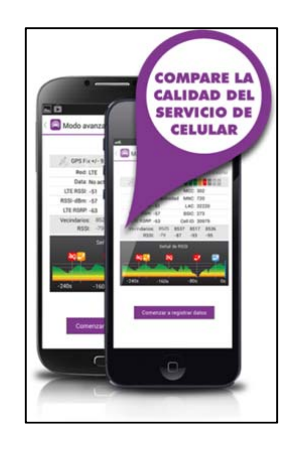

*Figura 3-7 Aplicación para verificar el servicio celular.* 

Se analiza 3 aspectos de ámbito general:

- Cobertura de la señal según la zona geográfica.
- Intentos de llamadas.
- Capacidad de transmisión de datos móviles.

Expuesto los aspectos generales se determina que para cumplir con los propósitos de este proyecto se debe utilizar la red GSM/ GPRS de "claro".Para conseguir la transmisión de datos mediante la red seleccionada es necesario adquirir una sim card con un plan de datos no de navegación, solicitar a la operadora celular una dirección de APN (Nombre del punto de Acceso) y que tenga una IP dinámica, con estos detalles se consigue enviar la información mediante la red GPRS de claro sin ningún inconveniente.

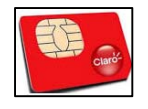

*Figura 3-8 Sim card de la operadora claro con plan de datos* 

**3.3 DISEÑO DE UN SISTEMA QUE PERMITA IDENTIFICAR EN TIEMPO REAL A LA PERSONA QUE SE ENCUENTRA EN UN VEHÍCULO MONITOREADO UTILIZANDO LA HUELLA DACTILAR Y LA INFORMACIÓN PUEDA SER VISUALIZADA EN UNA PAGINA WEB.** 

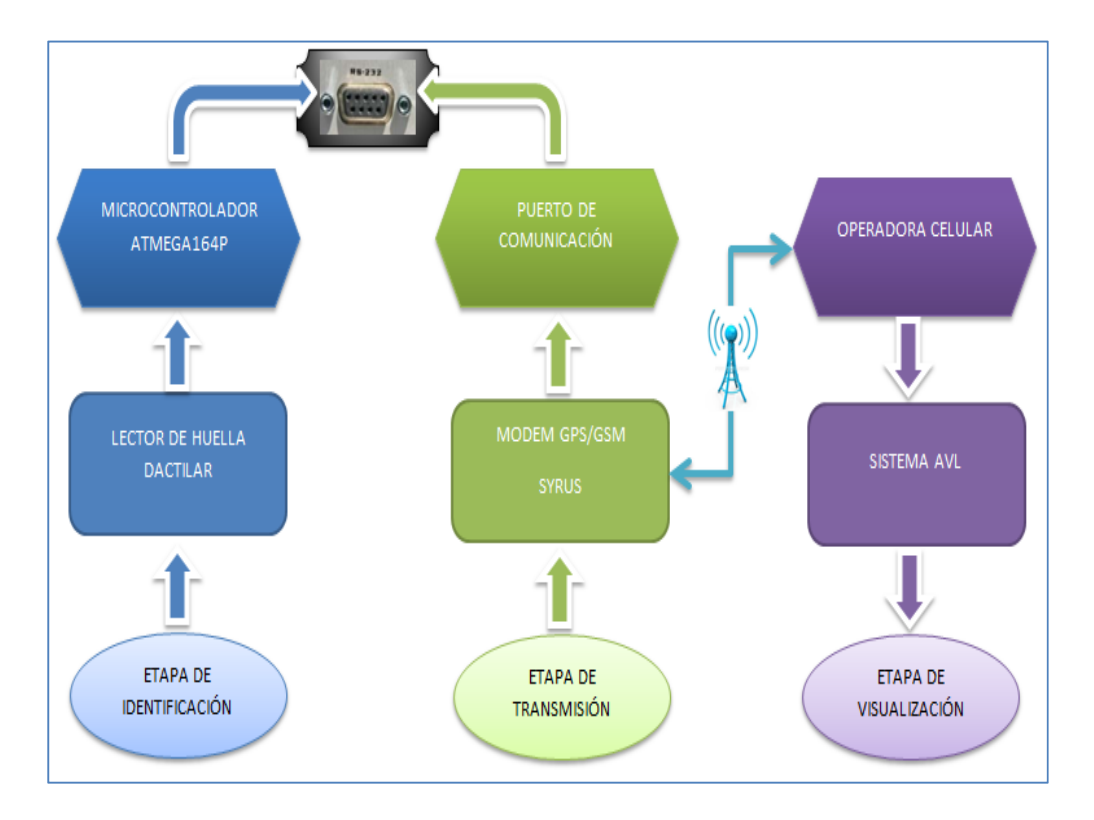

**3.3.1 DIAGRAMA DE BLOQUES** 

*Figura 3-9 Diseño del Sistema en Diagrama de Bloques.* 

El diseño del proyecto se expone en diagramas de bloques para diferenciar las tres etapas que conforman el sistema, la etapa de identificación, etapa de transmisión y la etapa de visualización cada una de estas le corresponde una parte de software y otra parte de hardware.

Los detalles que se han tomado en cuenta en el diseño para iniciar con este proyecto son:

- Bajos costos de los componentes de cada etapa.
- Fácil compatibilidad entre las etapas.
- El diseño debe ser ergonómico para el usuario.
- Los diseño de hardware y software sean de fácil acoplamiento.
- La facilidad en la movilidad e instalación del sistema.

# **3.3.2 DISEÑO DE LA ETAPA DE IDENTIFICACIÓN**

La etapa de identificación está diseñada para guardar, almacenar y tomar la lectura de una huella dactilar, será necesario diseñar dos circuitos que ayudara con este propósito, estos son:

- Circuito grabador de huellas.
- Circuito lector de huellas.

Los dos circuitos por su parte constan de dos fases una de hardware y otra de software; el hardware son los circuitos impresos que desempeñan la función de grabar y tomar la lectura de las huellas dactilares, el software son los programas de configuración tanto en el AVR164P como el programa en visual C# que permite el reconocimiento y almacenamiento de las huellas dactilares respectivamente.

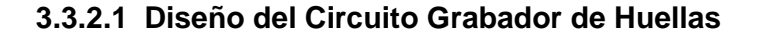

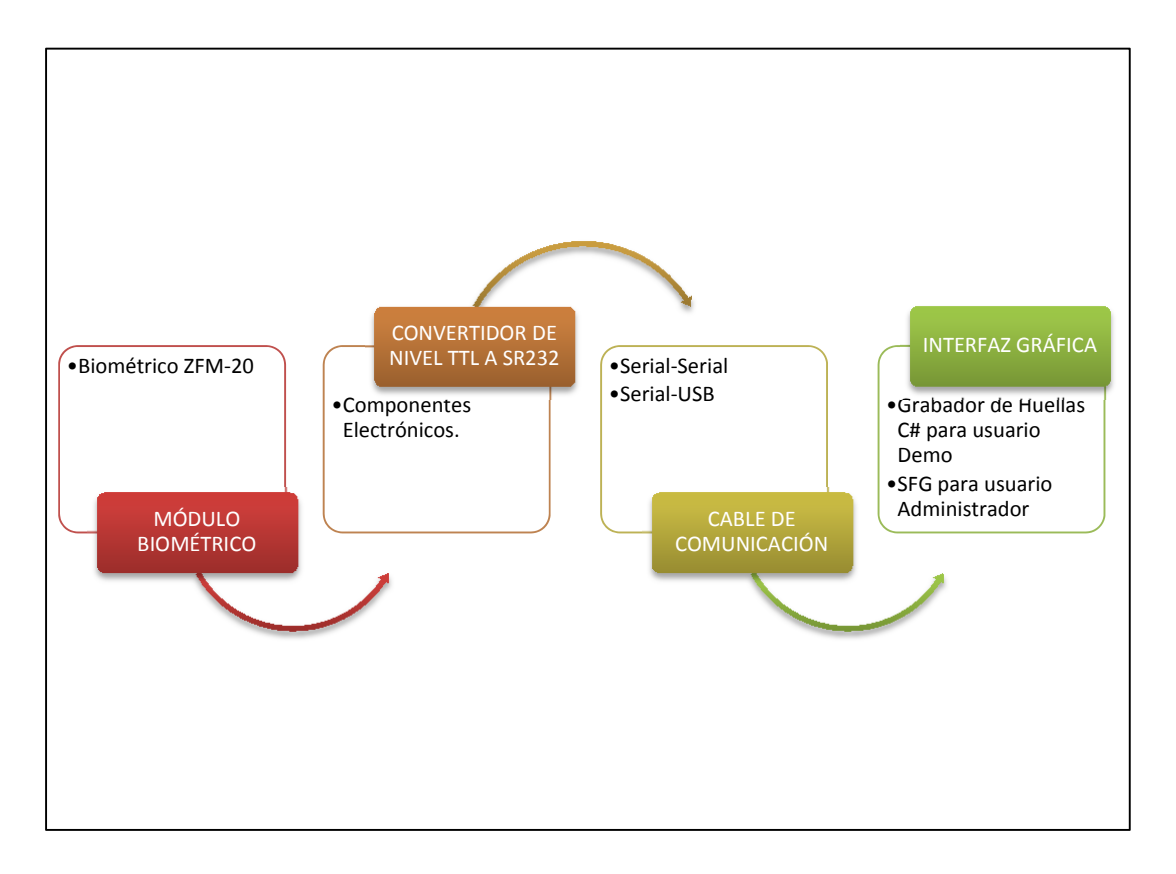

*Figura 3-10 Diseño del Circuito Grabador de Huellas.* 

En la figura 3.10 se muestra el diseño del circuito grabador de huellas que está conformado por cuatro etapas las tres primeras es el hardware del diseño y la última etapa el software del diseño. En las siguientes secciones se detalla cada uno de los bloques del diseño.

# **Diseño de la tarjeta electrónica (hardware).**

Para el circuito que permite grabar la identificación de una persona mediante la huella dactilar se diseña un circuito impreso donde se utiliza los siguientes componentes para las tres primeras etapas mencionados en el diagrama de bloques.

## **Módulo Biométrico**

Es el componente más importante, capaz de capturar los datos biométricos gracias al sensor de huellas dactilar que lee la superficie del dedo, distinguiendo entre crestas y valles, y convierte la lectura analógica en digital utilizando un conversor análogo-digital ADC. El objetivo de este proyecto es obtener una imagen de la huella dactilar de calidad para esto se adquiere en el mercado ecuatoriano el módulo biométrico ZFM-20 fabricado por Zhiantec Technologies Co., Ltd. por un costo de 100 dólares americanos.

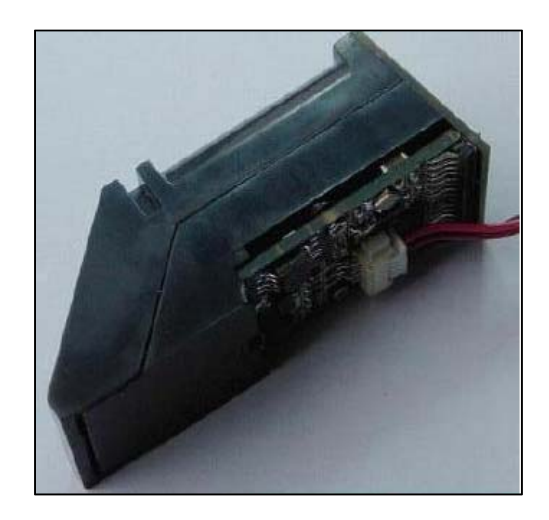

*Figura 3-11 Sensor Biométrico ZFM-20.* 

## **Componentes Electrónicos**

Resistencias, Capacitores, Regulador de Voltaje, Fusible, Transistores, bornera, SR232, son los elementos que se utiliza para diseñar la tarjeta electrónica grabador de huellas que nos ayuda a convertir el cambio de niveles TTL a RS232.

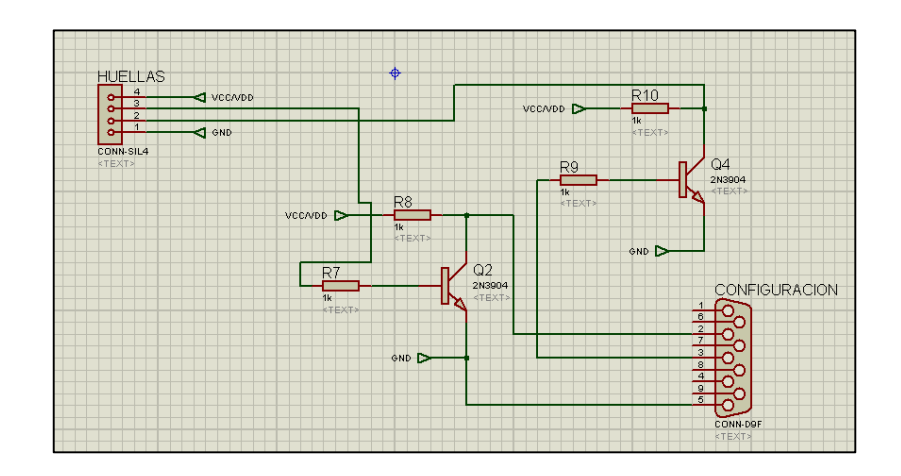

*Figura 3-12 Diseño del circuito grabador de huella.* 

#### **Diseño de la Interfaz Gráfica (software).**

Para grabar la identificación de una persona mediante la huella dactilar se diseña una aplicación demo en el lenguaje C# sobre visual estudio xpress que nos ayuda con el protocolo de comunicación del módulo ZFM-20.

### **Microsoft Visual Studio Express**

Microsoft Visual Studio Express es un programa en entorno de desarrollo integrado para sistemas operativos Windows, desarrollado y distribuido por Microsoft Corporation. Es de carácter gratuito y es proporcionado por la compañía Microsoft Corporation orientándose a principiantes, estudiantes y aficionados de la programación web y de aplicaciones, ofreciéndose dicha aplicación a partir de la versión 2005 de Microsoft Visual Studio.

Sobre esta aplicación de Microsoft se diseña el software que permite almacenar en la memoria del módulo biométrico ZFM-20 las huellas.

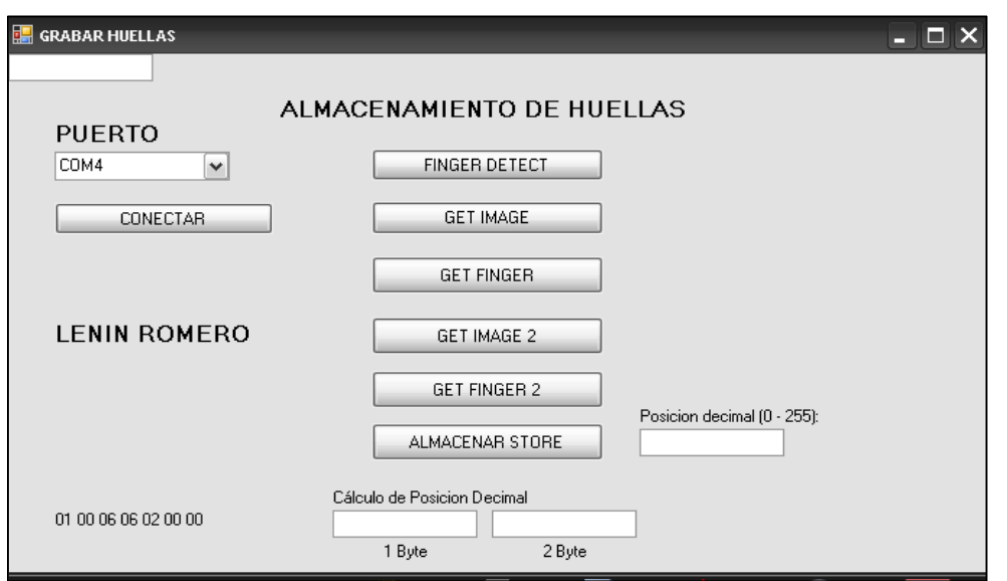

*Figura 3-13 Diseño del software para grabar la huella dactilar.* 

Para conseguir la comunicación entre el hardware y el software se utiliza un cable Serial-USB, con esto se complementa el diseño del circuito grabador de huellas.

# **3.3.2.2 Diseño del Circuito Lector de Huellas.**

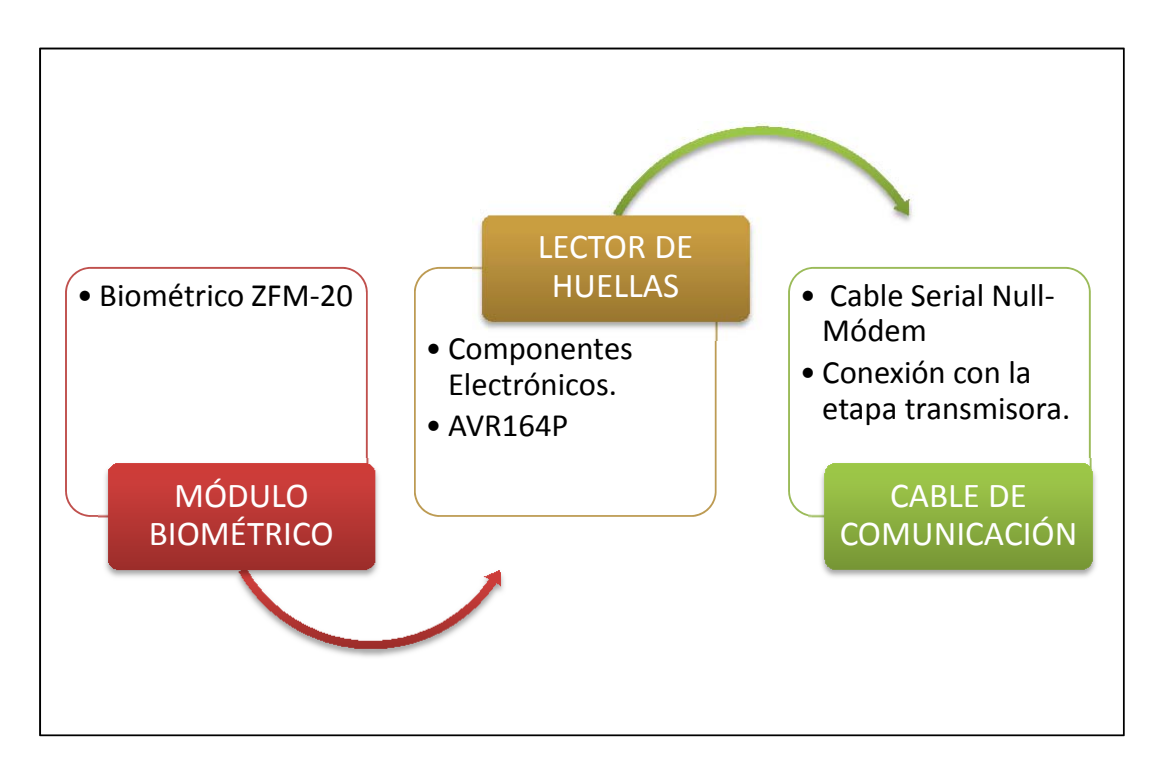

*Figura 3-14 Diseño del Circuito Lector de Huellas.* 

En la figura 3.14 se muestra el diseño del circuito lector de huellas que está dividido en tres etapas cada una conforma el hardware y el software del diseño. En las siguientes secciones se detalla cada uno de los bloques del diseño.

## **Diseño de la tarjeta electrónica (hardware).**

Para el circuito que permite leer la identificación de una persona mediante la huella dactilar se diseña un circuito impreso y un cable de comunicación nullmodem donde se utiliza los siguientes componentes para las etapas mencionados en el diagrama de bloques.

## **Microprocesador Atmega164P**

El microprocesador seleccionado para el diseño del circuito lector de huellas es el ATmega614P, para escoger este AVR se toma en cuenta las siguientes consideraciones:

- Velocidad de procesamiento.
- Capacidad de memoria de programa, mínimo 15 Kbyte.
- Capacidad de memoria de procesamiento, mínimo 1 Kbyte.
- Número de puertos disponibles, mínimo 24.
- Comunicación serial.

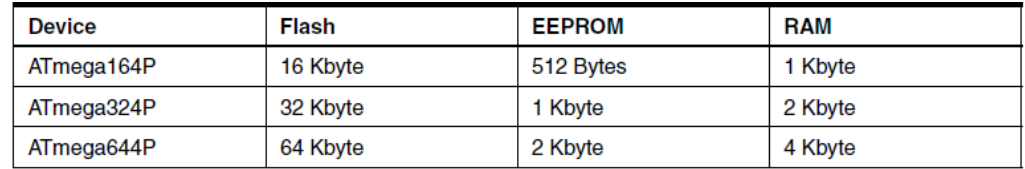

*Figura 3-15 Tabla comparativa de Microprocesador Atmega164P.* 

Es el componente más importante para el diseño del circuito lector de huellas, en este elemento se almacena toda la programación de la tarjeta electrónica que permite la comunicación con el módulo biométrico ZFM-20.

### **Componentes Electrónicos**

Módulo Biométrico ZFM-20, Resistencias, Capacitores, Regulador de Voltaje, Fusible, D1307, Transistores, borneras, SR232, diodo led, circuito de reloj, LCD son los elementos que se utiliza para diseñar la tarjeta electrónica del lector de huella que ayuda a enviar la información hacía la etapa transmisora del sistema.

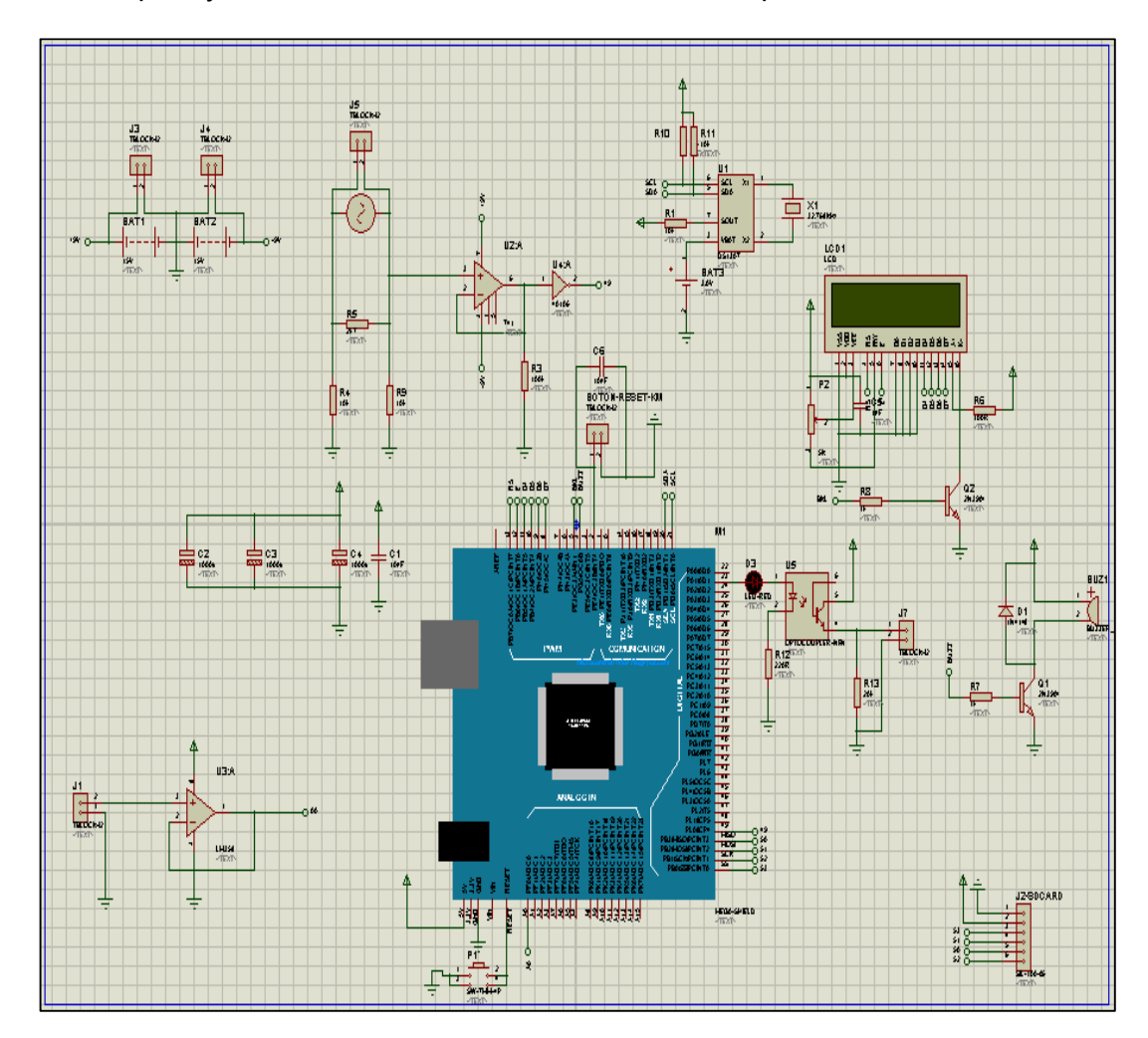

*Figura 3-16 Diseño del circuito lector de huella.* 

# **Cable Null Módem**

Se realiza el diseño de un cable serial Null- Módem, es un cable serial cruzado donde la conexión no se realiza entre los pines Tx a TX y RX a Rx como usualmente se utiliza, este cable fue diseñado con la conexión Tx a Rx y Rx a Tx. Como se ilustra en la figura 3.17.

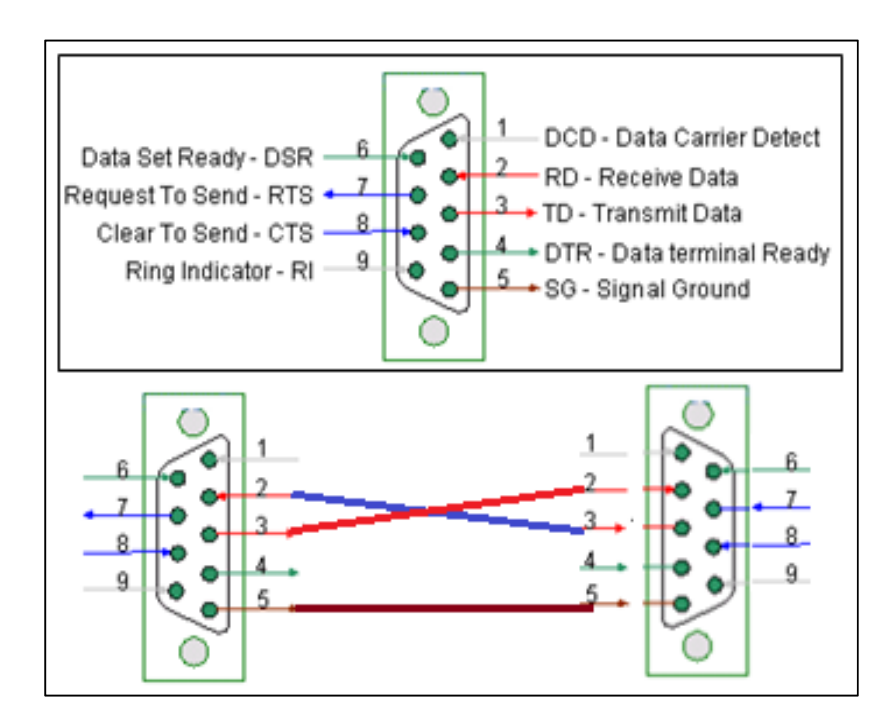

*Figura 3-17 Diseño de cable null-modem.* 

## **Diseño del programa de configuración (software).**

Para leer la identificación de una persona mediante la huella dactilar se diseña un script en BASCOM-AVR y para cargar el programa compilado en el microcontrolador Atmega164P se utiliza el compilador PROGISP.

# **Bascom-AVR**

Para iniciar el programa se ejecuta la aplicación BASCOM-AVR **AVR** una vez instalado en el ordenador, hacer doble clic en el icono. Abierta la pantalla principal se comienza a diseñar el programa en una nueva página de escritura, ver figura 3.18.El programa diseñado se detalla más adelante en la sección de anexos. Ver (ANEXO 4).

Ahora, los procedimientos para programar son muy sencillos primero se escoge el modelo de AVR a utilizar, en este caso el AVR utilizado en el circuito lector es el Atmega164P.

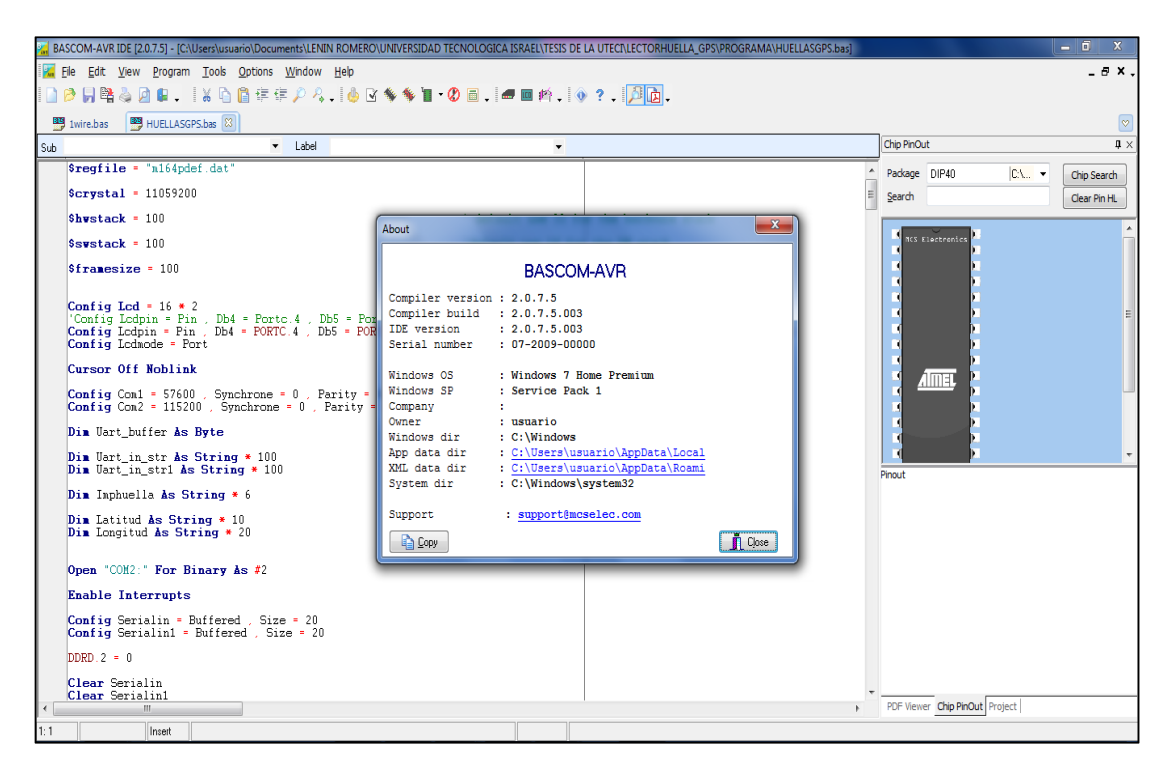

*Figura 3-18 Pantalla Principal del BASCOM-AVR con el programa huellagps.bas.* 

Luego de escribir todo el programa completo guárdelo bajo un nombre que sea un archivo ejecutable (**HUELLAGPS.BAS**).

Posterior terminado la configuración se realiza la compilación y programación respectiva. Para esto se presiona la tecla F7 o el icono ( ), si el programa está bien escrito y sin fallas se compila y muestra el espacio de memoria que requiere el AVR.

Automáticamente se crean archivos: .bas, .bin entre otros el más importante es el archivo con la extensión .HEX (hexadecimal) para el AVR y es el que se graba en el microcontrolador.

Una vez compilado el programa, se abre otra pantalla con el programa PROGISPv1.66, este sirve para cargar el programa que está como archivo hexadecimal (**HULLAGPS.Hex**)en el AVR y luego se procede a grabar.

Para esto primero se debe seleccionar el modelo del AVR y borrar, posterior en PROGISP-v1.66, se hace clic en la pestaña "select CPU" y selecciona el modelo del AVR a utilizar, posterior debe estar conectado el Atmega164P de forma física en el programador de AVR, se presiona la opción "erase" luego "Auto" para grabar el archivo .hex como se ilustra en la figura 3.19.

| $\mathbf{x}$<br>画<br>▭<br>PROGISP (Ver 1.6.6)                      |                         |                                  |                |                               |                                                                       |                                                         |  |  |  |  |  |  |
|--------------------------------------------------------------------|-------------------------|----------------------------------|----------------|-------------------------------|-----------------------------------------------------------------------|---------------------------------------------------------|--|--|--|--|--|--|
| Command<br>File                                                    | <b>Buffer</b><br>Select | About                            |                |                               |                                                                       |                                                         |  |  |  |  |  |  |
| PROGRAM   BUFFER   CONFIG   Readme   Update                        |                         |                                  |                |                               |                                                                       |                                                         |  |  |  |  |  |  |
| Extend Fuse Bitst<br>Low Fuse Bits <sup>.</sup><br>High Fuse Bitst |                         |                                  |                | Lock Bitst                    | Programmer Interface <sup>-</sup><br>Auto<br>High<br>Calibration      |                                                         |  |  |  |  |  |  |
| CLKDIV8                                                            | <b>OCDEN</b><br>т       | $\vert$ 1                        | EL NA          |                               | <b>USBPROG</b>                                                        | 8.0 MHz $ 00 $ $\odot$                                  |  |  |  |  |  |  |
| CKOUT                                                              | <b>JTAGEN</b><br>п      | $\overline{1}$                   |                | NA.                           | usb                                                                   | 2MHz 00<br>C                                            |  |  |  |  |  |  |
| SUT <sub>1</sub>                                                   | SPIEN<br>n              | $\overline{1}$<br>$\overline{1}$ | BLB12<br>BLB11 |                               | Select CPU-selección del                                              | А١<br>$\frac{\mathbf{N}\mathbf{R}}{4\mathsf{MHz}}$ [00] |  |  |  |  |  |  |
| <b>SUTO</b><br>CKSEL3                                              | WDTON<br>EESAVE         | $\mathbf{1}$                     | BLB02          |                               | ATmega164                                                             | 4 I<br>8MHz 00                                          |  |  |  |  |  |  |
| CKSEL2                                                             | BOOTSZ1                 | BODLEVEL2                        |                | BLB01                         | Chip Signature <sup>-</sup><br>1E: 94: 0A RD                          | Read                                                    |  |  |  |  |  |  |
| <b>CKSEL1</b>                                                      | BOOTSZ0                 | <b>BODLEVEL1</b>                 |                | LB <sub>2</sub>               |                                                                       | Low                                                     |  |  |  |  |  |  |
| <b>CKSEL0</b>                                                      | <b>BOOTRST</b>          | <b>BODLEVELO</b>                 |                | $\blacksquare$ LB1            | Load Flash                                                            | Load Eprom                                              |  |  |  |  |  |  |
| ConfigBit Navigation                                               |                         |                                  |                |                               | Read Flash                                                            | Read Eprom                                              |  |  |  |  |  |  |
| LowValue 62 HighValue 99<br>ExtValue FF                            |                         |                                  |                | Lock Value FF                 | Flash: 0/16384                                                        | Eprom: 0/512                                            |  |  |  |  |  |  |
| Default<br>Write<br>Read                                           |                         | Read Write                       |                | Programming<br>Read Signature | Verify EEPROM                                                         |                                                         |  |  |  |  |  |  |
| d Li 4p<br>w                                                       |                         |                                  |                |                               | Chip Erase<br>Program Fuse<br>⊽                                       |                                                         |  |  |  |  |  |  |
|                                                                    |                         |                                  |                |                               | ⊽<br><b>Blank Check</b>                                               | Lock Chip                                               |  |  |  |  |  |  |
| 2222:                                                              |                         |                                  |                |                               | Program FLASH<br>Data Reload<br>⊽                                     |                                                         |  |  |  |  |  |  |
| ????????????????????                                               |                         |                                  |                |                               | Enabled XTAL<br>Program EEPROM<br><b>▽</b> Verify FLASH<br>Image Data |                                                         |  |  |  |  |  |  |
|                                                                    |                         |                                  |                |                               |                                                                       |                                                         |  |  |  |  |  |  |
| Auto<br><b>Eras</b><br><u>ranski po</u><br>borrar⊧<br>grabai       |                         |                                  |                |                               |                                                                       |                                                         |  |  |  |  |  |  |
| <b>State</b>                                                       | Ready                   | Use Times 00:00:00               |                |                               | Copyright(r) Zhifeng Software.Inc 2007                                |                                                         |  |  |  |  |  |  |

*Figura 3-19 Pasos para grabar el programa hexadecimal.* 

En resumen la etapa de identificación está compuesta por el circuito grabador y el circuito lector, la primera cumple la función de almacenar o grabar la huella en la memoria del módulo biométrico ZFM-20, el segundo cumple la función de poder identificar la huella almacenada para poder enviar mediante el cable null-modem a la etapa de transmisión del sistema, con esto completamos nuestro diseño de la etapa de identificación.

## **3.3.3 DISEÑO DE LA ETAPA DE TRANSMISIÓN**

La etapa de transmisión está diseñada para enviar el código decimal de la lectura de la huella emitida por la etapa de identificación utilizando como medio de transmisión la red celular GSM/GPRS y adicional se puede identificar la ubicación del equipo en cualquier momento que se encuentre en línea. Esta etapa también consta de dos fases una de hardware (SYRUS) y otra de software (script de configuración del dispositivo Syrus).

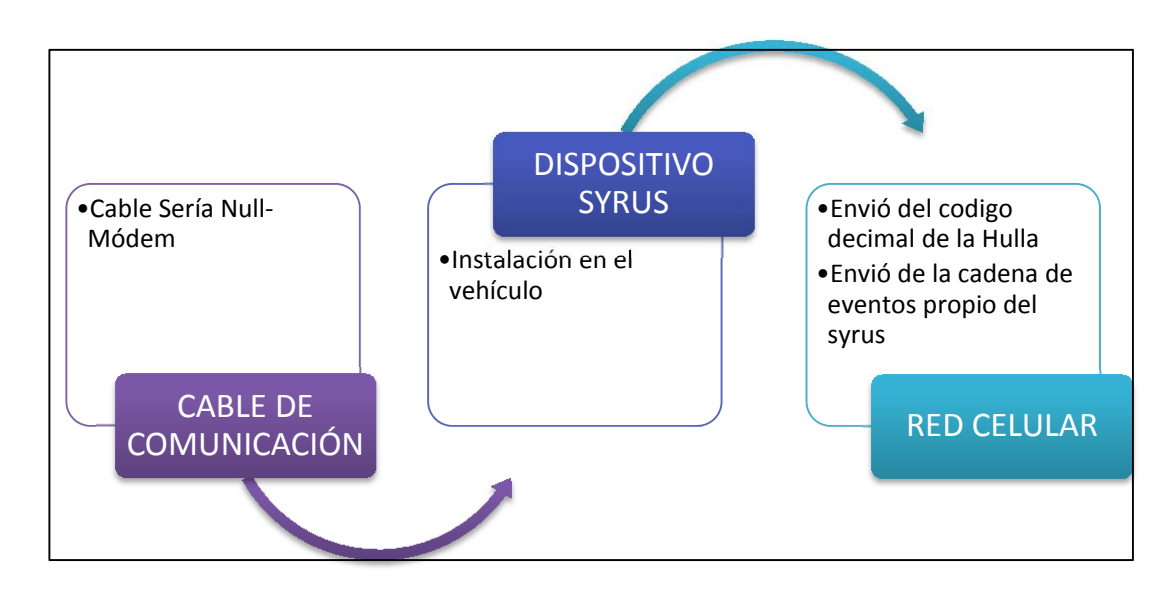

#### **3.3.3.1 Diseño de la Etapa de Transmisión (Hardware).**

*Figura 3-20 Diseño de la Etapa de Transmisión (hardware).* 

En la figura 3.20 se ilustra el diagrama de bloques del diseño de la etapa transmisora que relaciona el hardware adquirido en el mercado como es el equipo SYRUS y la red celular de claro, otros diseños es el cable null modem y el script de configuración del Syrus para ayudar a transmitir la información, posterior se detalla cada uno de los bloques.

## **Componentes y diseño de la etapa transmisora (hardware).**

Para el hardware de esta sección se diseña el cable null-modem que ya se explicó en la etapa de identificación y el diseño de la instalación del dispositivo Syrus en el vehículo para lo cual se consideró las siguientes condiciones ambientales.

### **Instalación del Dispositivo SYRUS**

Syrus puede ser instalado en cualquier lugar de cualquier tipo de vehículo siempre y cuando se cumpla las siguientes condiciones:

- No exposición al agua
- No exposición directa a la luz solar.
- Lejos de fuentes de calor excesivas como la calefacción o el motor.
- Lejos de fuentes de frío excesivo como refrigeradores o sistemas de aire acondicionado.
- No fijado a una estructura de excesiva vibración.
- Syrus tiene una antena GPS interna que asegura comunicaciones GPRS dentro de condiciones vehiculares normales. La unidad no debe ser instalada dentro de estructuras metálicas que puedan actuar como una jaula de Faraday, lo cual puede disminuir la intensidad de señal.
- Syrus cuenta con antena GPS interna, y un conector para una antena GPS externa opcional. Cuando se usa la antena interna, la unidad debe ser dispuesta de tal manera que las obstrucciones metálicas entre ésta y su línea de vista al cielo sean mínimas, y con su parte superior dispuesta hacia arriba. En la mayoría de los casos es recomendable utilizar antena GPS externa.

La ubicación del dispositivo puede ser de tal manera que permanezca oculto, los LEDs indicadores no deben ser visibles pero es recomendado algún acceso a ellos para situaciones de falla y diagnóstico. La misma recomendación es válida para el acceso físico al puerto serial de la unidad.<sup>17</sup>

Observar los siguientes diseños para un mejor entendimiento de la conexión del dispositivo en el vehículo:

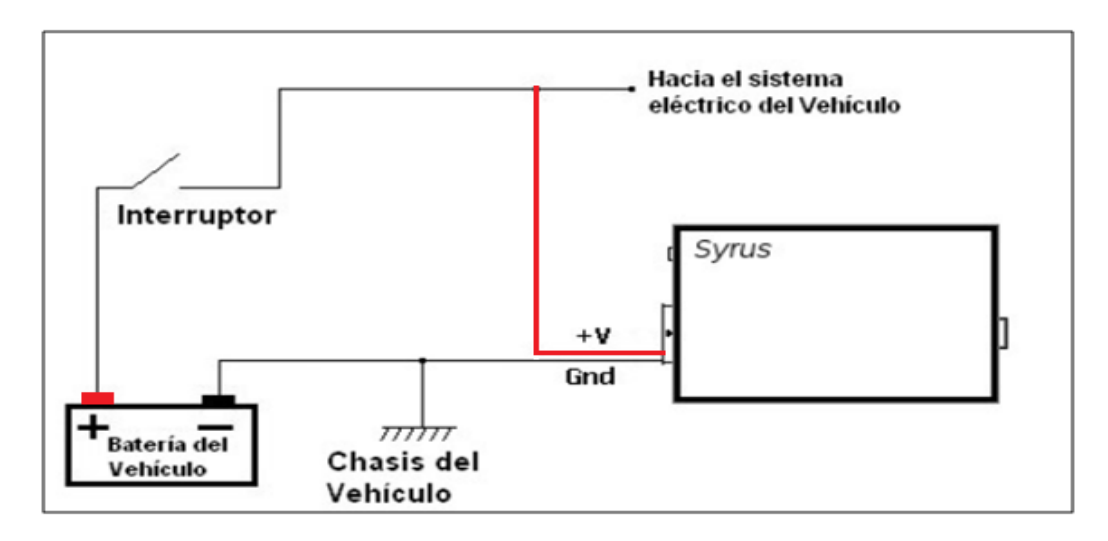

*Figura 3-21 Interruptor de Corriente en Positivo y Syrus conectado después*

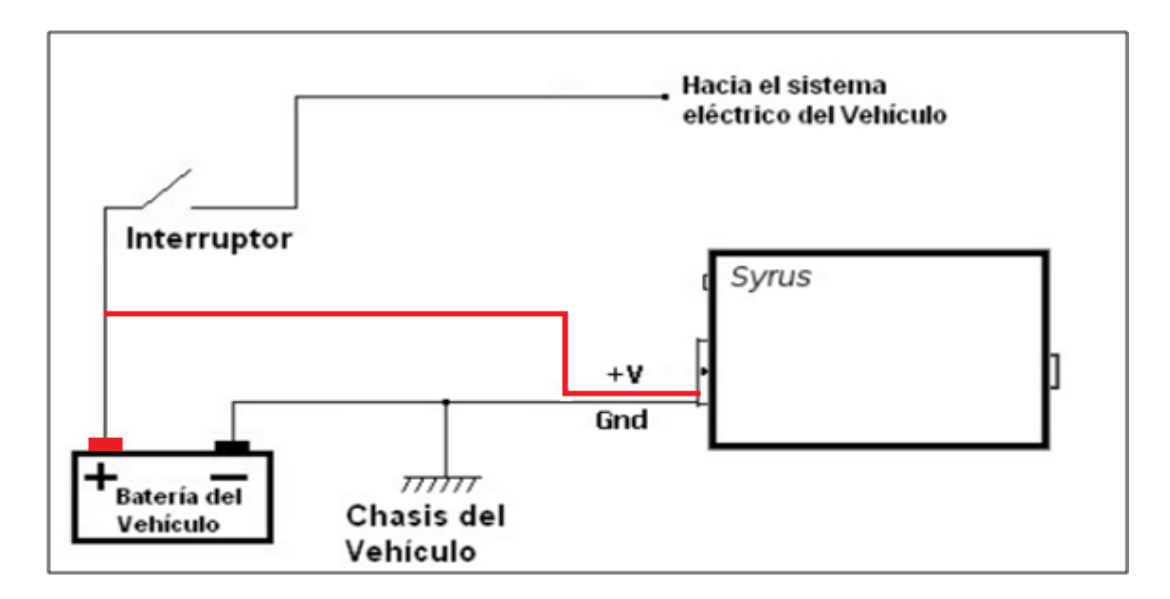

*Figura 3-22 Interruptor de Corriente en Positivo y Syrus conectado antes.* 

 $\overline{a}$ 

<sup>&</sup>lt;sup>17</sup> Por motivos de diseño y presentación del proyecto en la fecha de defensa, este detalle es omitido de todas las partes que conforman el sistema. [seguridad y confidencialidad de SMARTCARGO]

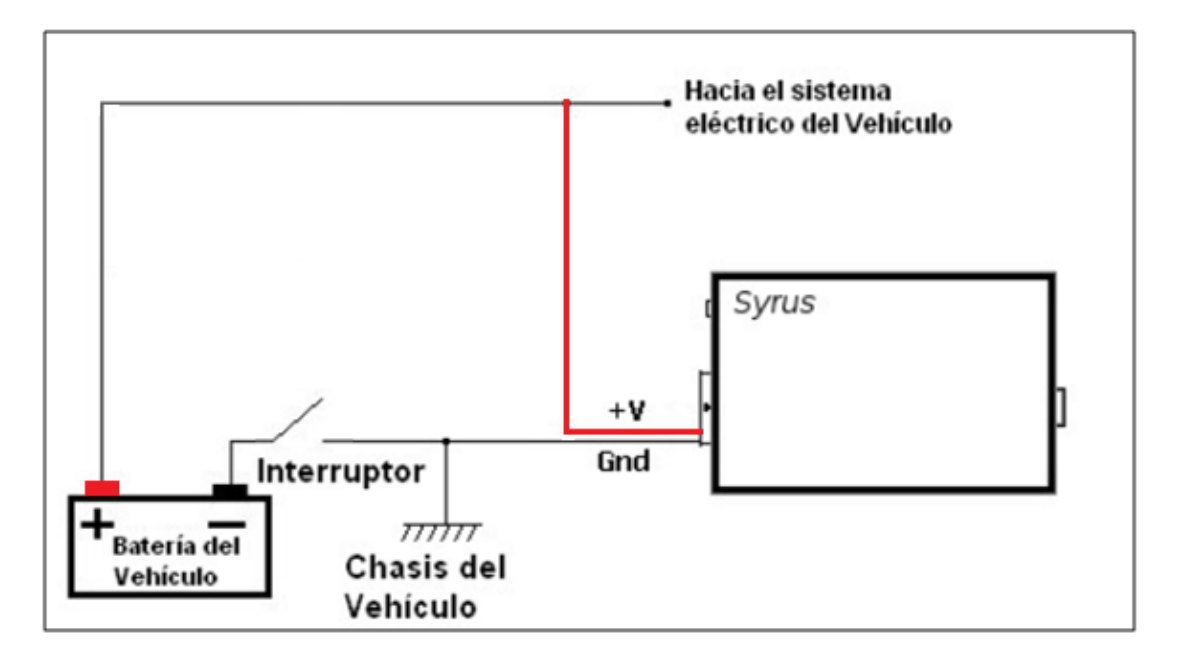

*Figura 3-23 Interruptor de Corriente en Negativo y Syrus conectado después.* 

# **Detección de Ignición de la Unidad Vehicular**

Las condiciones eléctricas para la entrada detectora de ignición son:

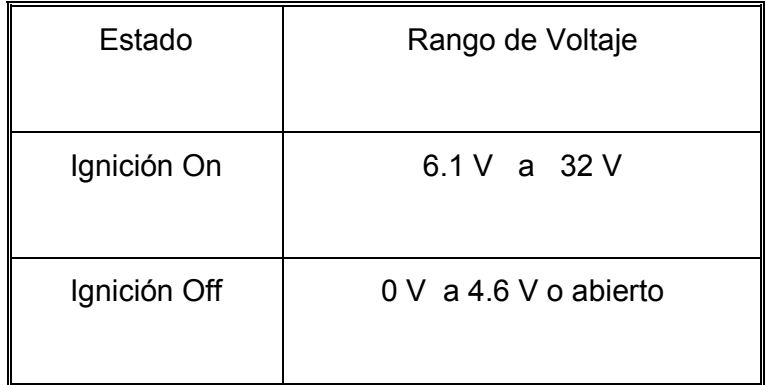

El puerto de entrada del dispositivo SYRUS está conectado a la posición de ignición que cierra el circuito entre el voltaje positivo de la batería del vehículo y el sistema eléctrico del automotor. No debe ser conectada a la posición Start, la cual da energía al mecanismo de inicio del motor, y su posición está activada por un corto periodo de tiempo. En la figura 3.24 observamos el diseño de conexión de la ignición.

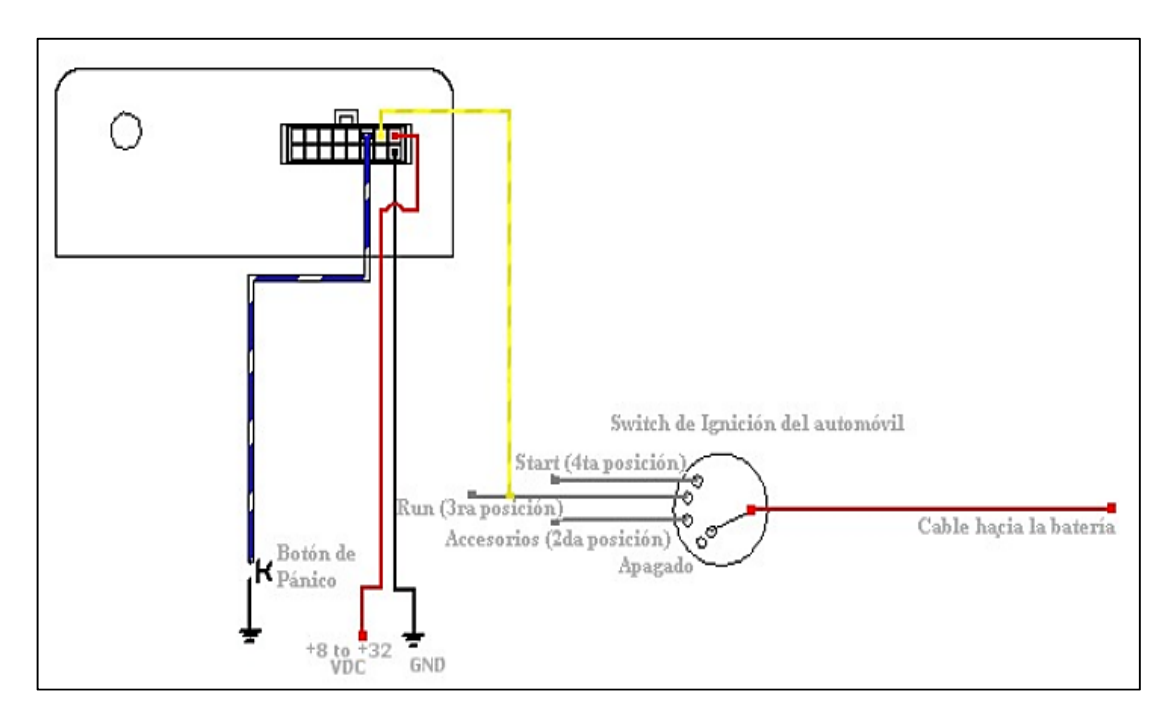

*Figura 3-24 Diseño de la Detección de Ignición.* 

# **Diseño de la Conexión de las Salidas del Dispositivo.**

Se diseña una conexión para controlar el apago seguro de motor del vehículo en caso de que una persona (intruso) que no se encuentre registrado en la etapa de identificación quiera ser uso de la unidad vehicular con este diseño se pretende evitar que se encienda el vehículo para lo cual se utiliza una de las dos salidas discretas localizadas en el conector tipo mólex del SYRUS.

La salida XP1 (cable rojo /azul) se utiliza para cortar/restablecer un voltaje positivo en el cable de ignición del vehículo, se debe usar un dispositivo externo como un relé o un transistor de alta corriente. Refiérase a la figura 3.25 de esta misma sección, para ver el diseño de esta conexión para lo cual se utiliza un relé. <sup>18</sup>

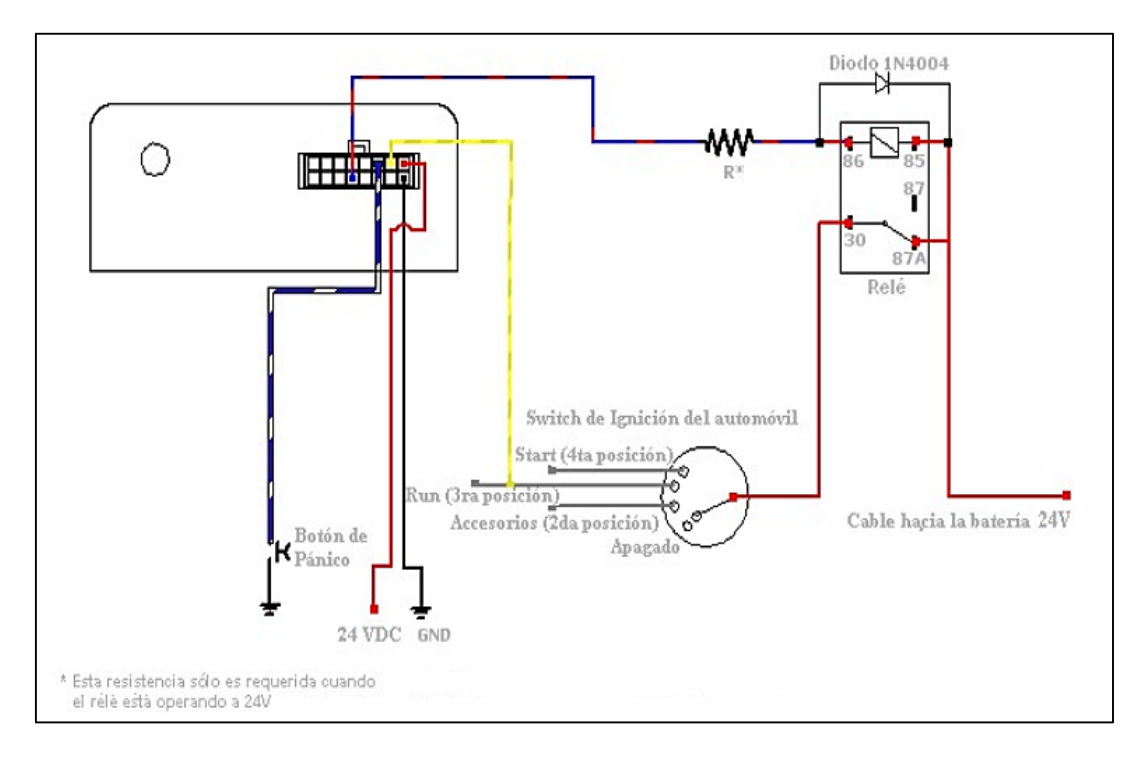

*Figura 3-25 Controlando la Ignición.* 

# **3.3.3.2 Diseño de la Etapa de Transmisión (software).**

Para operar el dispositivo Syrus según nuestras exigencias es necesario diseñar un script o programa de configuración sobre la aplicación Syrus Desk considerando la coincidencia de los eventos que es proporcionado por la etapa de visualización.

# **Aplicación Syrus Desk**

La comunicación a nivel físico con el SYRUS se obtiene alimentando al dispositivo (tener en cuenta las características de alimentación del SYRUS figura 3.21).

<sup>&</sup>lt;sup>18</sup> Para controlar un relé de 24V con una corriente de bobina de 130mA y una resistencia de bobina de 180Ω use R=150Ω a 1W. [Especificación dictada por el fabricante del dispositivo SYRUS]

Conectar un cable de comunicación serial SR232 entre el dispositivo y los puertos COM del PC. También se puede utilizar un cable convertidor de puerto USB a Serial, posterior abrir la aplicación "Syrus Desk" Neguir los siguientes pasos.

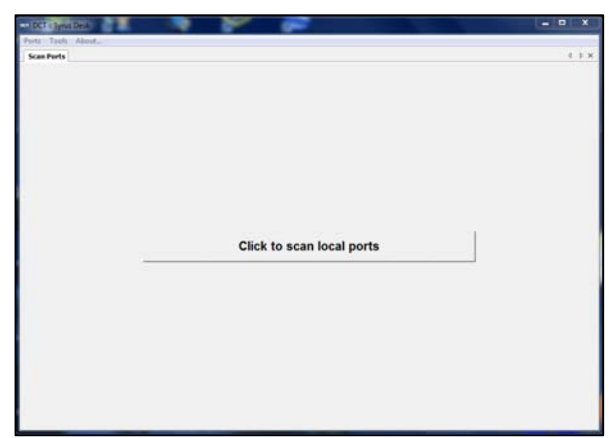

## **Paso1. Selección del Puerto COM**

*Figura 3-26 Selección del Puerto COM* 

Antes de presionar "Click to scan local ports", verificar que otras aplicaciones no lo estén utilizando. Si el puerto serial no aparece, cierre la consola "Syrus Desk" y vuélvalo abrir. Cuando el puerto está abierto con éxito, se identifica el IMEI (número de registro e identificación del dispositivo) en la parte superior izquierda.

# **Paso 2. Diseñar el script de configuración**

Ahora se procede a diseñar un script de configuración para esto seleccionamos en el menú de herramientas Tools – Syrus Scripter, se abre una nueva ventana similar a la figura 3.27 donde se ingresa los datos de los campos de las tres primeras pestañas.

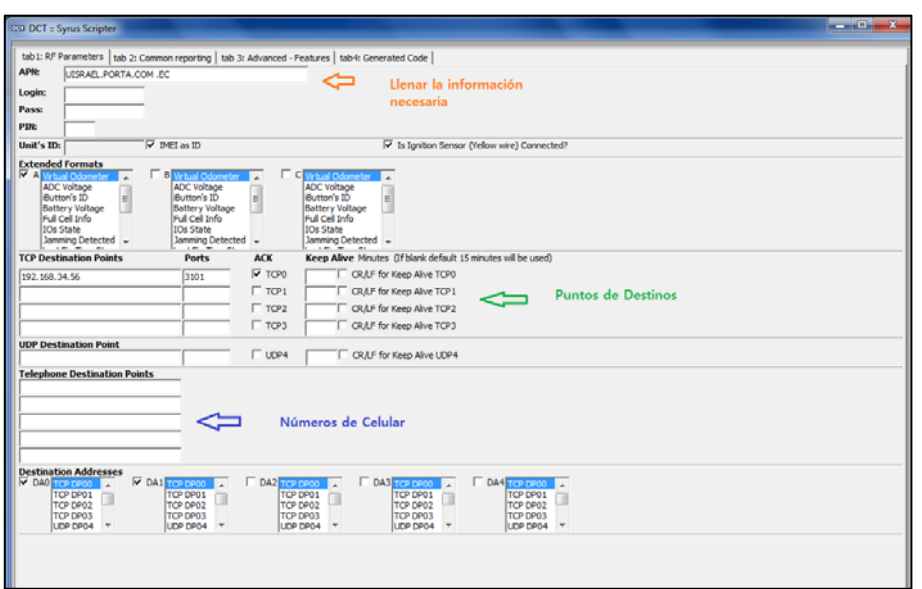

77

*Figura 3-27 Diseño del script de configuración.* 

# **Paso 3.Generador del código de configuración**

Esta es la última pestaña del "Syrus-Scripter" en esta opción se genera el código del script que se carga al dispositivo una vez que se crea la extensión .tfm para lo cual se utiliza la opción "created .tmf file now", posterior guardar en un directorio de la PC.

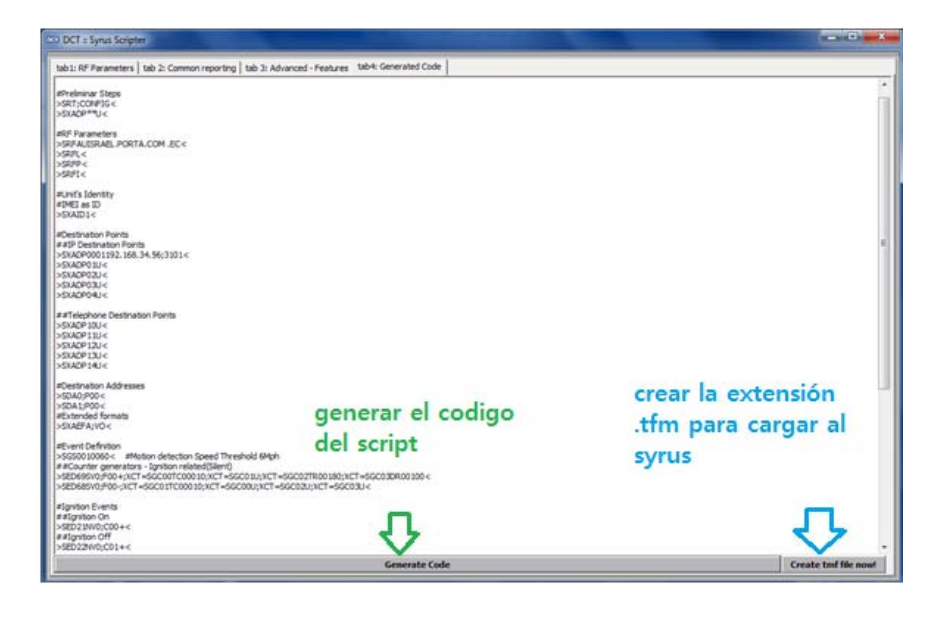

*Figura 3-28 Diseño de ejecución del. tfm.* 

Para conseguir la comunicación entre el hardware y el software se utiliza un cable Serial-USB, con esto completamos nuestro diseño de la etapa transmisora.

## **3.3.4 DISEÑO DE LA ETAPA DE VISUALIZACIÓN**

Todo el diseño del proyecto se aprecia en la etapa de visualización que está conformado por plataformas que funcionan sobre el portal web, utilizando como única herramienta el acceso a internet. Estos diseños de plataformas son propios de cada proveedor en las cuales se visualiza la lectura de las huellas y la ubicación geográfica de la unidad vehicular.

Inicialmente se diseñó para que todo se pueda visualizar en una misma plataforma pero con el estudio realizado se aprecia las diferentes incomodidades que causa tener todo en el mismo sistema, por esta razón se rediseña de la siguiente manera, la plataforma venezolana GTRMax para el rastreo vehicular y la plataforma ecuatoriana TrackTotal para el registro de las huellas dactilares. Todo esto será monitoreado por SMARTCARGO CIA LTDA.

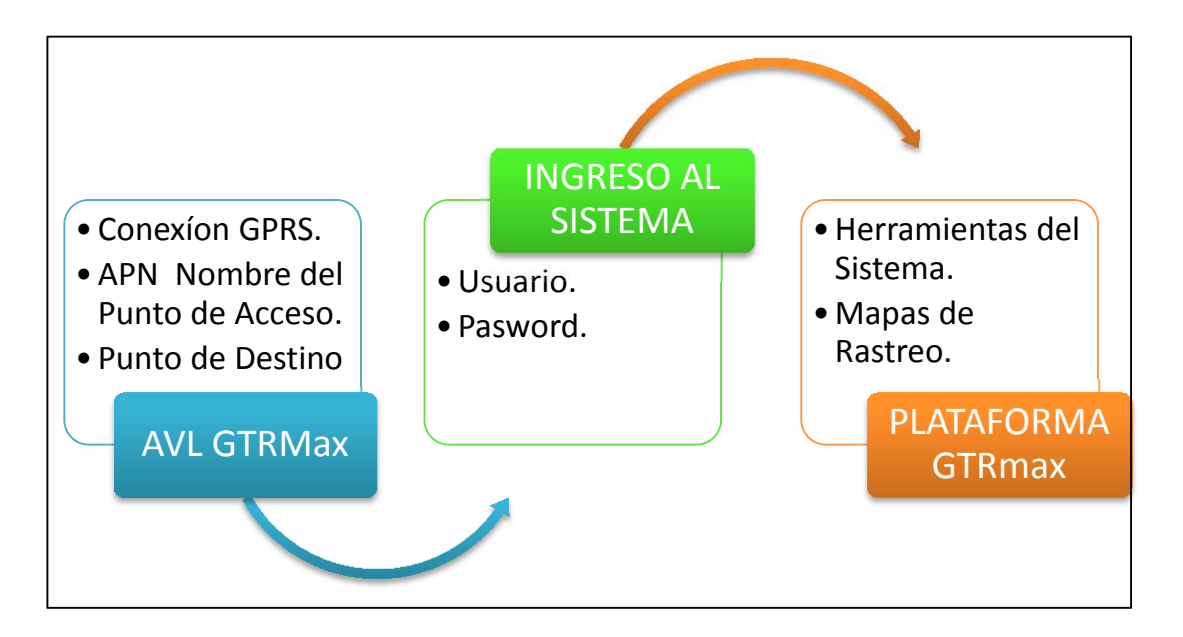

**3.3.4.1 Diseño de la Plataforma de Rastreo Vehicular GTRMax.** 

*Figura 3-29 Diseño de la Etapa de Visualización de Rastreo Vehicular.* 

En la figura 3.29 muestra un diagrama de bloques de la etapa de visualización para el rastreo vehicular, es propio de los proveedores venezolanos que presenta un diseño muy amigable para el usuario, es una plataforma de muy rápida respuesta y robusta monitoreada por la empresa SMARTCARGO CIA LTDA. A continuación se presenta el diseño del sistema AVL.

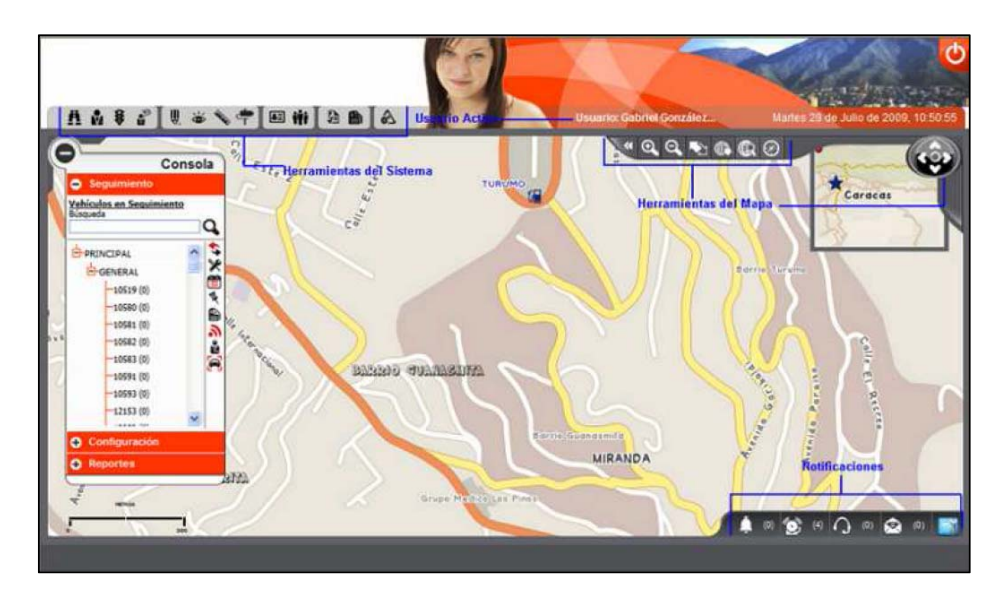

*Figura 3-30 Diseño de la Etapa de Visualización de Rastreo Vehicular.* 

El diseño de la plataforma GTRMax presenta una interfaz gráfica de fácil uso, es necesario solicitar una clave de usuario y password para el ingreso al sistema esto es administrado por SMARTCARGO CIA LTD, la plataforma utiliza varias capas de mapas como; mapas geotracker (propios del sistema), mapas satelitales (google earth), mapas de altos relieves, una de las ventajas de esta plataforma es el diseño de mapas personalizados.

Previamente para que exista información en la plataforma es necesario tener eventos y estos llegan desde la conexión GPRS/GSM, el APN asignado por la operadora deposita los evento generados por el dispositivo SYRUS en la dirección de destino (IP) de GTRMax el mismo que asigna un puerto de comunicación para ingresar a su base de datos donde se procesa y decodifica la cadena de eventos y presenta de forma gráfica en los mapas y reportes del AVL.

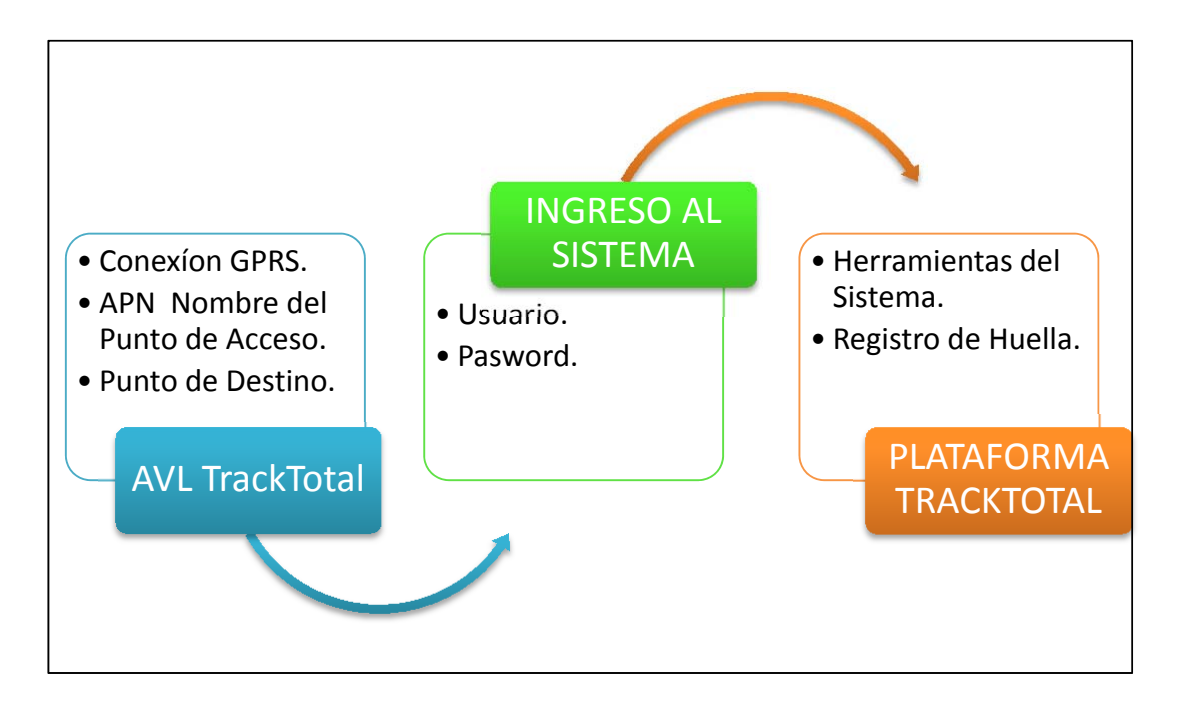

**3.3.4.2 Diseño de la Plataforma de Registro de Huellas TRAKTOTAL.** 

*Figura 3-31 Diseño de la Etapa de Registro y Visualización de la Huella.* 

En la figura 3.31 muestra un diagrama de bloques de la etapa de visualización para el registro de huellas, el diseño fue realizado por los proveedores ecuatorianos es muy amigable para el usuario, es una plataforma que tenemos ingreso al core del servidor por estar en nuestro país, esto nos facilita la manipulación de la plataforma para adecuar a nuestra necesidad del proyecto, por motivos de diseño solo autorizaron para el registro de huella relacionado a un solo vehículo, es decir usaremos para el uso de empresas que necesitan controlar el personal que es asignado a un vehículo que es monitoreado por la empresa SMARTCARGO CIA LTDA. El próximo diseño será enfocado a que la huella dactilar este asignado a cada usuario y a cada vehículo. A continuación se presenta el diseño del sistema AVL TrackTotal.

| Iromero                                 | Listado                         | lmprimir                       |                                       |               |                  |                         |               |     |         |
|-----------------------------------------|---------------------------------|--------------------------------|---------------------------------------|---------------|------------------|-------------------------|---------------|-----|---------|
| <b>D</b> Inicio<br>Alertas<br>Monitoreo | Listado de registro de huellas: |                                |                                       |               |                  |                         |               |     |         |
| <b>A</b> Recorridos                     | Fecha                           | <b>Nombre</b>                  | Dirección                             | Vehiculo      | $\blacktriangle$ | Filtros:                |               |     |         |
| <b>P</b> Reportes                       | 11/20/2013 6:33:17 PM           | María del Carmen FLores        | Calle C y Calle 2                     | <b>POL295</b> | 쁴                | Vehículo:               | <b>POL295</b> |     |         |
| <b>Buses</b><br>$+$ Taxis               | 11/20/2013 6:24:56 PM           | Jeffersson Tinoco              | Oe4 Rumichaca y Calle 7               | POL295        |                  |                         |               |     | $\cdot$ |
| Encuestas                               | 11/20/2013 1:10:04 PM           | Jeffersson Tinoco              | Manabi y Interoceanica Cumbaya        | POL295        |                  | Nombre:                 |               |     |         |
| Despachos                               | 11/19/2013 6:43:30 PM           | Leonardo Equez                 | Calle C y Calle 2                     | POL295        |                  | Fecha Inicio 11/18/2013 |               | Ŀ   |         |
| Materimiento                            | 11/19/2013 6:43:30 PM           | Lenin Romero                   | Calle C y Calle 2                     | <b>POL295</b> |                  | Fecha Fin               | 11/22/2013    | wid |         |
| Opciones por vehículo                   | 11/19/2013 6:38:26 PM           | María del Carmen FLores        | Calle C y Calle 3                     | POL295        |                  | c                       |               |     |         |
| ▼ Opciones del sistema                  | 11/19/2013 6:26:55 PM           | Leonardo Eguez                 | S36 Aucondor Ñan y Calle B            | POL295        |                  |                         |               |     |         |
| <b>Auditoría</b>                        | 11/19/2013 6:26:55 PM           | Lenin Romero                   | S36 Aucondor Ñan y Calle B            | POL295        |                  |                         |               |     |         |
| Cercas, rutas, puntos                   | 11/19/2013 6:17:53 PM           | Jeffersson Tinoco              | Aurelio Guerrero y Av. Simon Bollvar  | POL295        |                  |                         |               |     |         |
| Grupos por usuarios                     | 11/19/2013 5:35:30 PM           | Jeffersson Tinoco              | Via Lactea y Via Linea De Ferrocarril | <b>POL295</b> |                  |                         |               |     |         |
| Huellas                                 | HHAMNIS DAE 37 AM               | <b>Maris del Cannon El any</b> | Air Classe Gallery (Chile             | now one       | ۳                |                         |               |     |         |
| Personas                                |                                 |                                |                                       |               |                  |                         |               |     |         |
| <b>D</b> Teléfonos                      |                                 |                                |                                       |               |                  |                         |               |     |         |
| Vehículos por Grupos                    |                                 |                                |                                       |               |                  |                         |               |     |         |
| parámetros                              |                                 |                                |                                       |               |                  |                         |               |     |         |
| Manual de uso<br><b>D</b> Salir         |                                 |                                |                                       |               |                  |                         |               |     |         |

*Figura 3-32 Diseño de la Etapa de Visualización para el Registro de Huellas.* 

El diseño de la plataforma TrackTotal presenta una interfaz gráfica de fácil uso, es necesario solicitar una clave de usuario y password para el ingreso al sistema esto es administrado por SMARTCARGO CIA LTD, la plataforma está diseñada para asignar un número de registro decimal que será el mismo que fue asignado en la etapa de identificación, es muy importante que estos dos registros coincidan, una de las ventajas de esta plataforma es el diseño del core para ajustar a las necesidades de clientes administradores. Previamente para que exista información en la plataforma es necesario tener eventos y estos llegan desde la conexión GPRS/GSM, el APN asignado por la operadora deposita los evento generados por el dispositivo SYRUS en la dirección de destino (IP) de TrackTotal el mismo que asigna un puerto de comunicación para ingresar a su base de datos donde se procesa y decodifica la cadena de eventos de la huella y se presenta de forma gráfica en el AVL.

# **3.4 IMPLEMENTACIÓN DEL SISTEMA QUE PERMITA IDENTIFICAR EN TIEMPO REAL A LA PERSONA QUE SE ENCUENTRA EN UN VEHÍCULO MONITOREADO UTILIZANDO LA HUELLA DACTILAR Y LA INFORMACIÓN PUEDA SER VISUALIZADA EN UNA PAGINA WEB.**

#### **3.4.1 DIAGRAMA DE BLOQUES**

Para iniciar la construcción del sistema para identificar en tiempo real a las personas que se encuentren en un vehículo monitoreado por la empresa SMARTCARGO CIA LTDA a través de la huella dactilar, se toma en cuenta los componentes necesarios que forman parte de las etapas de identificación, transmisión y visualización, se debe recordar que las etapas se componen de dos partes una de hardware y otra de software.

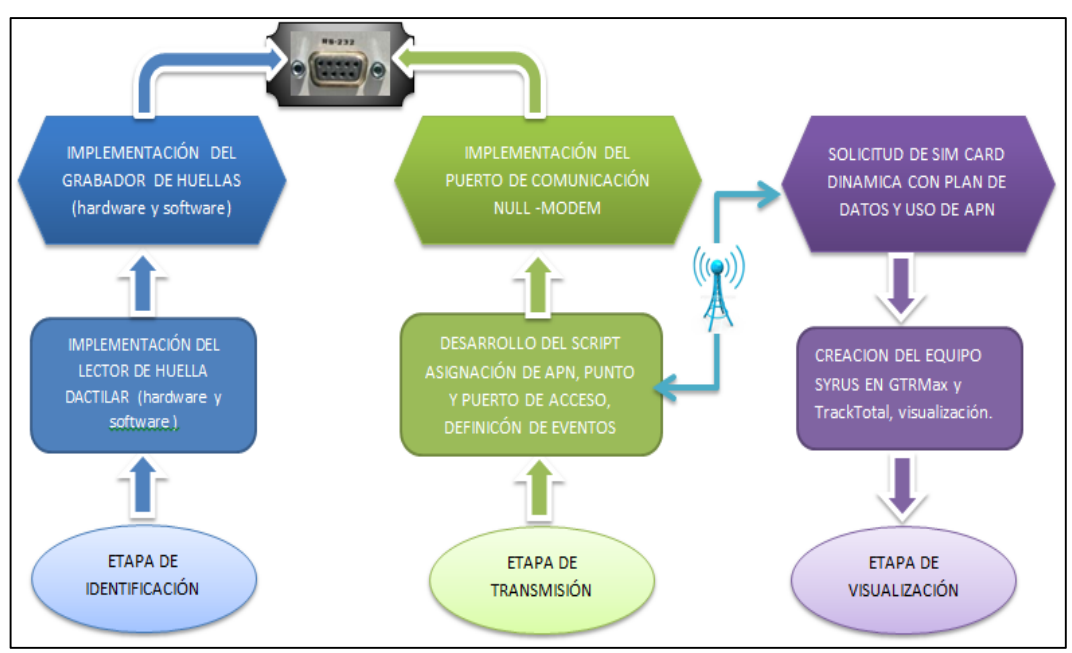

*Figura 3-33 Implementación del Sistema en Diagrama de Bloques.* 

# **3.4.2 IMPLEMENTACIÓN DE LA ETAPA DE IDENTIFICACIÓN**

La etapa de identificación se desarrolla para guardar, almacenar y tomar la lectura de una huella dactilar por lo que fue necesaria la construcción de dos circuitos que ayudan con este propósito, estos son:

- Circuito grabador de huellas.
- Circuito lector de huellas.

Los dos circuitos por su parte se construyen en dos fases una de hardware y otra de software; el hardware son los circuitos impresos que desempeñan la función de grabar y tomar la lectura de las huellas dactilares respectivamente, el software son los programas de configuración tanto en el AVR164P como el programa en visual C# que permite el reconocimiento y almacenamiento de las huellas dactilares respectivamente.

#### **3.4.2.1 Implementación del Circuito Grabador de Huellas**

Para iniciar la construcción del circuito, se considera tener listos el diseño del circuito a ensamblarse, los elementos necesarios a emplearse, el software que los manejan y todo lo indispensable para su construcción, comprendiendo el funcionamiento de cada uno de ellos conseguir el objetivo planteado en el proyecto y así poder satisfacer las necesidades requeridas para el mismo.

Es por ello que para esta etapa del proyecto se basa en la información recopilada anteriormente sobre los elementos electrónicos a utilizar y en los anexos ubicados en las páginas posteriores.

## **3.4.2.1.1 Desarrollo del Circuito Grabador de Huellas**

Para una mejor comprensión de la construcción de este circuito, se explica en dos partes para detallar de mejor manera su funcionamiento.

La primera parte lo constituye el hardware, es decir todos los elementos electrónicos involucrados en el ensamblaje del circuito grabador y la segunda parte lo conforma el software o programa el mismo que ayuda a este circuito para poder guardar la huella dactilar.

Los materiales que se han utilizado en el ensamblaje del circuito grabador de huellas, se detallan a continuación:

- Un condensador de 470uF/35V. (C1)
- Cuatro resistencias de 1K. (R7, R8, R9, R10)
- Un fusible (Fu1)
- Dos circuito integrado 7805 (U14, U12)
- Una bornera de 2 pines. (IN 12V)
- Espadines de 4 pines. (HUELLAS)
- Un conector hembra RS232. (CONFIGURACIÓN)
- Dos transistores 3904. (Q2, Q4)
- Una batería de 9v.
- Cable de comunicación Serial-USB.

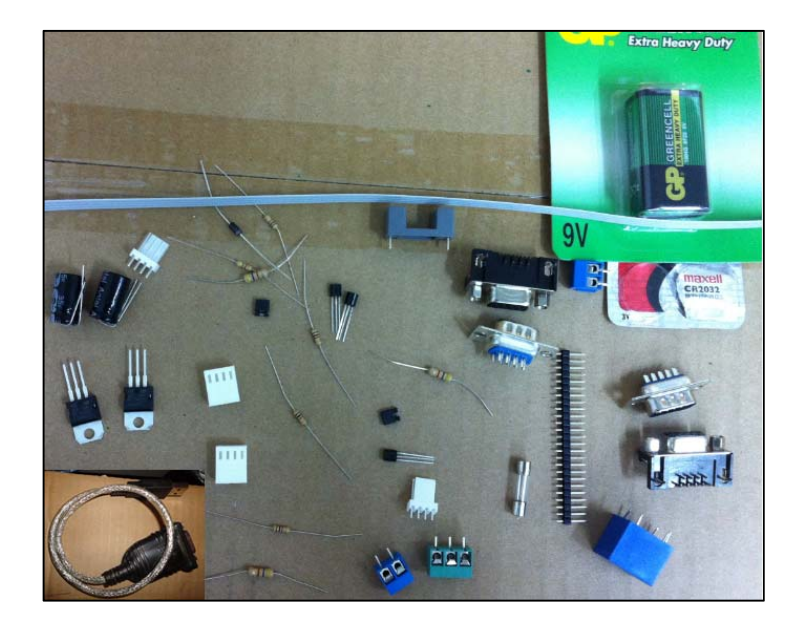

*Figura 3-34 Componentes electrónicos del circuito grabador de huellas* 

## **3.4.2.1.2 Funcionamiento del Circuito Grabador de Huellas.**

En la bornera IN12V ingresa un voltaje de entrada entre 6v como mínimo y 24v como máximo, el capacitor C1 cumple la función de eliminar el rizo en caso de que no se use una batería directamente, también nos ayuda como almacenador de voltaje en caso de que la fuente no sea estable, mientras que el fusible Fu1 de 1 A se encuentra en caso de sobre corrientes, los elementos U2 y U14 son dos reguladores de voltaje 7805 ( recordemos que 78XX, donde xx es el valor de voltaje que entrega el circuito integrado) este nos ayuda a entregar los 5 voltios exactos que necesitamos para poder alimentar al espadín de 4 pines donde se realizará la conexión del módulo de huella teniendo en cuenta que el pin4 es el de 5v. Las resistencias R7, R8, R9, R10 para base y colector de los transistores Q2, Q4 se complementan para ser de RS232 a TTL estos niveles son los que soporta el módulo biométrico.

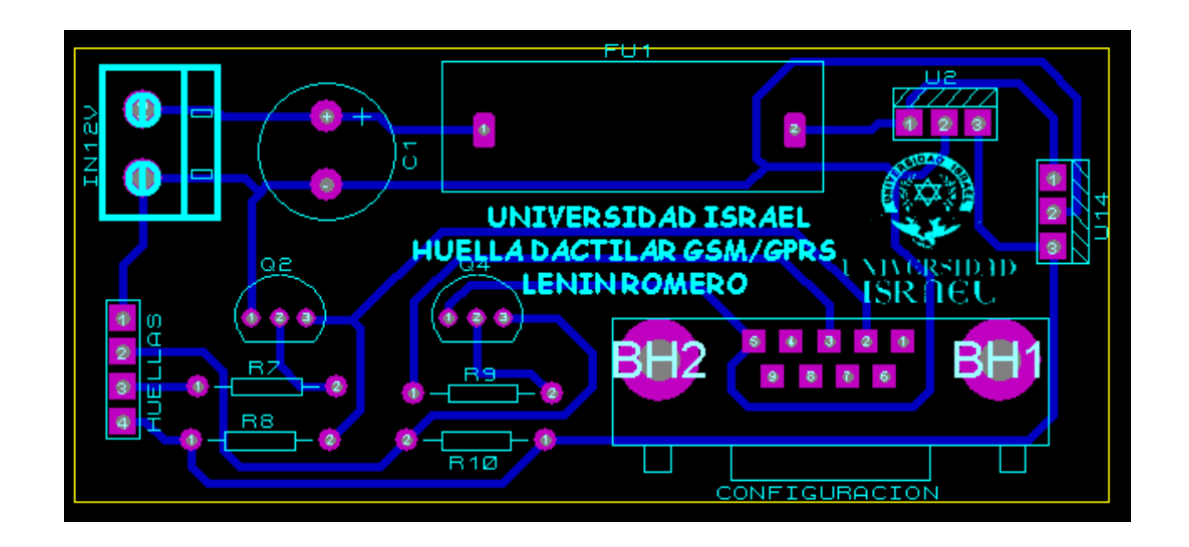

*Figura 3-35 Circuito grabador de huellas* 

Para comunicar el módulo biométrico con la PC se construye el circuito grabador donde el funcionamiento depende de cada elemento detallado anteriormente, adicional conocer el protocolo de comunicación serial del módulo biométrico ZFM-20 es fundamental, se implementa un programa en lenguaje C# que permite decodificar el protocolo de la huella dactilar.

# **3.4.2.1.3 Protocolo de Comunicación Serial del Módulo Biométrico ZFM-20**

El módulo de identificación de huellas dactilares ZFM-20 utiliza comunicación serial asincrónica, semiduplex.

La velocidad de comunicación por defecto es de 57600bps, siendo ajustable de 9600 a 115200bps, aunque al principio es algo difícil, se puede hacer pruebas a 57600bps.

## **3.4.2.1.4 Almacenamiento y Reconocimiento de la Huella**

Para guardar cada huella es necesario seguir un procedimiento, capturar la imagen de huella, está imagen se transforma en un buffer, posterior se captura una nueva imagen de la huella, para ser convertida en el otro buffer (buffer existentes 1 y 2). El módulo crea un crea un modelo (template) en base a las dos imágenes almacenadas en los buffers.

Por consiguiente se guarda el modelo de huella en la memoria flash del módulo, si es necesario conocer de quien es cada huella hay que crear un índice de huellas, con el número de cada huella (registro). Por ejemplo si tenemos 10 huellas, quedan numeradas de 0 a 9, al borrar la huella 6, la huella 7 pasa a ser la 6 la 8

será la 7, etc.

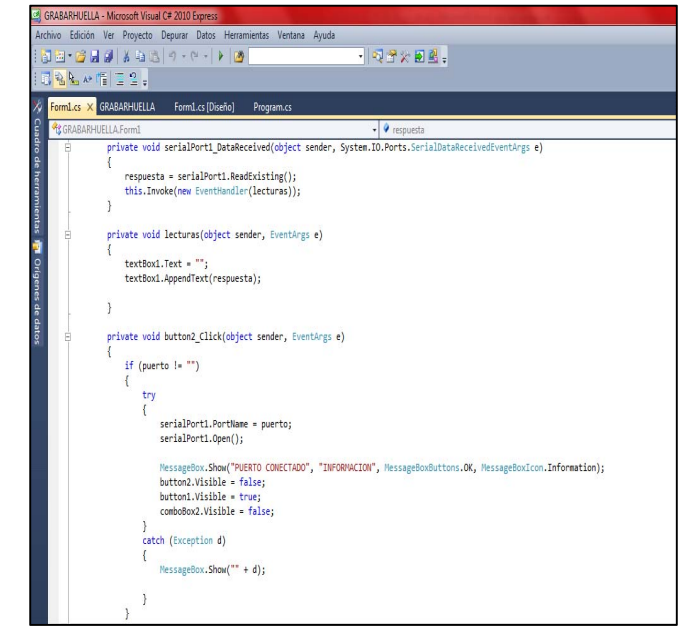

*Figura 3-36 Programa de almacenamiento y verificación de huella en C#* 

# **3.4.2.1.5 Funcionamiento de la Interfaz Gráfica.**

Con lo expuesto anteriormente se puede generar una interfaz gráfica en la aplicación de C# que será para el uso del usuario en el periodo de pruebas como una aplicación demo. Con esta aplicación se consigue guardar las huellas dentro del módulo biométrico.

Para el ingreso de las huellas realizar lo siguiente:

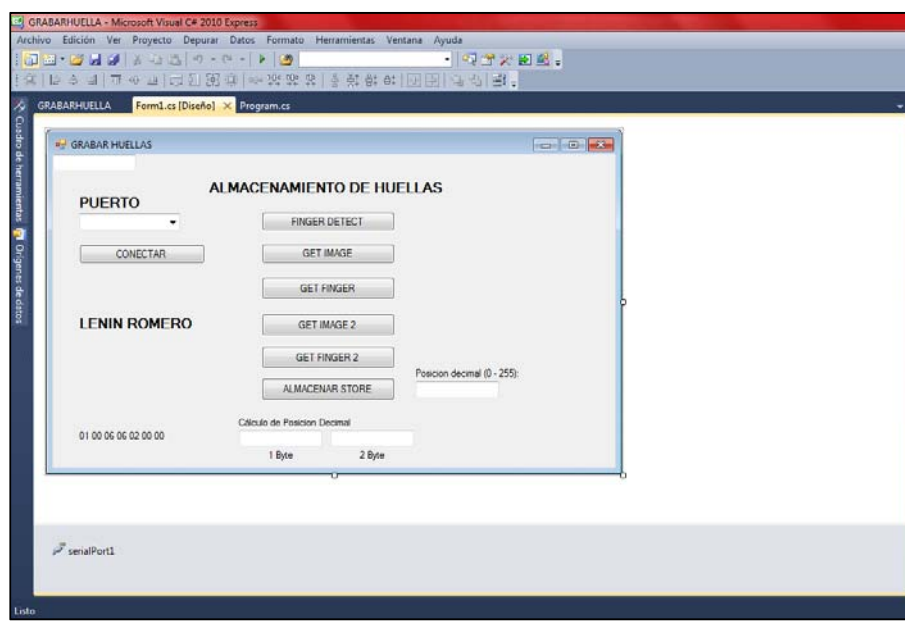

*Figura 3-37 Interfaz gráfica para el almacenamiento y verificación de huella en C#* 

En la aplicación demo dar clic en la pestaña de puerto y seleccionar uno del listado este número es asignado por defecto por el administrador de dispositivos de Windows. (Tecla inicio de Windows<sup>6</sup>+pause).

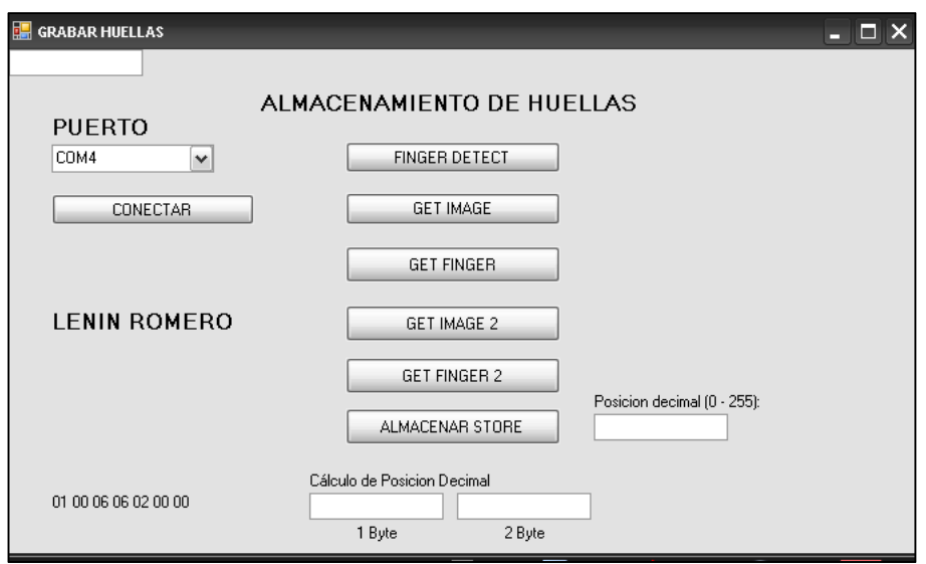

*Figura 3-38 Selección del puerto de comunicación serial.* 

Al seleccionar le puerto dar clic en Conectar. Aparece el siguiente mensaje.

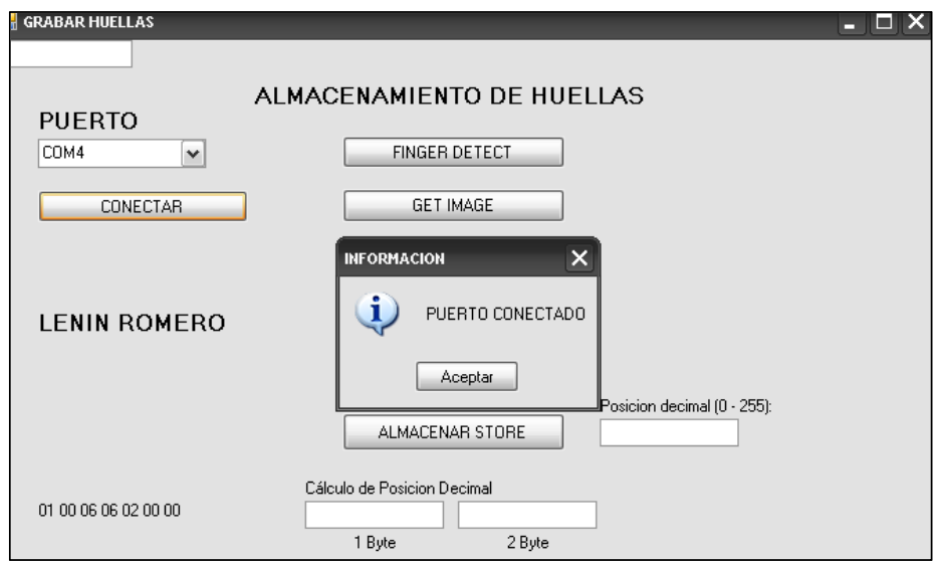

*Figura 3-39 Confirmación del puerto de comunicación serial.* 

Después de esto la opción de conectar cambia a desconectar. Esto es cuando el módulo biométrico ZFM-20 se encuentra en comunicación con la PC.
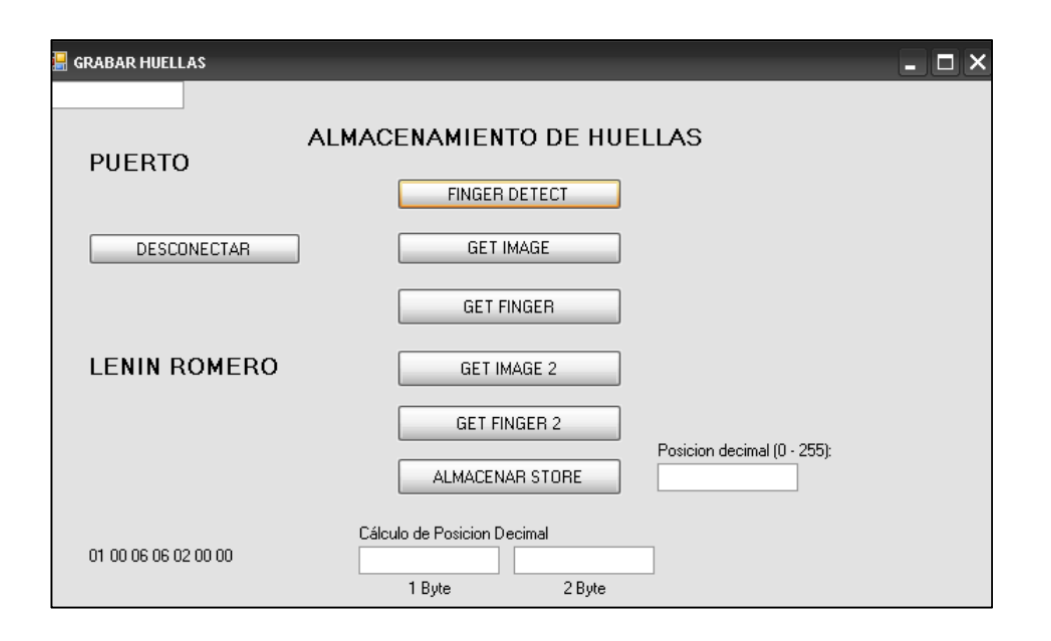

*Figura 3-40 Confirmación de conexión serial.* 

Una vez que la comunicación entre la interfaz y el módulo biométrico es satisfactoria se procede a realizar los cálculos para determinar en qué lugar decimal almacenar la huella, para esto se ingresa el valor decimal de 0 a 255 en el casillero que dice "Posición decimal" el numero decimal ingresado será el registro que se utilizará para todo el proceso de identificación. <sup>19</sup>

Por ejemplo el 35 es el numero decimal que asignaremos a la lectura de una huella, para esto convertimos al número 35 de decimal a hexadecimal que nos da 23, sumamos los datos que nos muestra en la parte inferior izquierda.

 $01 + 00 + 06 + 06 + 02 + 00 + 00 + 35 = 32$ 

Este resultado lo convertimos a decimal 50

-

<sup>19 &</sup>quot;Posición decimal"\* es el número decimal que se asignará a la persona como un único registro durante todo el proceso de identificación. [creado por el autor del presente proyecto]

Ahora ingresar este valor en la aplicación demo o interfaz gráfica tal como se muestra en la figura 3.41:

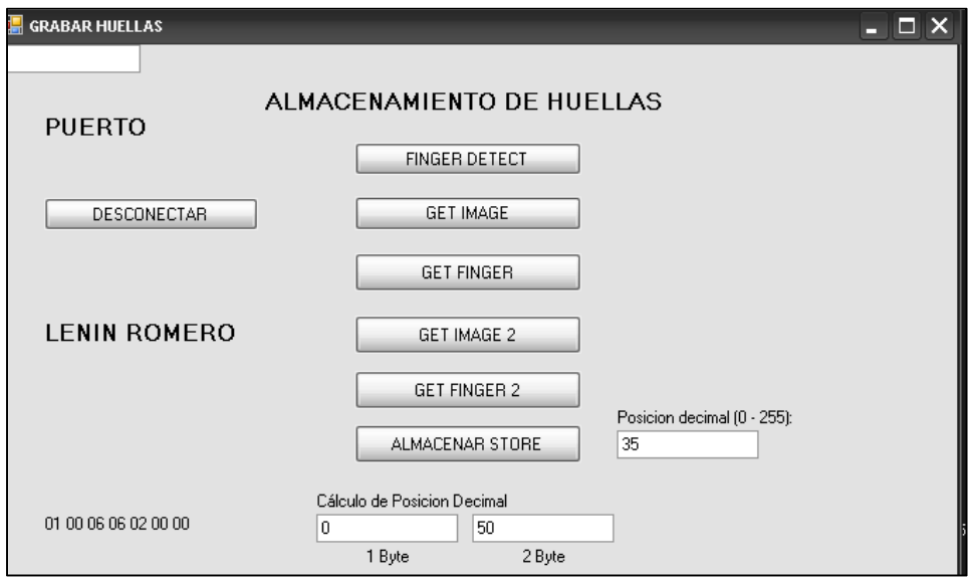

*Figura 3-41 Registro del número decimal* 

Posterior se coloca el dedo de la persona a registrar en el sensor biométrico y presionamos en orden los botones, con una pausa de 3 segundos entre botón:

- Finger detect.
- Get image
- Get Finger
- Get image 2
- Get Finger 2
- Almacenar store.

Al terminar este proceso verificaremos que la huella 35 fue guardada y almacenada por el módulo biométrico para esto nos apoyaremos en la aplicación SFG final que será entregada al usuario una vez que adquiera todo el sistema, mientras será de uso exclusivo del fabricante.

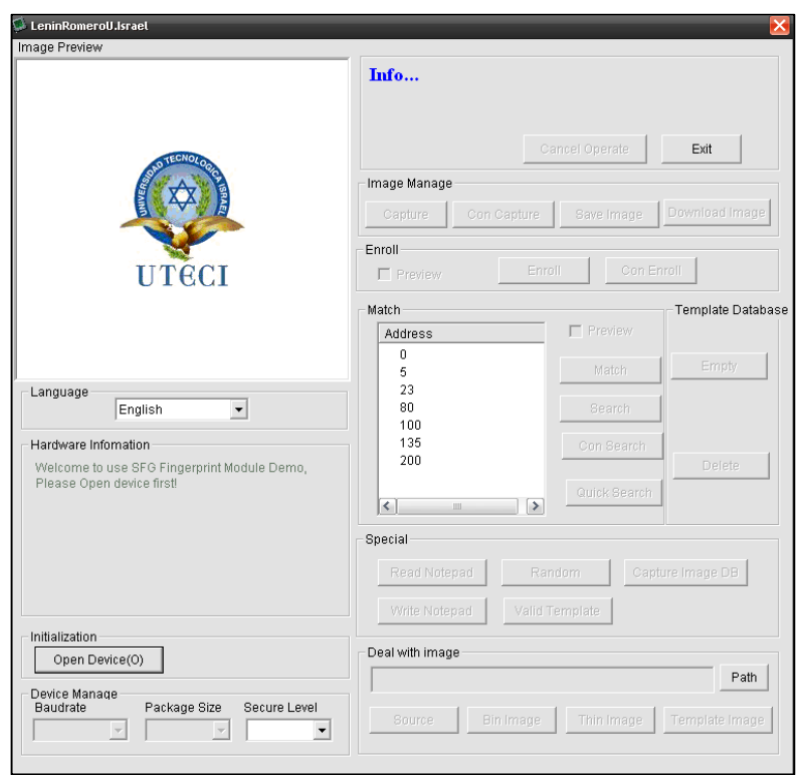

*Figura 3-42 Software final SFG propio del fabricante.* 

Para conectar el circuito grabador con la interfaz gráfica es necesario un cable de comunicación Serial-Serial o Serial-USB, en la figura 3.43 se muestra la conexión final para ingresar al programa donde procedemos a guardar la huella.

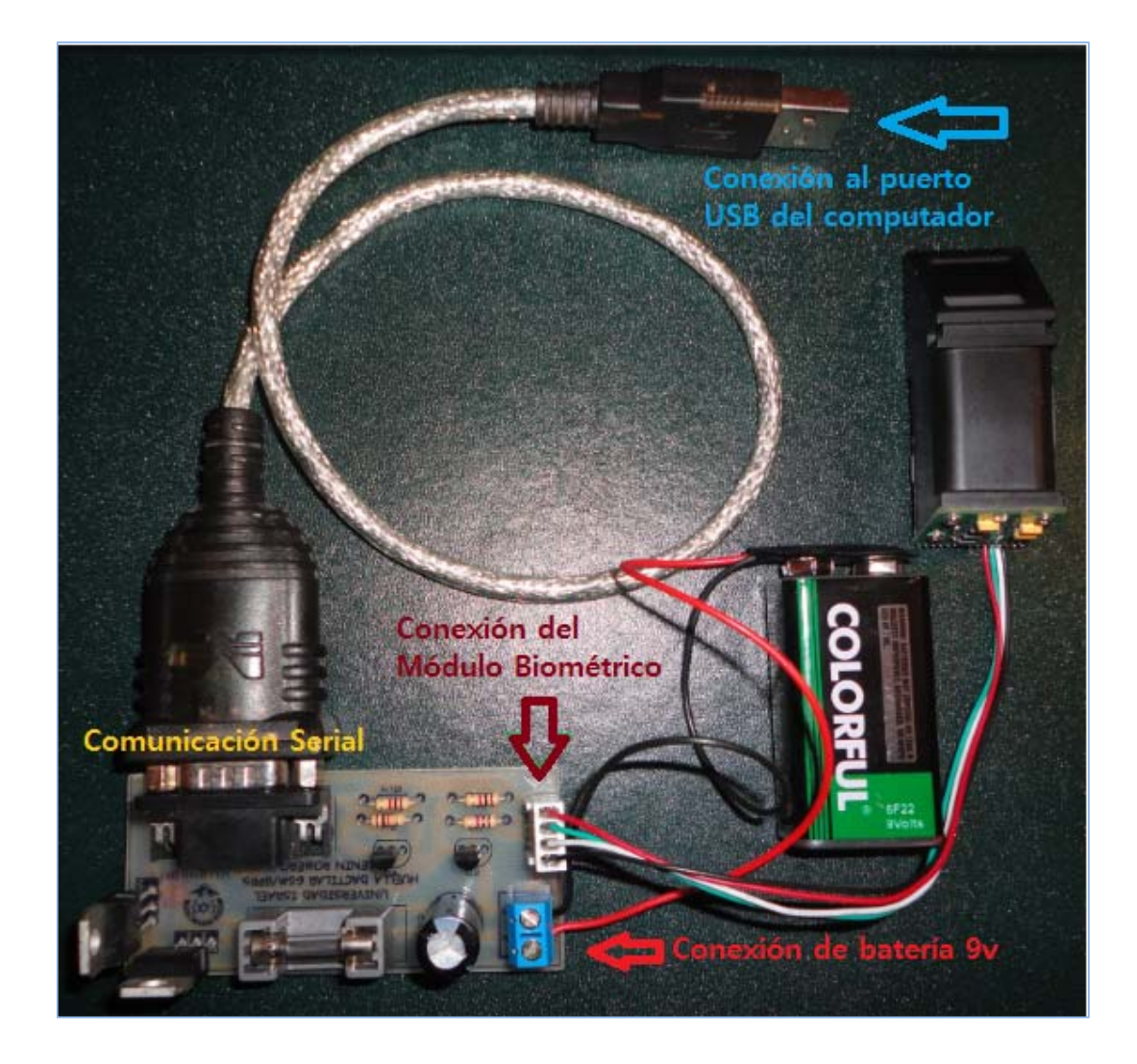

*Figura 3-43 Circuito grabador de huellas con conexión a la PC.* 

# **3.4.2.2 Implementación del Circuito Lector de Huellas.**

Para iniciar la construcción del circuito lector, se considera tener listos el diseño del circuito a ensamblarse, los elementos necesarios a emplearse, el software que los manejan y todo lo indispensable para su construcción, comprendiendo el funcionamiento de cada uno de ellos para poder lograr el objetivo planteado en el proyecto.

Es por ello que para esta etapa del proyecto se basa en la información recopilada anteriormente sobre los elementos electrónicos a utilizar y en los anexos ubicados en las páginas posteriores.

# **3.4.2.3 Construcción del Circuito Lector de Huellas**

Para comprender adecuadamente la construcción de este circuito, se explica en dos partes para detallar de mejor manera su funcionamiento.

La primera parte lo constituye el hardware, es decir todos los elementos electrónicos involucrados en el ensamblaje del circuito lector y la segunda parte lo conforma el software o programa el mismo que ayuda a este circuito a leer la huella dactilar.

Los materiales que se han utilizado en el ensamblaje del circuito lector de huellas, se detallan a continuación:

- Dos condensadores de 470uF/25V. (C1,C2)
- Una resistencia de 10 Ω. (R18)
- Tres resistencias de 10 K  $\Omega$ . (R1, R199, R108)
- Dos resistencias de 220 Ω (R2, R17)
- Cuatro resistencias de 1K  $\Omega$ . (R9, R10, R7, R14)
- Un fusible (Fu1)
- Dos circuito integrado 7805 (U1, U2)
- bornera de 2 pines. (IN 12V)
- Espadines. (HUELLAS)
- Un conector hembra RS232. (MODEM)
- Dos transistores 3904. (Q2, Q4)
- Microcontrolador Atmega164P. (U1)
- LCD. (LCD)
- Una pila interna.(BAT)
- Un circuito integrado DS1307. (U14)
- Diodos led.(D1, D6)
- Cable de comunicación Null-Módem.
- Caja para ensamblaje.
- Módulo ZFM-20. (HUELLAS).

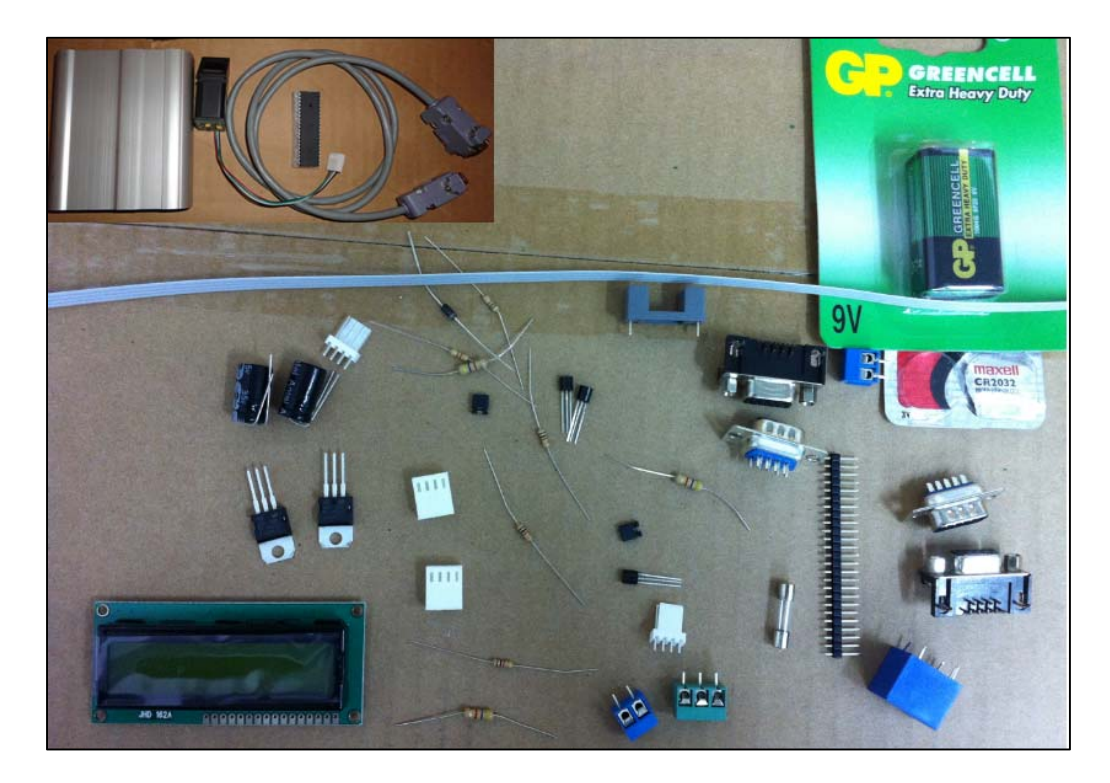

*Figura 3-44 Componentes electrónicos del circuito grabador de huellas* 

# **3.4.2.3.1 Funcionamiento del Circuito Lector de Huellas.**

En la bornera IN12V ingresa un voltaje de entrada entre 12v y 24v como máximo,

el capacitor C1 cumple la función de eliminar el rizo en caso de que no se use una

batería directamente, también nos ayuda como almacenador de voltaje en caso de que la fuente no sea estable, mientras que el fusible Fu1 de 1 A se encuentra en caso de sobre corrientes, los elementos U4 y U2 son dos reguladores de voltaje 7805 ( recordemos que 78XX, donde xx es el valor de voltaje que entrega el circuito integrado) este nos ayuda a entregar los 5 voltios exactos que se necesita para poder alimentar al microprocesador Atmega164P (U1) el mismo que ejecuta el programa previamente cargado ( programa que hace referencia al anexo 4) este elemento recibe por el pórtico D la lectura de la huella dactilar decodifica la información y envía el código decimal al pórtico B donde se encuentra conectado le circuito nivelador de TTL a SR232 y mediante el cable null modem pasa la información del código decimal correspondiente a la huella a la etapa de transmisión, cuando este proceso es satisfactorio el micro envía un señal positiva mediante el diodo D6 (verde), y cuando el proceso es erróneo activa una señal mediante el diodo D1 (rojo), Adicional en el pórtico A se encuentra conectado el LCD donde se registra toda la información proporcionada por el programa.

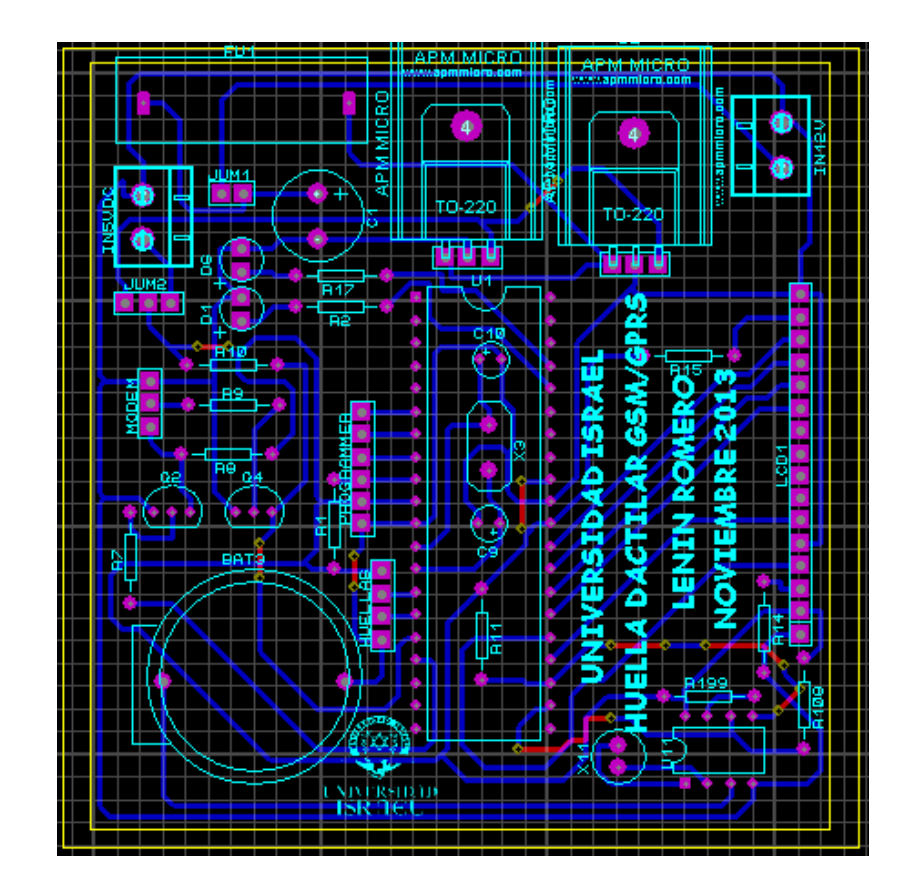

*Figura 3-45 Circuito grabador de huellas* 

Para adaptar el módulo biométrico con el circuito lector es necesario conocer la distribución de pines del módulo ZFM-20.

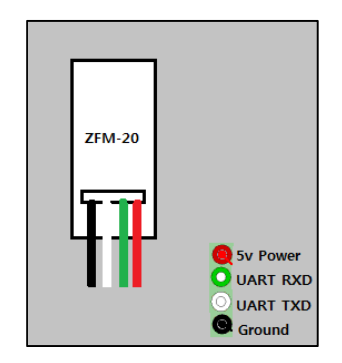

*Figura 3-46 Distribución de Pines del módulo ZFM-20.* 

# **3.4.2.4 Construcción del Cable Null-Modem.**

Para la conexión entre la etapa de identificación y la etapa de transmisión es necesario construir un cable null-módem o cable cruzado, para esto se utiliza como guía el texto expuesto en la sección del diseño.

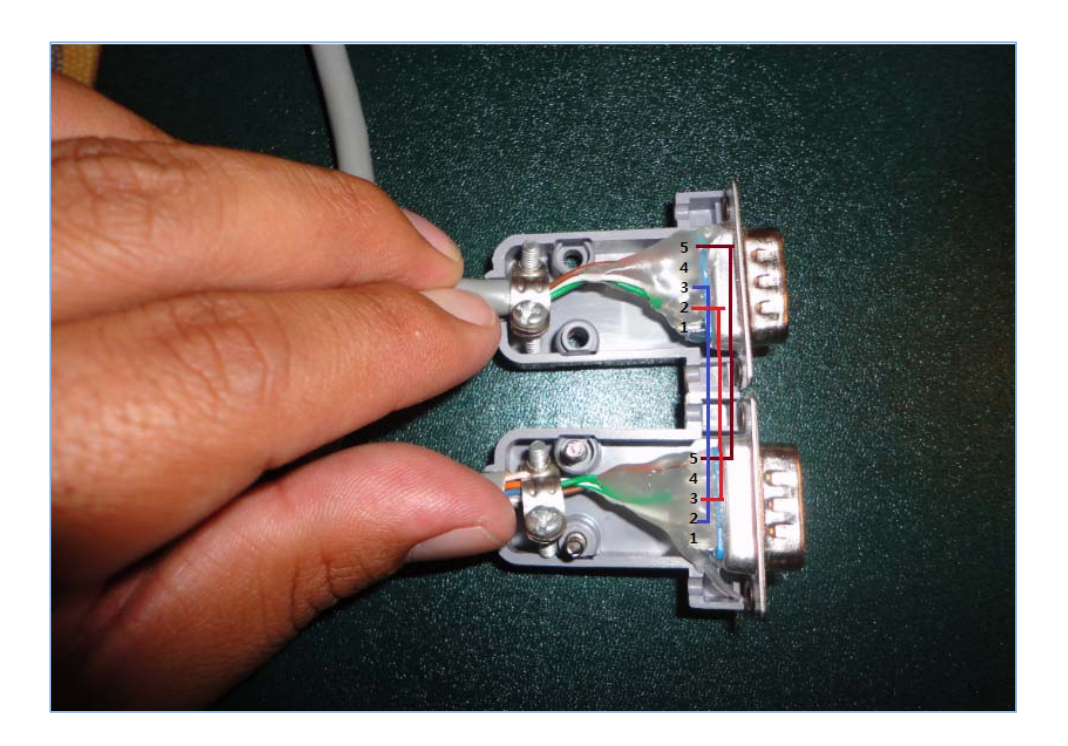

*Figura 3-47 Construcción del cable null-módem.* 

# **3.4.2.5 Implementación de la etapa de Identificación**

En las siguientes figuras se presenta un detalle de la construcción del circuito grabador, lector, cable null modem, configuración del AVR, en general la construcción de la etapa de identificación.

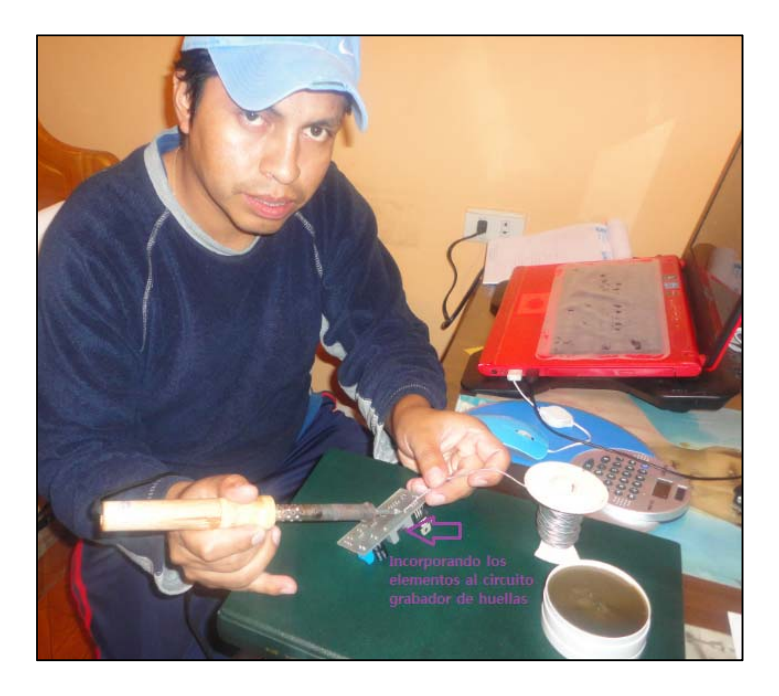

*Figura 3-48 Incorporando los elementos al circuito grabador.*

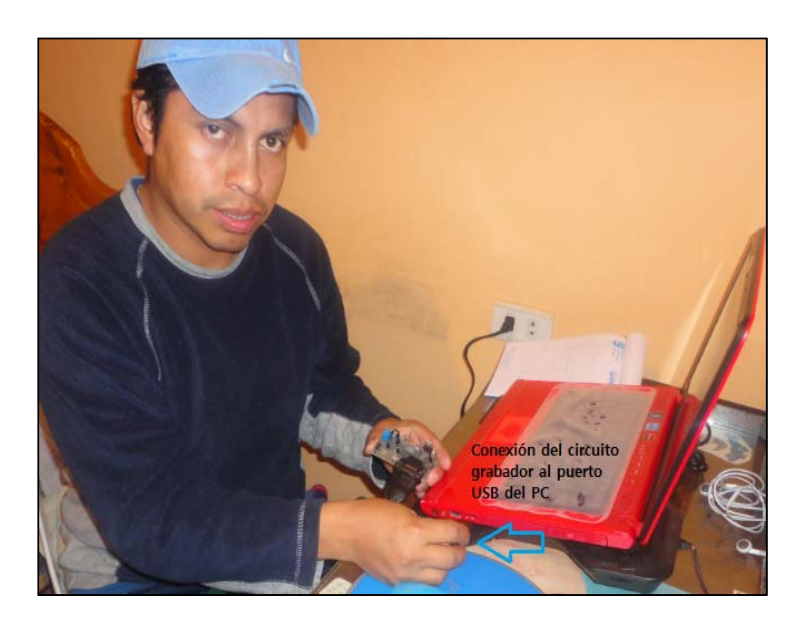

*Figura 3-49 Conexión del circuito grabador al PC.* 

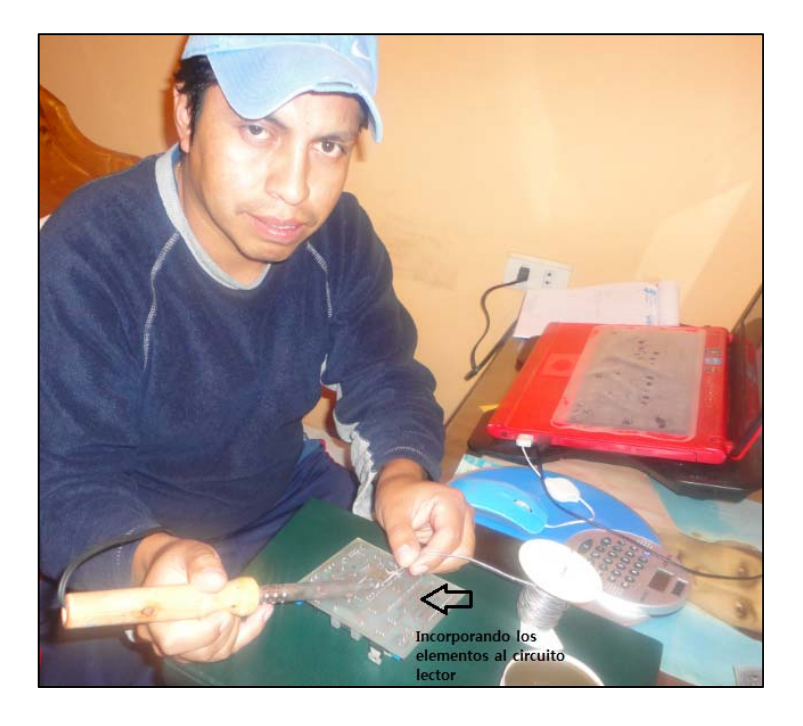

*Figura 3-50 Incorporando los elementos al circuito grabador.* 

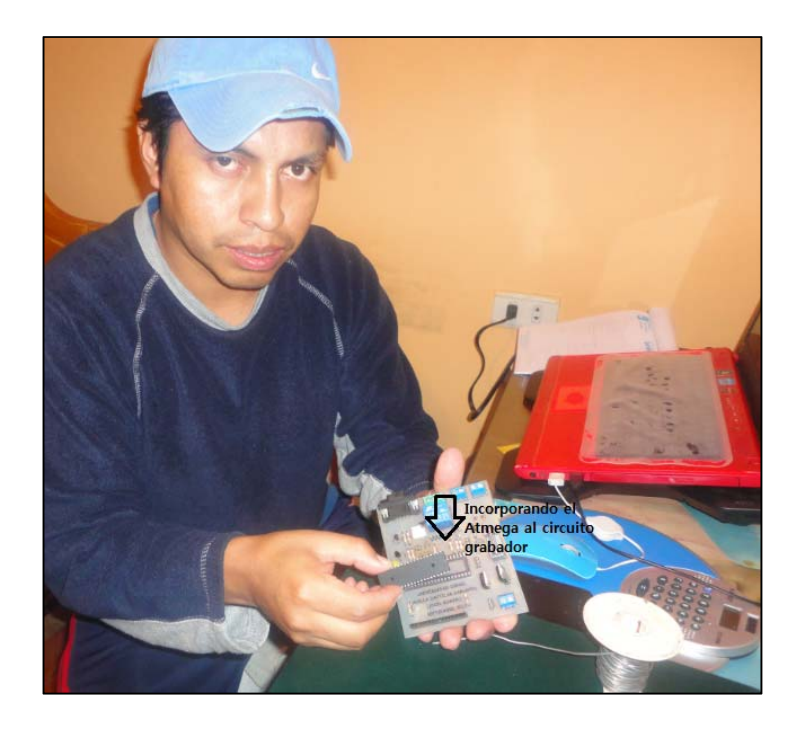

*Figura 3-51 Incorporando el Atmega164P al circuito grabador.* 

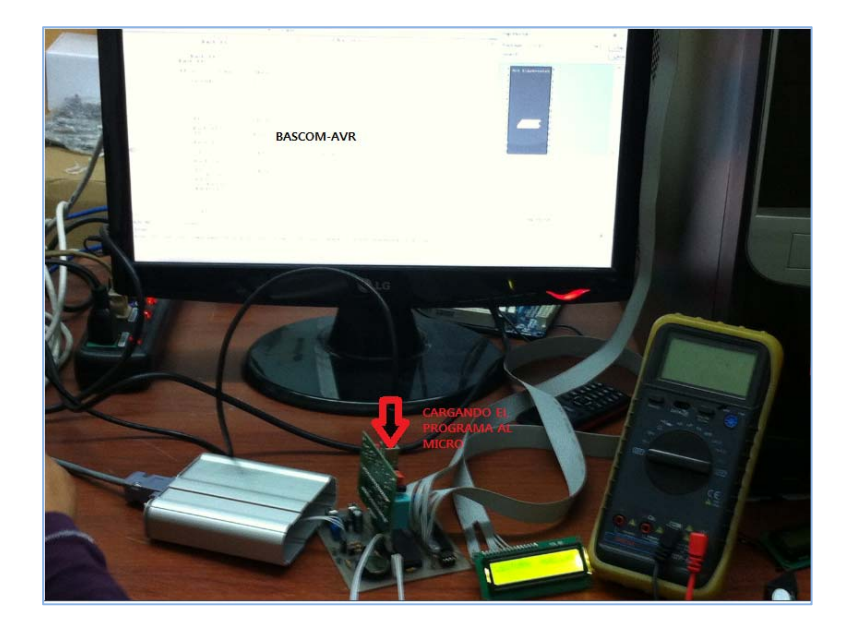

*Figura 3-52 Configuración del AVR con BASCOM.* 

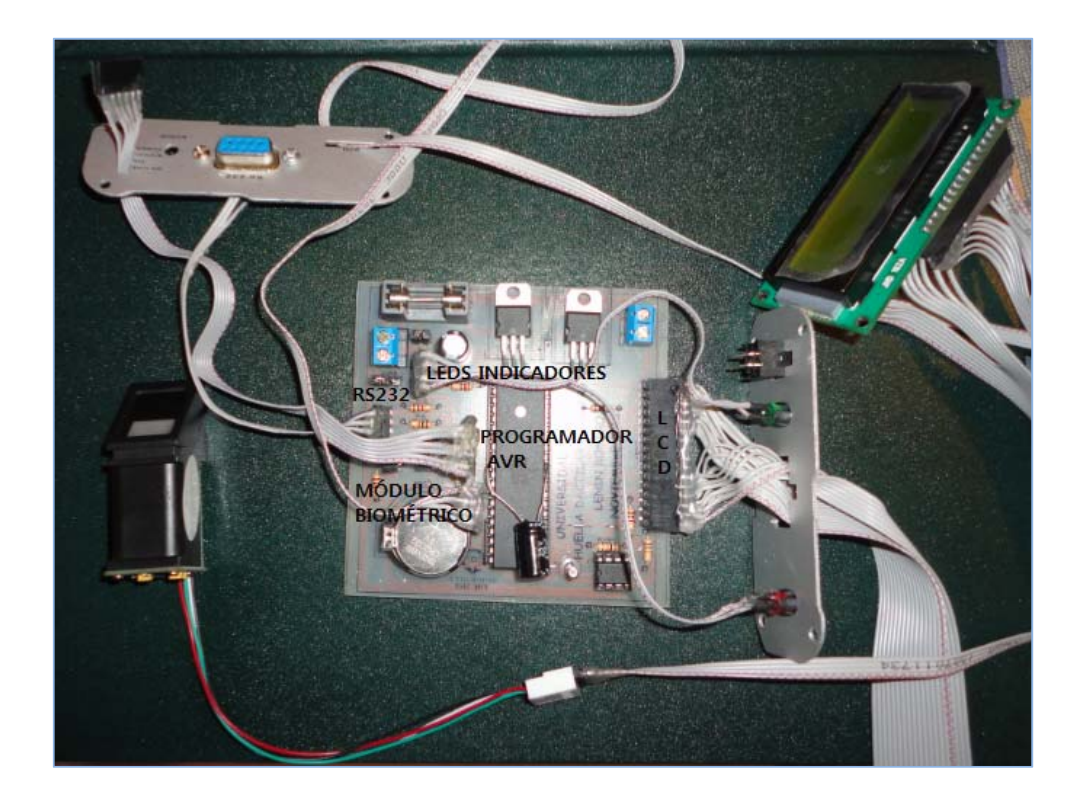

*Figura 3-53 Circuito grabador terminado y conectado al ZFM-20.* 

#### **3.4.3 IMPLEMENTACIÓN DE LA ETAPA DE TRANSMISIÓN**

La etapa de transmisión está diseñada para enviar el código decimal de la huella de una persona emitida por la etapa de identificación utilizando como medio de transmisión la red celular GSM/GPRS y adicional se puede identificar la ubicación del equipo en cualquier momento que se encuentre en línea. Esta etapa también consta de dos fases una de hardware (SYRUS) y otra de software (script de configuración del dispositivo SYRUS).

# **3.4.3.1 Implementación de la Etapa de Transmisión (Hardware).**

El dispositivo SYRUS es incorporado en la unidad vehicular para esta instalación se requiere la asistencia del personal técnico de la empresa SMARTCARGO CIA LTDA. Quienes realizan la instalación en el vehículo garantizando el perfecto y adecuado funcionamiento del equipo en base a los diseños descritos en la sección 3.3.3.

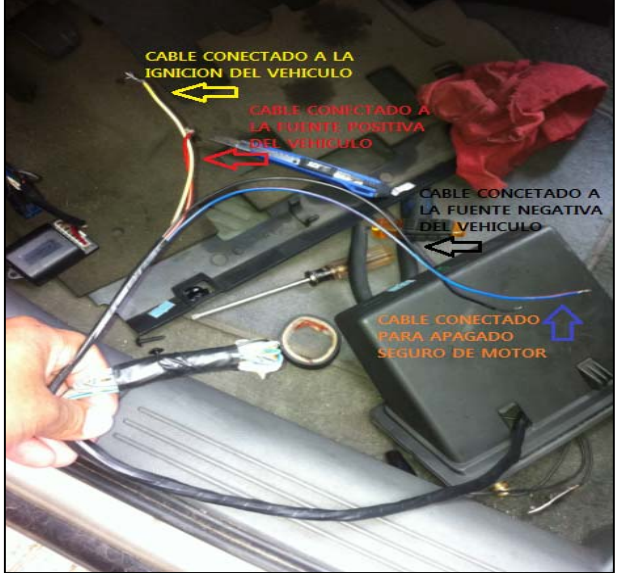

*Figura 3-54 Selección de Cables de Conexión del SYRUS.* 

Primero seleccionar los cables que se necesita para nuestro propósito , cable de ignición (amarillo), cable de alimentación positiva (rojo), cable de alimentación negativa (negro), cable de apagado seguro de motor (azul/rojo) esta conexión es muy delicada y de cuidado tener presente la sección del diseño.

Realizar la conexión de los cables al vehículo, posterior se incorpora el dispositivo SYRUS que se encuentra previamente cargado el script adecuado para nuestro propósito adicional la conexión con el cable null-módem para la comunicación con la etapa de identificación.

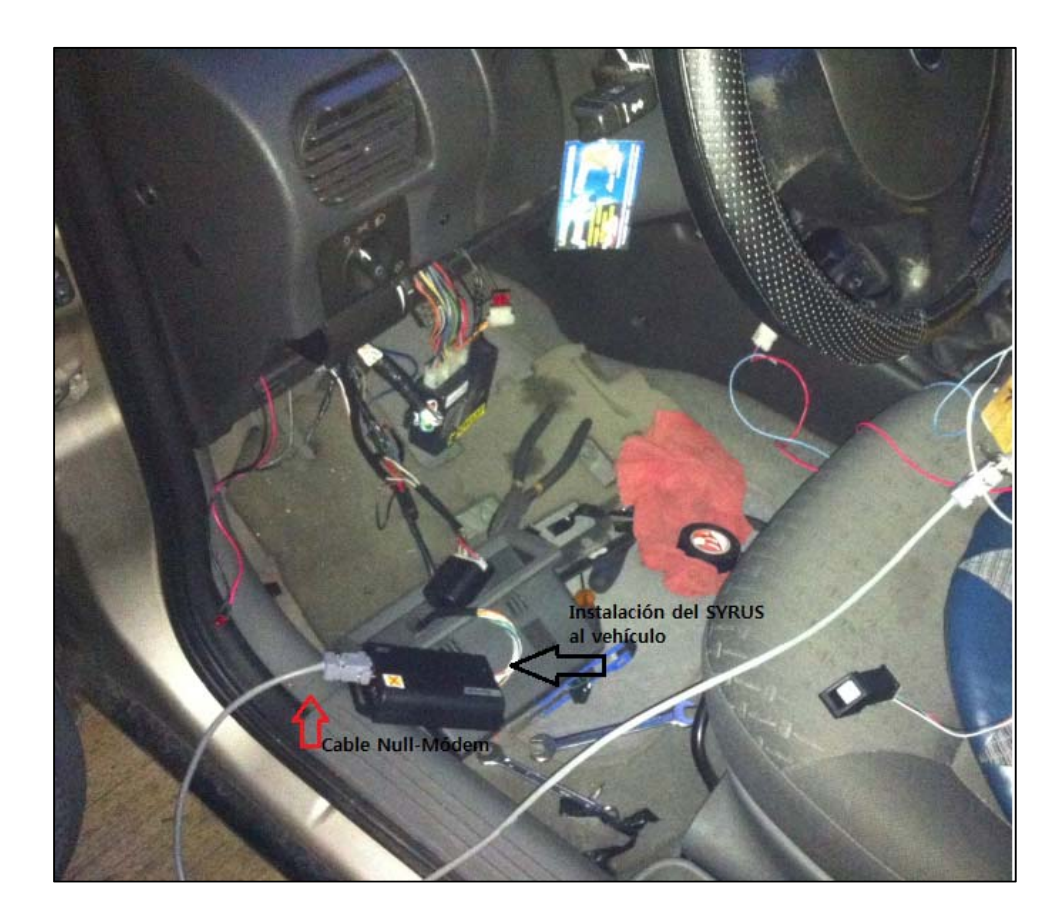

*Figura 3-55 Conexión del dispositivo SYRUS al vehículo.* 

Finalizada la instalación del dispositivo SYRUS es necesario tener en cuenta el comportamiento general de los LEDs de Syrus. Si ningún led se enciende significa que su comportamiento afecta el estatus descrito.

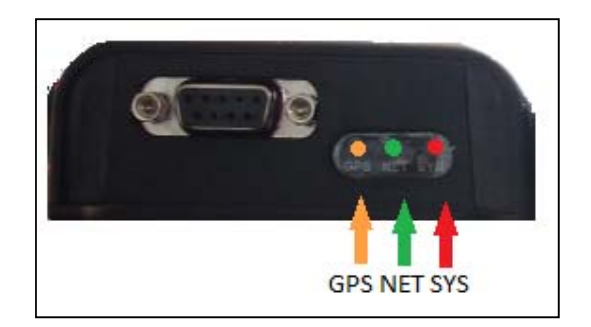

*Figura 3-56 Focos indicadores LEDs.* 

# **SYS • (ROJO)**

Este led no es un indicador de corriente, es un indicador de fallo de sistema o de estatus anormal. Bajo condiciones normales de funcionamiento este led está apagado. Para verificar que la unidad está encendida verifique el estado de los LEDs NET y GPS, los cuales siempre presentarán algún tipo de actividad.

- Indica falla general del sistema.
- Indica que el módulo RF se encuentra apagado. Las comunicaciones no están disponibles.
- $\bullet$  Indica que la unidad está en modo de ahorro de energía.
- Indica que el Syrus ha detectado Jamming (fuente activa de interferencias) en las comunicaciones.

# **NET • (VERDE)**

Este indicador LED proporciona información en el estado de la sesión GPRS (servicio general de paquetes vía radio) y en el estado de registro GSM (sistema global de comunicaciones móviles), de acuerdo a la latencia intermitente del led nos indica las siguientes actividades:

- Indica un error en GSM, las posibles causas son:
- No se ha instalado ninguna sim card.
- Error en el PIN de la sim card.
- La red rechaza el registro en la red de la sim card insertada.
- Bloqueo del operador
- Indica que la unidad no está registrada en GSM o GPRS.
- Indica que la unidad está registrada en GSM pero no se ha podido adquirir IP portadora en GPRS.
- Indica que la unidad está registrada tanto en GSM y GPRS y la IP portadora ha sido adquirida.
- Indica que una llamada está en progreso.

# **GPS • (NARANJA)**

Este indicador LED se refiere al estado del receptor GPS (sistema de posicionamiento global).

- Indica un error en el GPS. Los errores posibles son:
- El conector externo de la antena GPS está en cortocircuito. Esto hace que la antena interna no trabaje.
- Error interno de hardware.
- Indica que la posición no está disponible en ese momento.
- indica que la posición de la unidad no es precisa el HDOP\* es mayor que 1.5.

 indica que la unidad está calculando correctamente su posición y que esta es confiable, el HDOP\* es menor que  $1.5^{20}$ 

# **3.4.3.2 Implementación de la Etapa de Transmisión (Software).**

Para cargar el script previamente implementado al dispositivo SYRUS se utiliza la herramienta "Syrus Desk", en esta sección señalamos los parámetros más principales e importantes del script.

**APN.-** nombre del punto de acceso que es asignado por la operadora celular.

**DP.-** Punto de Destino, son las direcciones IP que indican los proveedores de las plataformas.

**Puerto.-** Es el puerto de comunicación que asignan los proveedores para el depósito de la información en la base de datos.

**MTN.-** Comando principal que nos ayuda a convertir al Syrus en un módem transmisor de datos, direccionando al servidor que se requiere que registre las huellas dactilares. Por lo que direccionamos al DP1 donde se encuentra asignada la IP de la plataforma TrackTotal que será donde se registre las lecturas de las huellas.

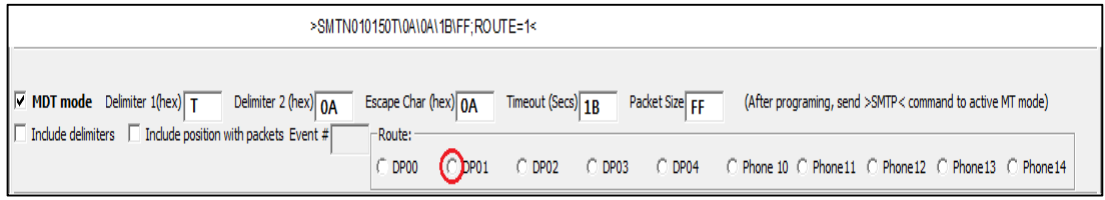

*Figura 3-57 Comando para transmisión de datos.* 

 $^{20}$  HDOP\* es la dispersión de la precisión horizontal viene determinada por la geometría de los satélites.

En la aplicación "Syrus Desk" se carga el script implementado para cumplir con el funcionamiento del equipo en rastreo vehicular y el registro de las huellas direccionando adecuadamente a las IPs de las plataformas seleccionadas.

| Ports Tools About<br>Scan Log 356612022617718 Overview       | $\pm$ $\pm$ $\times$                                                                                                    |    |
|--------------------------------------------------------------|----------------------------------------------------------------------------------------------------|----|
| Unit Information                                             |                                                                                                    |    |
| IMEI del equipo<br>FW Version: 2.1.5                         | Com Port:<br>COM27 (click to rescan this port)                                                                                                    |    |
| Versión del equipo                                           | V Run diagnostics:<br>XANS - Network Status e e                                                                                                    | 53 |
|                                                              | <b>RF ist Unit</b><br>APN emitido por la operdora celular<br>SIM State: Imerited<br>SIM Insertion: in<br>RSSD: 19<br>P: 0.0.0.0<br><b>GSM Register: Registered</b><br><b>CPRS Bearer: Down</b><br>Tlask: 4362                                                                                                    |    |
|                                                              | Destination Points<br>Address: societ:// dirección IP de GTRMax 5tate: Not Connected<br>Local Port: +1<br>Remote Port: -1<br>Remote IP:<br>Down Time (sec):<br>Up Time (sec):<br>Tx (Bytes); 0 Rx (Bytes); 0 Last Tx (sec); Last Rx (sec);<br>Address: societ!// dirección IP de TrackTotal State: Not Connected<br>Remote Port: -1<br>Remote IP:<br>Local Port: -1<br>Un Time faech:<br>Down Time (sec):<br>Last Tx (sec):<br>Last Rx (sec):<br>Tx (Bytes): 0<br>Rx (Bytes): 0<br>Address: sns://+593984618<br>Número de celular BabsAdministrador<br>Remote Port: -1 Remote IP: -1<br>Local Port: -1<br>Up Time (sec):<br> |    |
|                                                              | GPRS Tx (Bytes): 0<br>GPRS Rx (Bytes): 0<br>SMS Tx Count:0 SMS Rx Count:0<br>XASF - Store and Forward Buffer >><br>Cargar el script con la                                                                                                    |    |
| Time Starro   Pause Terminal Save Terminal<br>Clear Terminal | extensión .tfm<br>ST - GPS Statut >>                                                                                                    |    |
|                                                              | $\overline{v}$ be<br>Send<br>Load Script                                                                                                    |    |
| Macros                                                       |                                                                                                    |    |

*Figura 3-58 Aplicación Syrus Desk con toda la información necesaria.* 

En la figura 3.59 se ilustra la implementación de la conexión entre el lector de huellas conectado con el módulo ZFM-20 y el dispositivo SYRUS que en conjunto envían la información de ubicación y lectura de la huella dactilar.

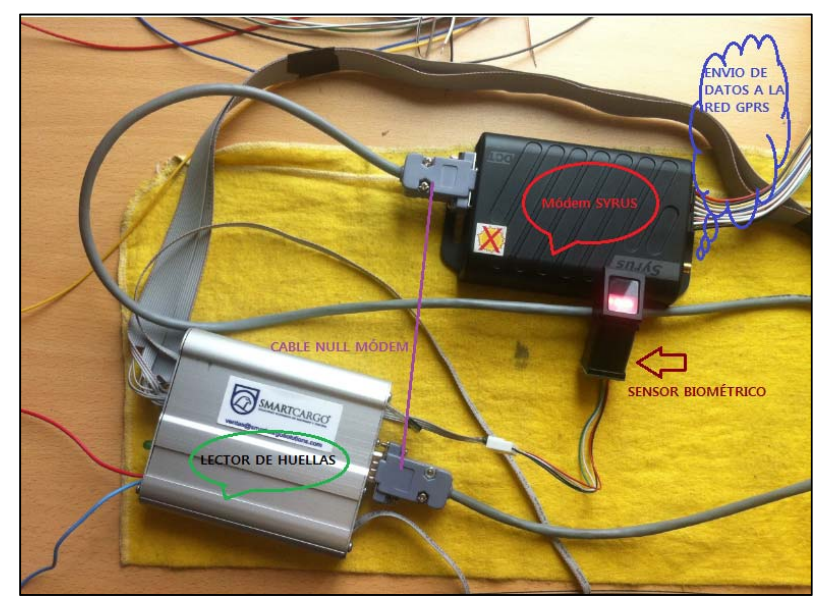

*Figura 3-59 Conexión del circuito lector de huella con el dispositivo SYRUS.* 

# **3.4.4 IMPLEMENTACIÓN DE LA ETAPA DE VISUALIZACIÓN.**

La etapa de visualización está diseñada para recibir la información de los eventos emitidos por el dispositivo SYRUS tanto para el rastreo vehicular como para la lectura y registro de las huellas siempre y cuando el dispositivo se encuentre en línea. Se puede presentar casos en el cual la información no llega a las plataformas y esto se debe a la siguiente explicación.

La red celular está diseñada por celdas y distribuidas a nivel nacional por la cual existen las llamadas "mancha celular" que no es otra cosa que una área hueca sin cobertura, también existe el solapamiento de celdas en estos dos casos el equipo no podrá enviar información hasta que pueda encontrar un sola celda identificada, el dispositivo tiene la capacidad de almacenar toda esta información en la memoria interna del SYRUS.

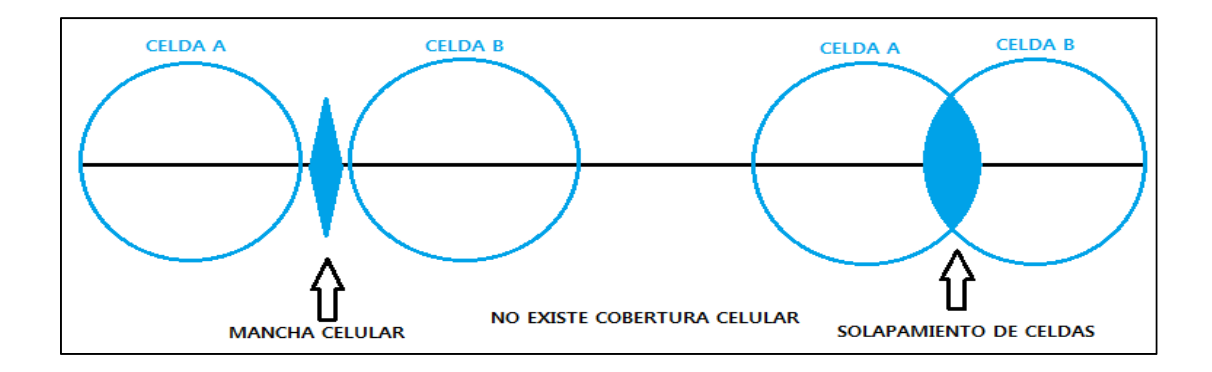

*Figura 3-60 Zonas donde no existe cobertura celular.* 

#### **3.4.4.1 Implementación del dispositivo en GTRMAX.**

En la plataforma de rastreo vehicular GTRMax obtenemos la trayectoria de la unidad vehicular registrada con los diferentes reportes, en la figura 3.61 se presenta el recorrido histórico implementado en la plataforma.

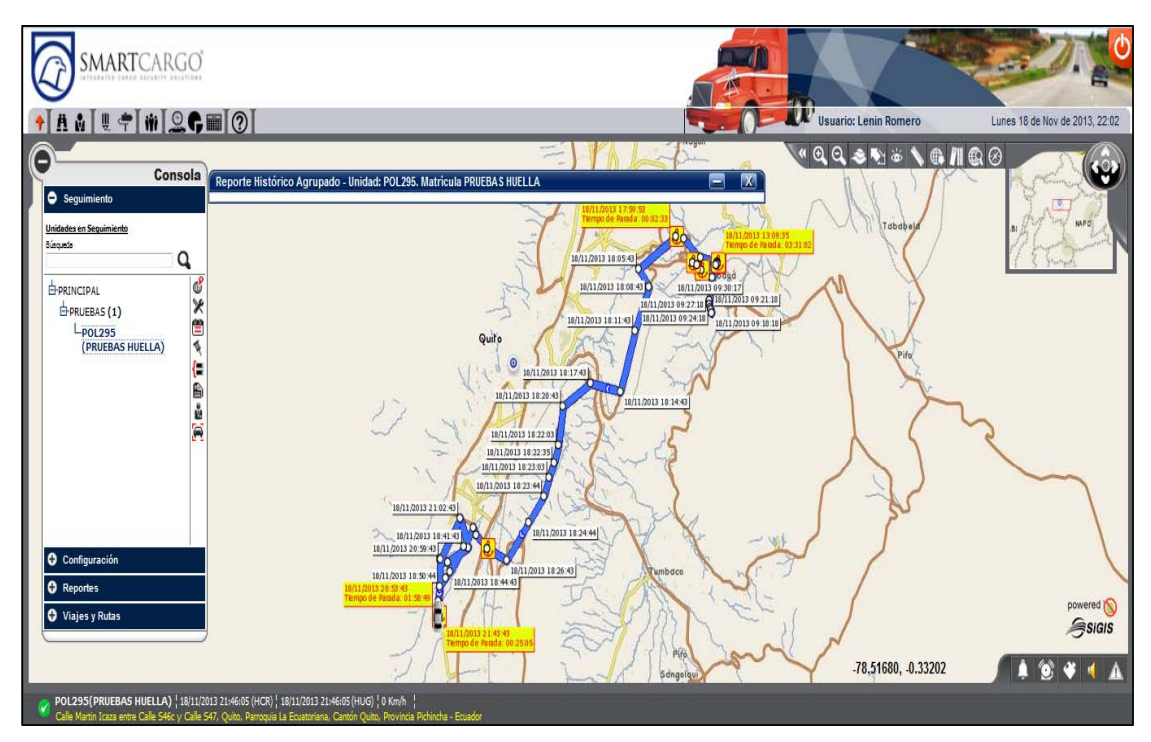

*Figura 3-61 Recorrido Histórico de la unidad implementada en GTRMax* 

Adicional se puede obtener varios reportes como; distancia recorrida, odómetro de la unidad, tiempos de paradas, crear viajes y rutas, geocercas, hitos, y agentes virtuales que permiten controlar el ingreso y salida de geocercas virtuales, excesos de velocidad, apertura de puertas y apagado seguro de motor, son varias opciones que la plataforma pone al servicio de los usuarios.

#### **3.4.4.2 Implementación del dispositivo en TRAKTOTAL.**

En la plataforma TrackTotal se visualiza el registro de todas las huellas almacenadas en la etapa de identificación, para esto es necesario previamente asignar cada uno de los registros de las personas con su respectivo número decimal que fue asignado al inicio del proceso de identificación.

El sistema se encuentra en un fase inicial por la cual solo podemos asignar a las personas a un vehículo, en una segunda etapa se podrá registrar una persona a una cuenta de correo electrónico y número celular, consiguiendo con satisfacción todo lo expuesto en el presente proyecto.

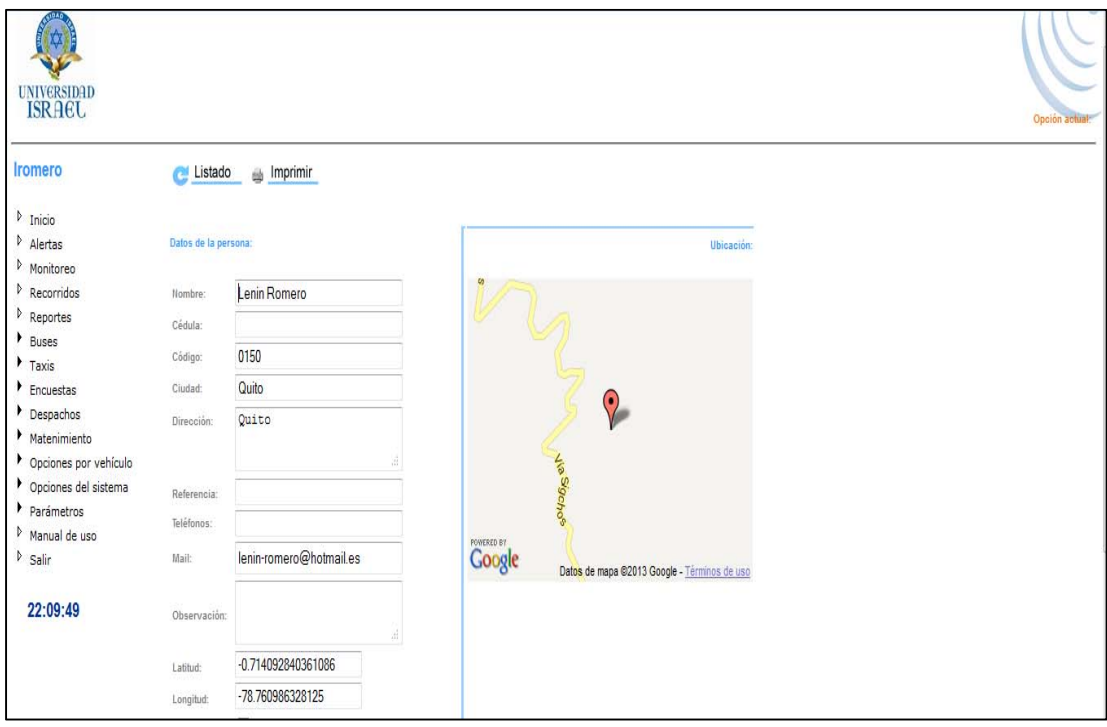

*Figura 3-62 Registro decimal de Huellas.* 

# **4 CAPITULO IV. ANÁLISIS TÉCNICO ECONÓMICO Y PRUEBAS DE FUNCIONAMIENTO**

#### **4.1 INTRODUCCIÓN.**

El capitulo está enfocado en el análisis financiero de forma rápida con el objeto de identificar los costos y rentabilidad de este proyecto y tener la aceptación del mercado del nuevo producto propuesto por la empresa SMARTCARGO CIA LTDA.

Adicional el detalle de las pruebas en vivo realizadas al sistema que permite identificar en tiempo real a las personas que se encuentran en un vehículo monitoreado por la empresa SMARTCARGO CIA LTDA. Utilizando la huella dactilar y la información pueda ser visualizada en un sistema AVL.

El proyecto es innovador y por el momento no tiene competencia en el mercado por motivo de análisis se compara con un sistema similar pero que utiliza tag para identificación de conductores llamados "ibutton"  $21$ , el sistema de huella dactilar tiene factores como fortalezas, debilidades, oportunidades y amenazas ante la posible competencia en el mercado.

<sup>21</sup> El iButton es un chip insertado dentro de un encapsulado de 16mm más detalles en [http://www.ibutton.cl/ ].

# **4.2 ANÁLISIS MATRICIAL**

#### **4.2.1 Matrices de resumen**

"Muestran en forma de resumen las fortalezas, oportunidades, debilidades y amenazas (F.O.D.A.) del proyecto vs a la tentativa competencia que existen en el mercado.

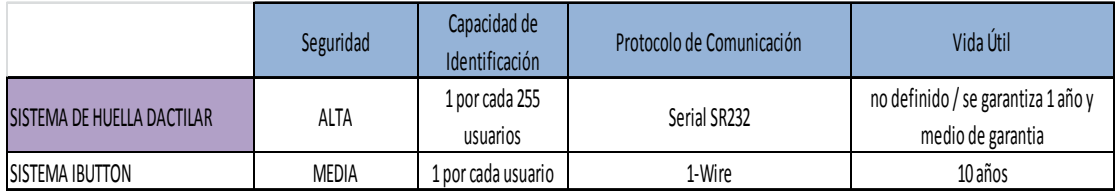

*Figura 4-1 Análisis con la tentativa competencia en el mercado.* 

# FORTALEZAS

1.‐ Equipos y Plataformas especializadas en automatización de procesos de rastreo e identificación.

2.‐ La huella de identificación es inviolable.

3.‐ Diseño y análsis de información

4.‐ Script de configuración y pagina web personalizados.

#### OPORTUNIDADES

1.‐ Crecimiento de las necesidades de nuevos productos de geomática en el mercado ecuatoriano.

2.‐ Distribución a nivel provincial y nacional.

3.‐ Crecimiento de la cartera de productos ofertados.

4.‐ Alianzas estratégicas con proveedores nacionales y extranjeros.

#### DEBILIDADES

1.‐ Costos de producción altos por volumen limitado.

2.‐ Falta de información del producto en la mente del consumidor.

3.‐ Instalaciones ergonómicas en unidades vehiculares.

# AMENAZAS

1.‐ Ingreso de nuevos y mejorados productos al mercado.

2.‐ El ibutton es una identificación de bajo costo.

3.‐ Gustos y preferencias de los consumidores.

4.‐Dependencia tecnológica.

*Figura 4-2 Matriz FODA del proyecto.* 

### **4.2.2 Análisis de Costos**

Para el análisis de costos, se planteó revisar proformas con diferentes proveedores en especial de los sensores biométricos, GPS por su precio elevado, para ello se tomó en cuenta proveedores internacionales como (NITGEN, Zhian Technologies Co. Ltd, DCT, SIGIS), para de esta forma reducir el impacto económico en el proyecto

Se presenta en tablas los costos del proyecto verificando la opción "**C"** la definitiva para este proyecto.

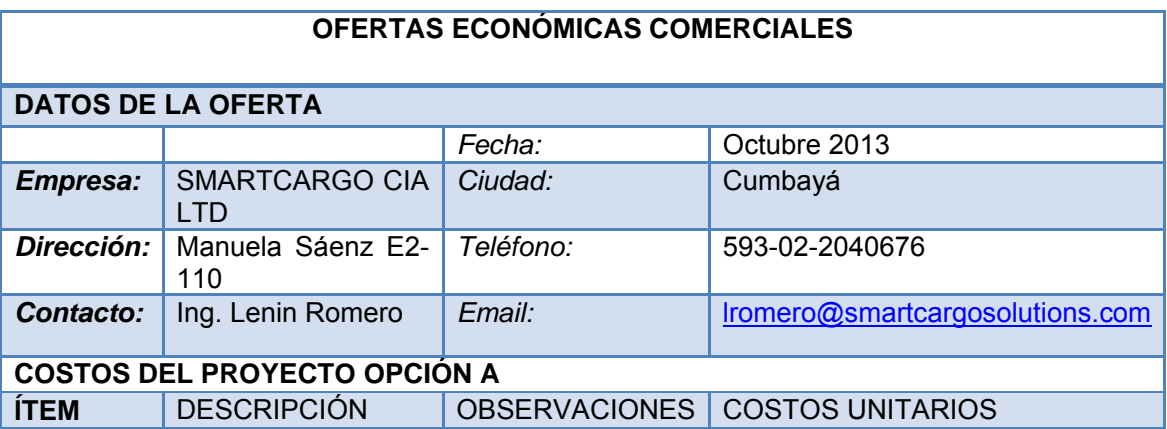

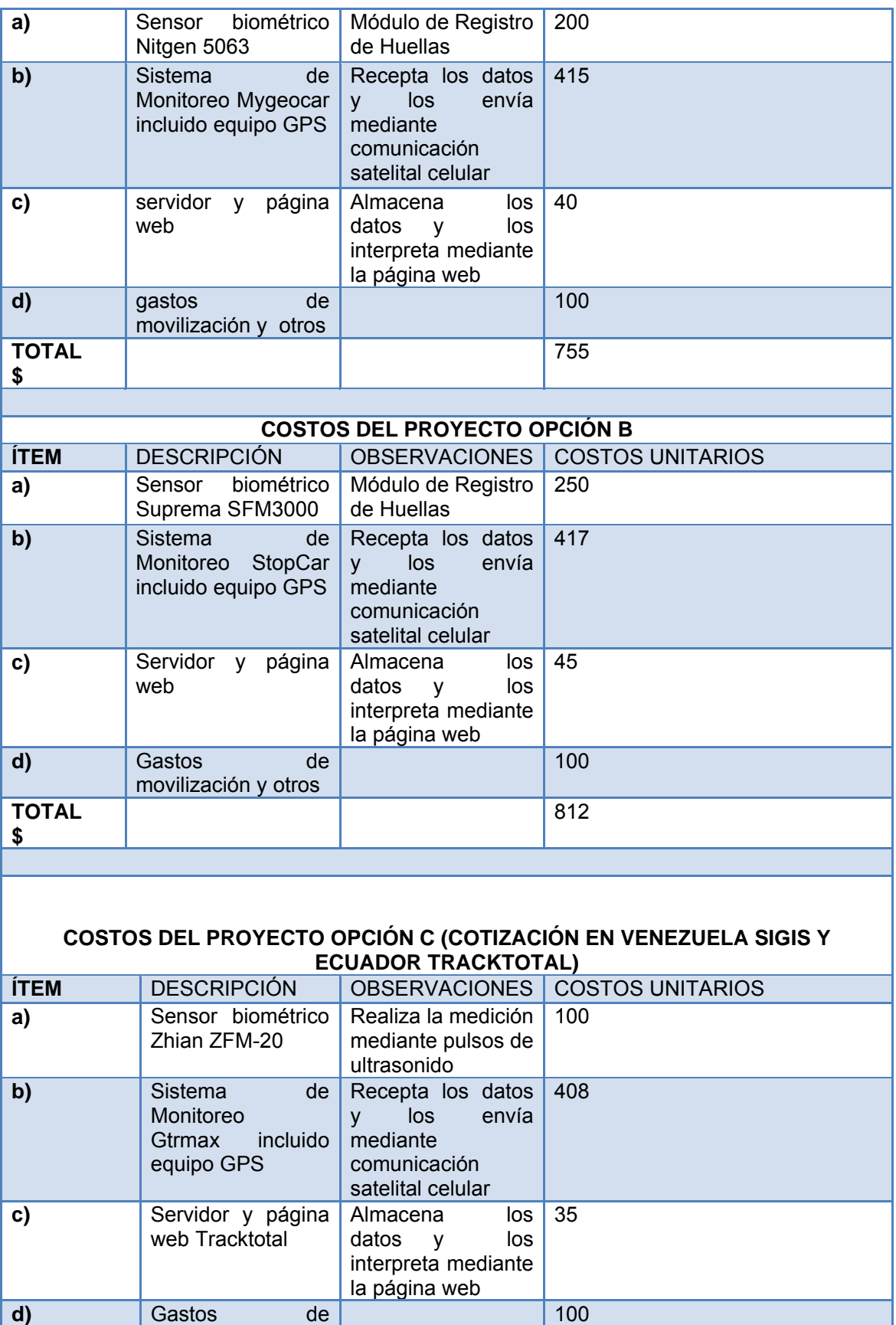

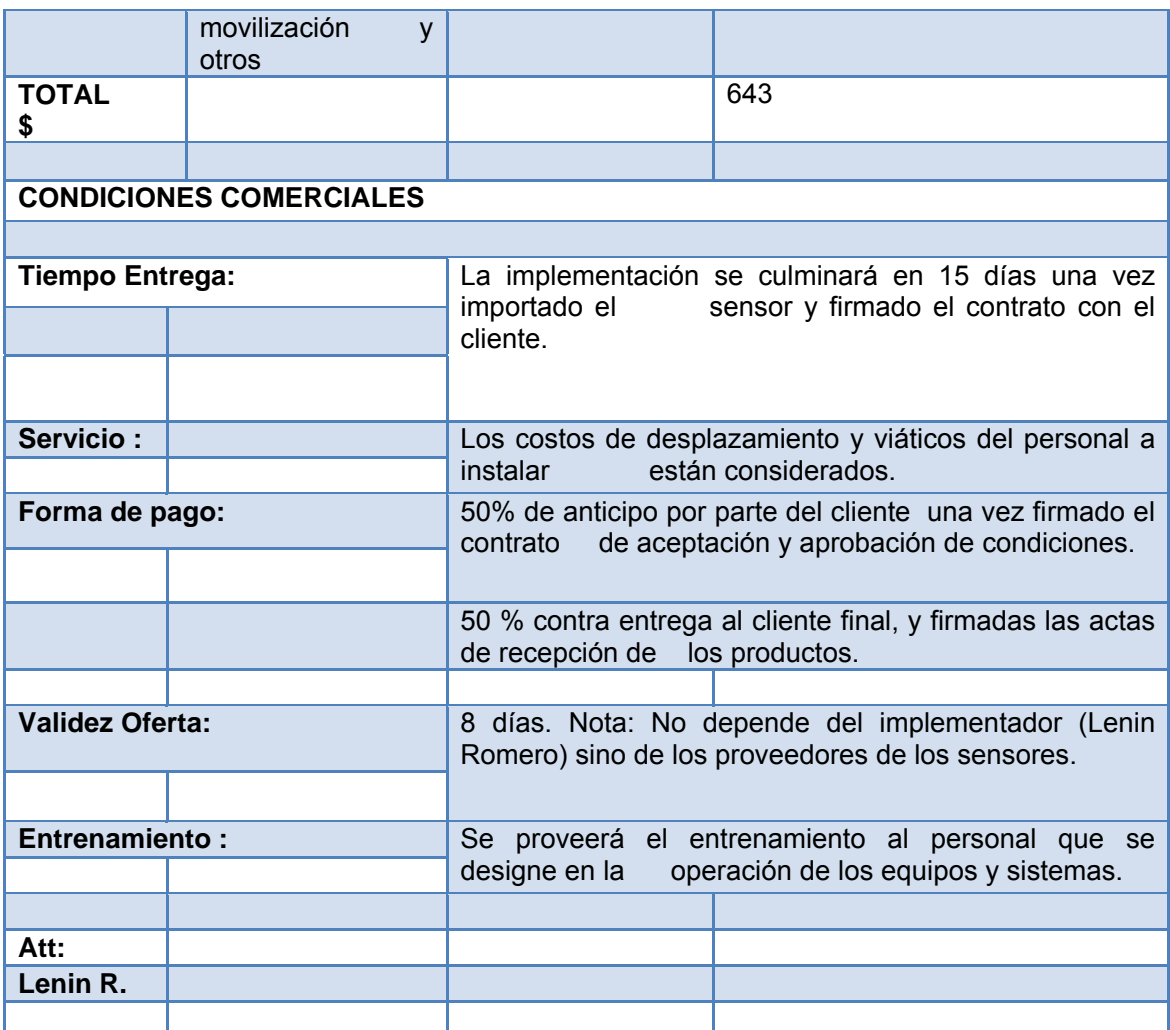

## *Figura 4-3 Cotización del Proyecto.*

Nota: Tomar en cuenta que esta cotización es sólo para un equipo.

La conclusión final de acuerdo a los valores expuestos tomar la opción "C" debido a los costos y prestación de servicios de parte de los proveedores y la factibilidad para acoplar el producto fabricado que permite identificar a los conductores y/o personas que se encuentran en un vehículo monitoreado por la empresa SMARTCARGO CIA LTDA.

Una vez que se determina el dimensionamiento y el valor de la inversión a realizar es importante ver en cuánto tiempo se recupera la misma y si el proyecto es viable. Entonces, para evaluar la inversión se calcula un flujo de fondos proyectado en un horizonte de planeamiento a 8 años por lo menos cuando se trata de una empresa que inicia; en este caso se hará para 5 años al considerar que se implementan 20 equipos es decir la evaluación económica se hará para 3 equipos por mes.

#### **4.2.3 La Función VAN**

Calcula el valor neto de cifras monetarias en el tiempo y su función determina la rentabilidad de una inversión. En resumen, cualquier inversión cuya función VAN sea mayor que cero es rentable.

#### **VAN (Valor Actual Neto)**

La inversión inicial realizada es de \$643, para determinar qué tan atractivo es el proyecto analizamos el VAN, cuya ecuación es:

$$
VAN = \sum_{t=0}^{n} Ft(1+i)^{-t}
$$

Dónde:

- Ft: Es el valor futuro
- i : TMAR (Tasa Mínima Atractiva de Retorno)

t : Tiempo

#### SE DETERMINA i:

Para determinar el VAN de este proyecto primero debemos determinar la TMAR, esta está determinada por:

$$
TMAR = f(i, \lambda, \beta)
$$

Dónde:

i : interés

λ : inflación

β : riesgo del proyecto

$$
TMAR=30\%
$$

Para este caso según las condiciones del mercado y el riesgo del producto hemos determinado una TMAR de 30%, esta se obtuvo de estudios realizados que por su complejidad no se muestran en el presente proyecto pero que por lo general se saca a base de la tasa de interés bancaria (18%), imprevisto (3%), riesgo país (6%) e inflación (3%), el valor es estimado.

# **SE DETERMINA Ft:<sup>22</sup>**

 $\overline{a}$ 

Para determinar el valor futuro del proyecto estimado para cada año se asume que se ha vendido mensualmente 3 unidades de las presentaciones detector de huella, éstas fueron determinadas de acuerdo a un pequeño estudio del mercado y de acuerdo a que el biométrico tiene lecturas de 5 veces por día.

<sup>&</sup>lt;sup>22</sup> Fuente: El valor futuro del proyecto es un aproximado puesto que es información confidencial de la empresa las ventas anuales.[seguridad de la empresa SMARTCARGO CIA LTDA]

De acuerdo a lo anterior se tiene:

Ventas esperadas al mes = 3 unidades

Ingresos esperados al mes = 3 \* (\$35)+ 3 (608) = \$1929

(-) Costo de Producción y Ventas = 1929 – (608)= \$ 1321

(-) Gastos Operacionales (año) = 1321 – (1200) = 121\*12=1452

(=) Utilidad Operacional = \$ 1452

(-) 15% de Participación = 1452 - (1452\*0,15) = \$1234.2

(-) 25% de Impuesto a la Renta = \$ 1234.2- (\$1234.2\*0,25) = \$925.65

(=) Utilidad Neta Esperada = \$925.65

De donde: Se obtiene que si se mantienen las condiciones de demanda como hasta ahora asumiremos que anualmente tendremos un Ft de \$925.65

# **4.2.4 Finalmente se Determina el VAN:**

Con los siguientes datos:

$$
VAN = \sum_{t=0}^{n} Ft(1+i)^{-t}
$$

Dónde:

 $Ft = 925.65$ 

i : 30% (0,30)

t : 5 meses

$$
VAN = (-643) + 925.65 * (1 + 0,30)^{-1} + 925.65 * (1 + 0,30)^{-2} +
$$
  
925.65 \* (1 + 0,30)<sup>-3</sup> + 925.65 \* (1 + 0,30)<sup>-4</sup> + 925.65 \* (1 + 0,30)<sup>-5</sup>

$$
VAN = $1611.06
$$

## **4.2.5 La Función TIR**

Calcula la tasa interna de rendimiento. Esta función es del tipo de interés que anula el VAN de una inversión (VAN=0). Se utiliza también para analizar la rentabilidad de una inversión temporal. En resumen, una inversión cuyo resultado de la función TIR sea mayor que el costo de capital, se considerar rentable.

Para determinar la Tasa interna de Retorno (TIR) se puede utilizar una fórmula financiera de Excel denominada TIR, la misma que pide los valores del flujo que corresponde a la celda denominada Proyecto de la tabla anterior, y a continuación el programa te devuelve la TIR, como se puede observar igualmente en el siguiente cuadro.

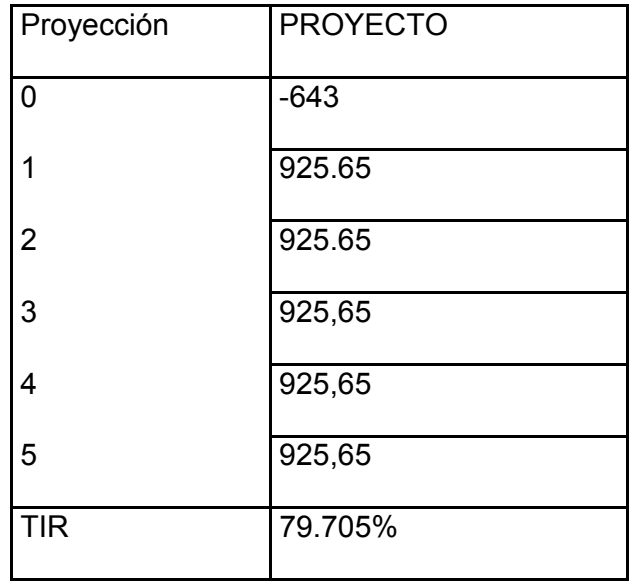

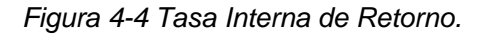

Es necesario recordar que la tasa interna de retorno muestra el porcentaje de TMAR donde el VAN es igual a cero, es decir muestra la tasa en la cual el proyecto es viable.

Si la TIR > TMAR el proyecto es atractivo, de lo contrario no lo es.

El resultado del proyecto fue el esperado 79.7 % >30%.

Como se puede observar la ventaja de automatizar reduce los costos de logística en las operaciones con el uso del sistema.

# **4.3 PRUEBAS DEL SISTEMA IDENTIFICADOR DE HUELLAS Y MONITOREO VEHICULAR**

Para realizar las pruebas del proyecto se graban y almacenan tres lecturas de huellas y una cuarta como huella administradora que será la única que permite encender el vehículo en el caso que este sea bloqueado por un intruso. Con la ayuda del circuito grabador de huellas se presenta el siguiente procedimiento.

Abrir la aplicación para guardar las huellas dactilares, posterior se conecta el circuito lector al computador, seleccionar el puerto COM respectivo.

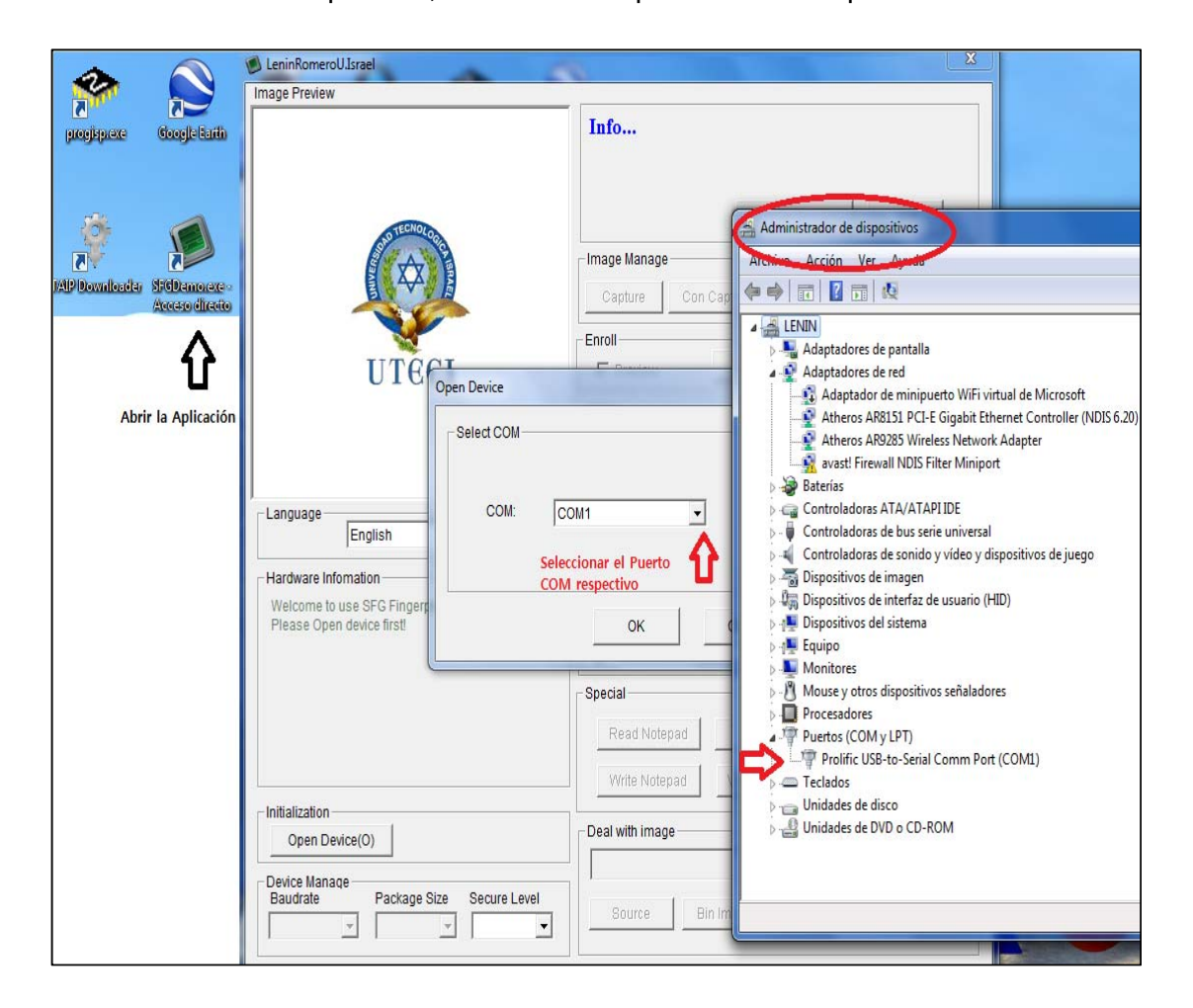

*Figura 4-5 Apertura del SFG uso solo del Administrador.* 

Presionar "ok", ahora se encuentra comunicado con el módulo ZFM-20, click en "delete" para borrar el buffer del módulo, Para iniciar con el registro de las huellas que se toma para nuestras pruebas presionar el icono "Enroll" automáticamente se abre una nueva ventana donde se asigna el número decimal que corresponde al código de la persona, clic en "ok" y nuestro módulo ZFM-20 se enciende esperando que la huella o dedo de identificación se coloque en el sensor para el respectivo registro, si la huella se graba de forma satisfactoria aparece en la aplicación el mensaje " Succes to enroll", posterior se continua con los siguientes registros, Para las pruebas hemos tomado el registro de 3 persona incluyendo el registro del autor del proyecto como cliente administrador.

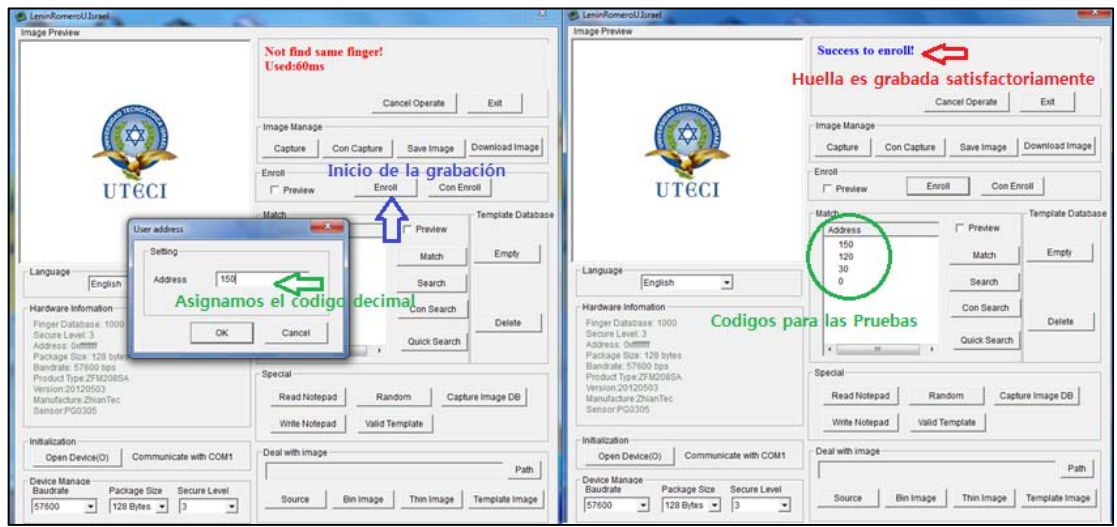

*Figura 4-6 Apertura del SFG uso solo del Administrador.* 

Tabla de registro de huellas dactilares para las pruebas y verificación del sistema.

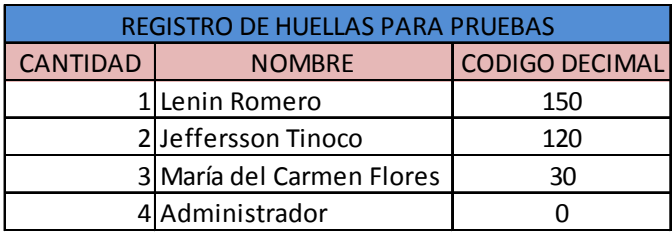

*Figura 4-7 Tabla de registro de hullas para pruebas* 

Ahora se procede al registro de IMEI del dispositivo SYRUS que se utiliza para las pruebas en las dos plataformas, esto es administrado por la empresa SMARTCARGO CIA LTDA, por lo que son los únicos que permiten al usuario tener su user y password.

Se Ingresa al sistema de registro de GTRMax que es un canal dedicado exclusivamente para este propósito, se procede a llenar la ficha del dispositivo SYRUS y la ficha del vehículo.

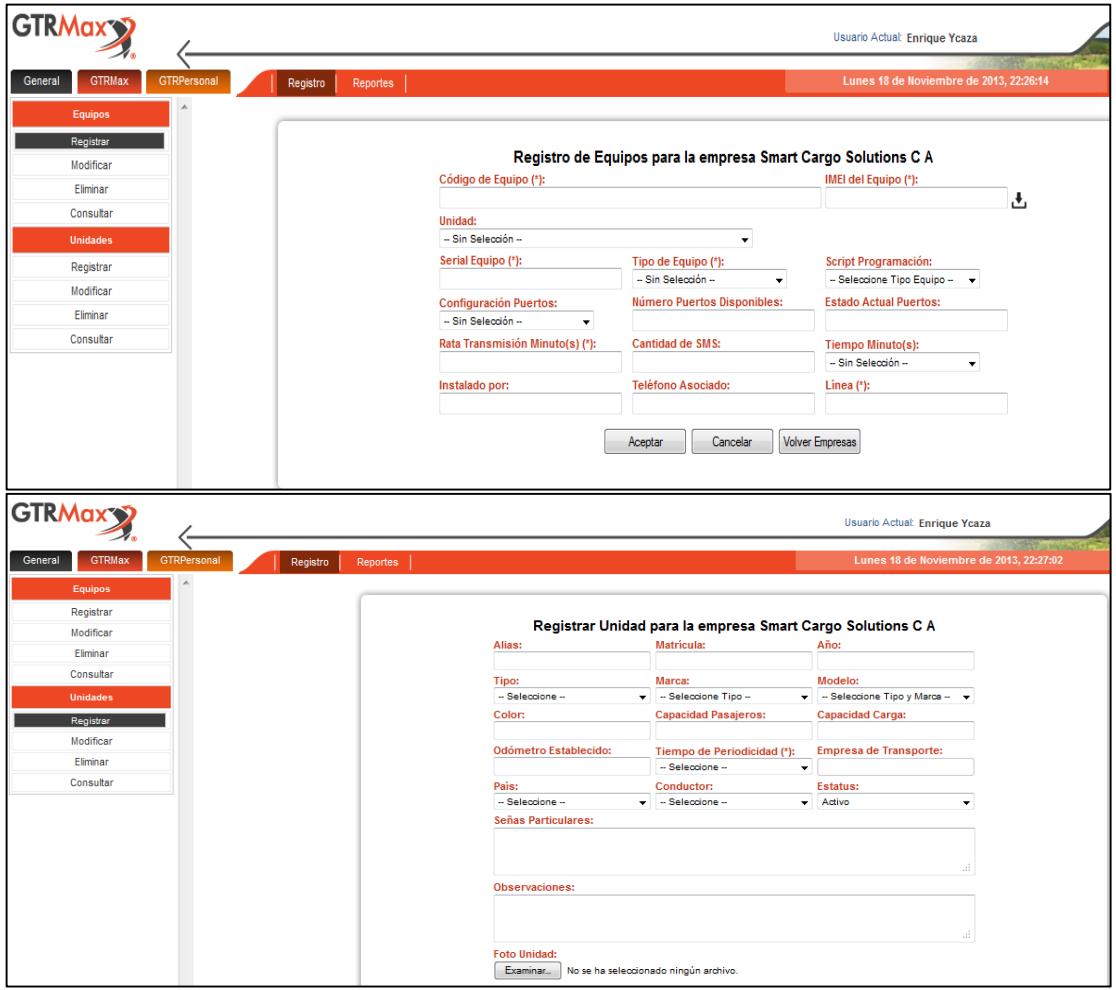

*Figura 4-8 Registro del IMEI del dispositivo y Registro de la unidad vehicular.* 

Registrado el equipo SMARTCARGO CIA LTDA. asigna un usuario y un password y la dirección electrónica del sistema para poder monitorear el vehículo en tiempo real, por defecto la unidad se encuentra configurada para emitir reportes cada 3 minutos cuando la unidad se encuentra encendida y cada 60 minutos cuando la unidad se encuentra apagada. En la figura 4.9 se ilustra los datos enviados por el dispositivo SYRUS al sistema GTRMax y la interpretación del sistema a estos eventos.

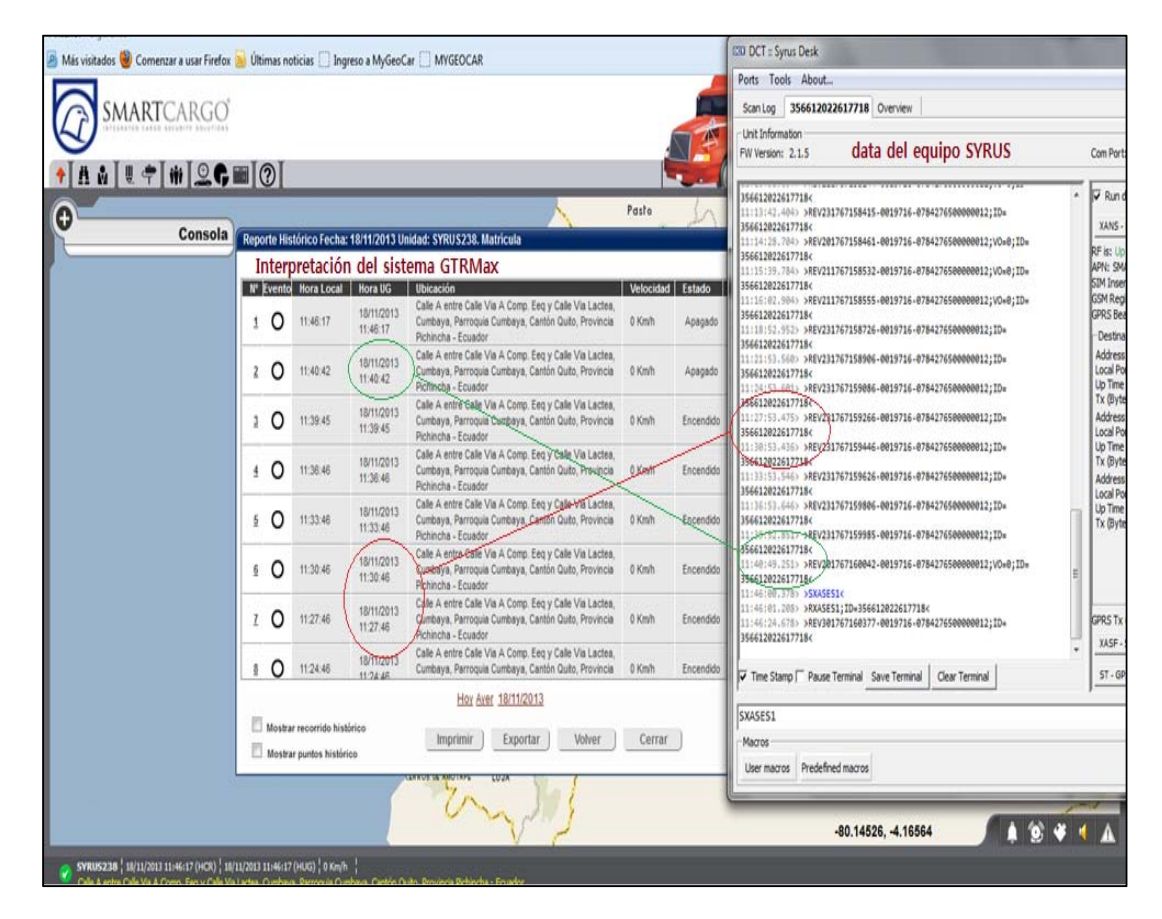

*Figura 4-9 Data enviado cada 3 min por SYRUS e interpretación en el sistema.* 

Para las pruebas finales se toma el recorrido histórico de cierto día considerado desde las 20:55 hasta las 21:35, en la imagen 4.10 se observa la trayectoria de la unidad vehicular en color azul registrado como POL295.

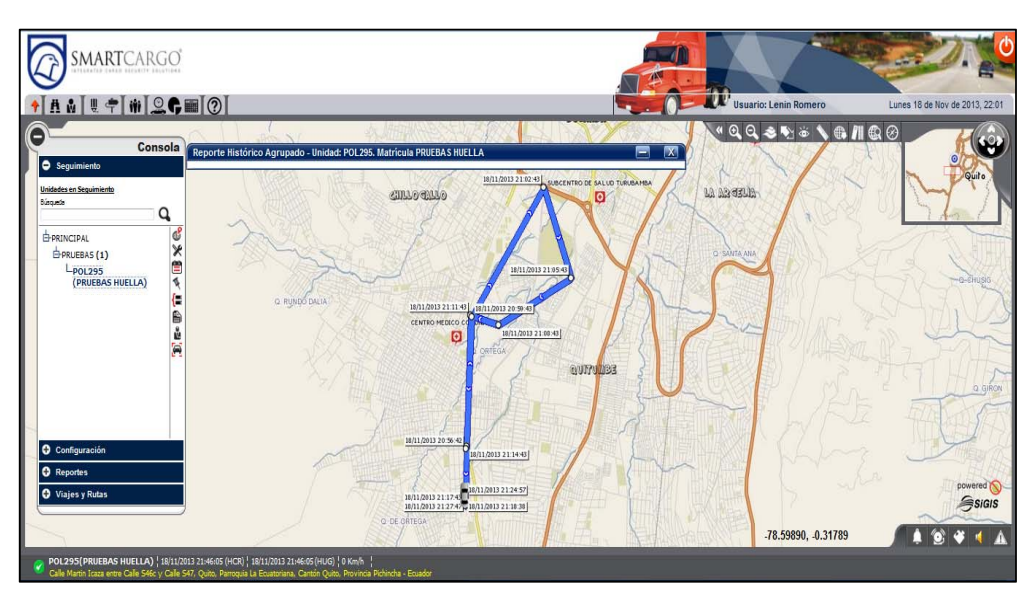

*Figura 4-10 Trayectoria del vehículo POL295.* 

En conjunto se registra el IMEI del dispositivo SYRUS en la plataforma TrackTotal para poder emparejar el sistema de rastreo vehicular con el registro de las huellas. De igual manera SMARTCARGO CIA LTDA es el encardo de proporcionar un user y un password y la dirección electrónica respectiva para el ingreso a la plataforma.

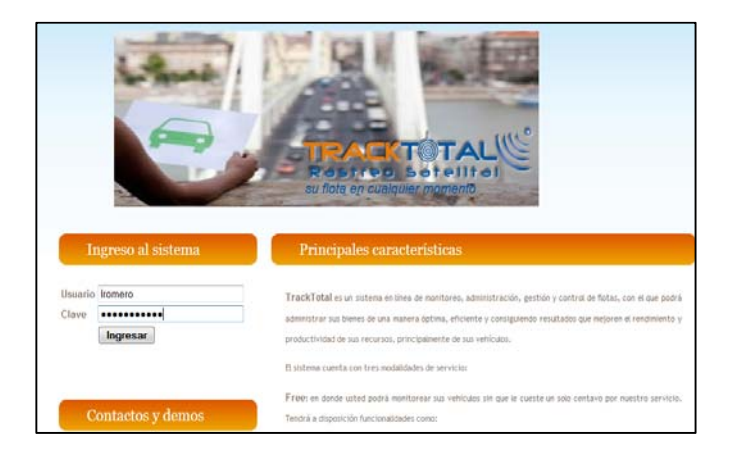

*Figura 4-11 Ingreso al Sistema TrackTotal.* 

Dentro del sistema se procede con el registro de las personas que deberán ser las mismas que se registraron en nuestra etapa de identificación.
Ingresar a la opción Parámetros – Personas seleccionar la opción "nuevo", llenar la información solicitada por el sistema. Es necesario que el campo "código" sea asignado con el mismo código decimal de nuestra etapa de identificación completando con una cifra de 4 dígitos el número, solo así conseguiremos emparejar la información de las dos plataformas, guardar los datos en la plataforma.

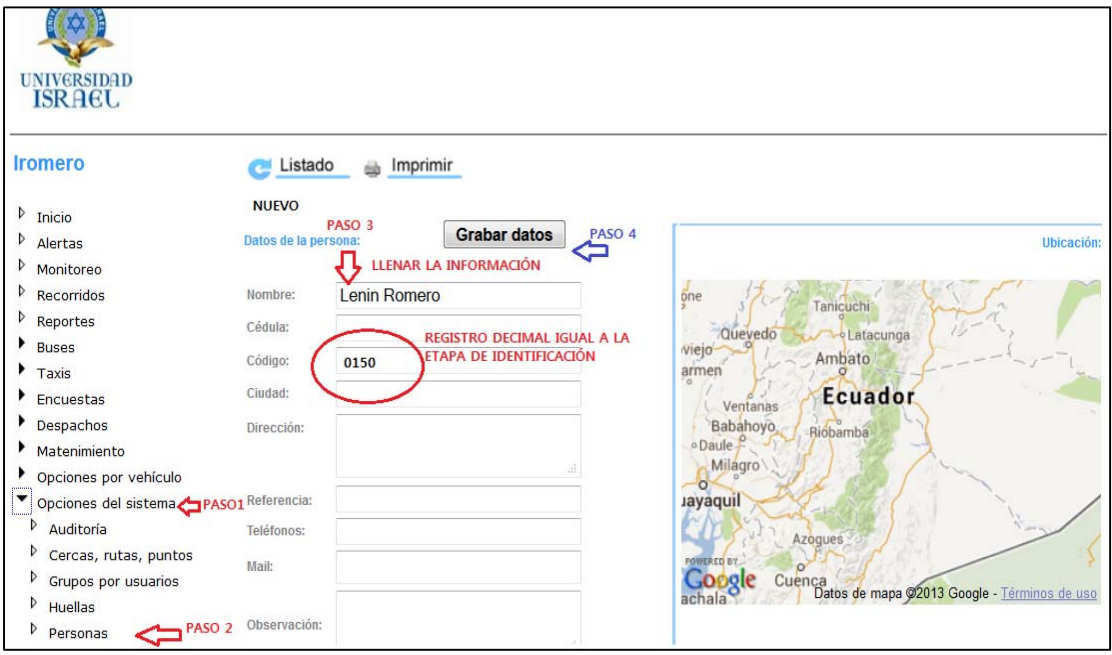

*Figura 4-12 Registro del código decimal de la persona en TrackTotal.* 

En la plataforma de registro de huellas se tomó el mismo periodo que el sistema de rastreo desde las 20:55 hasta las 21:35, dentro de este tiempo se valida las pruebas de lectura de las huellas de las persona tomadas como ejemplo para estas pruebas.

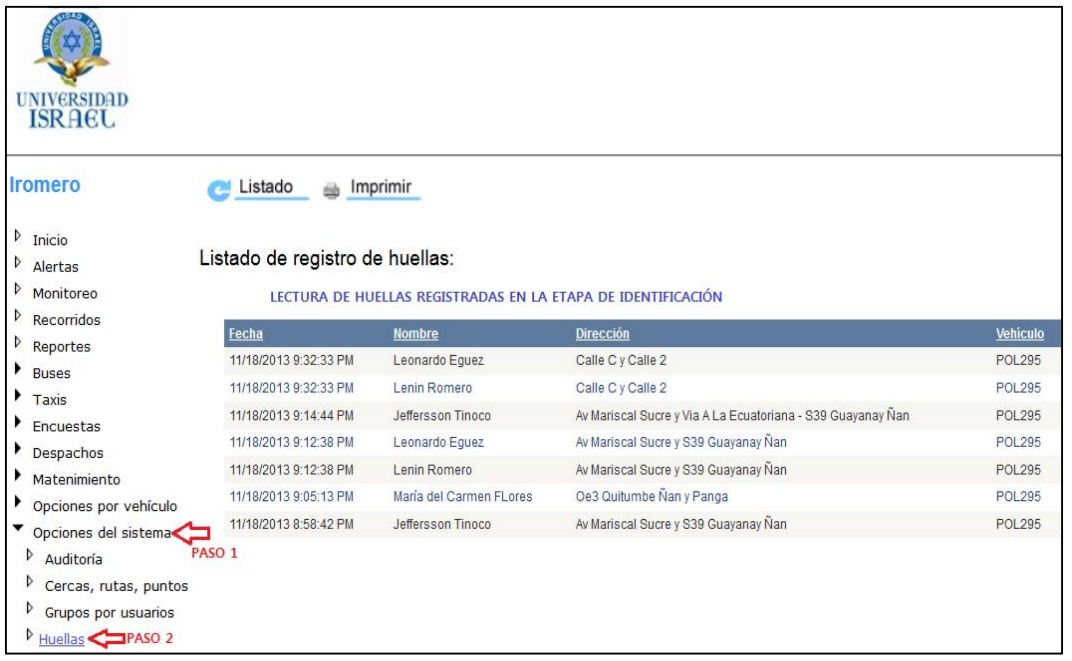

127

*Figura 4-13 Registro de huellas en TrackTotal.* 

En la figura 4.13 muestra la lectura de las huellas que corresponden al mismo código registrado al inicio. Para esto es necesario seleccionar Opciones del Sistema – Huellas y se visualiza el registro de las personas dentro del periodo de pruebas.

Adicional el detalle del registro de las huellas tomando como inicio la lectura y el final como la impresión de la huella recibida en el sistema TrackTotal, para lo cual se valida en una tabla de Excel donde se demuestra el 100% de efectividad del sistema debido a que ninguna lectura fue rechazada o caída, desde él envió de la huella hasta el momento de la impresión en el sistema toma aproximadamente entre 3 a 10 segundos esto depende exclusivamente de la cobertura y calidad de la señal celular del lugar o la zona geográfica.

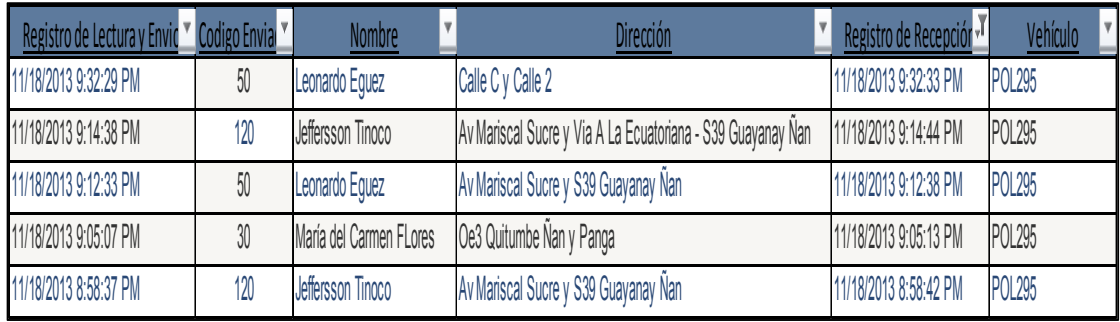

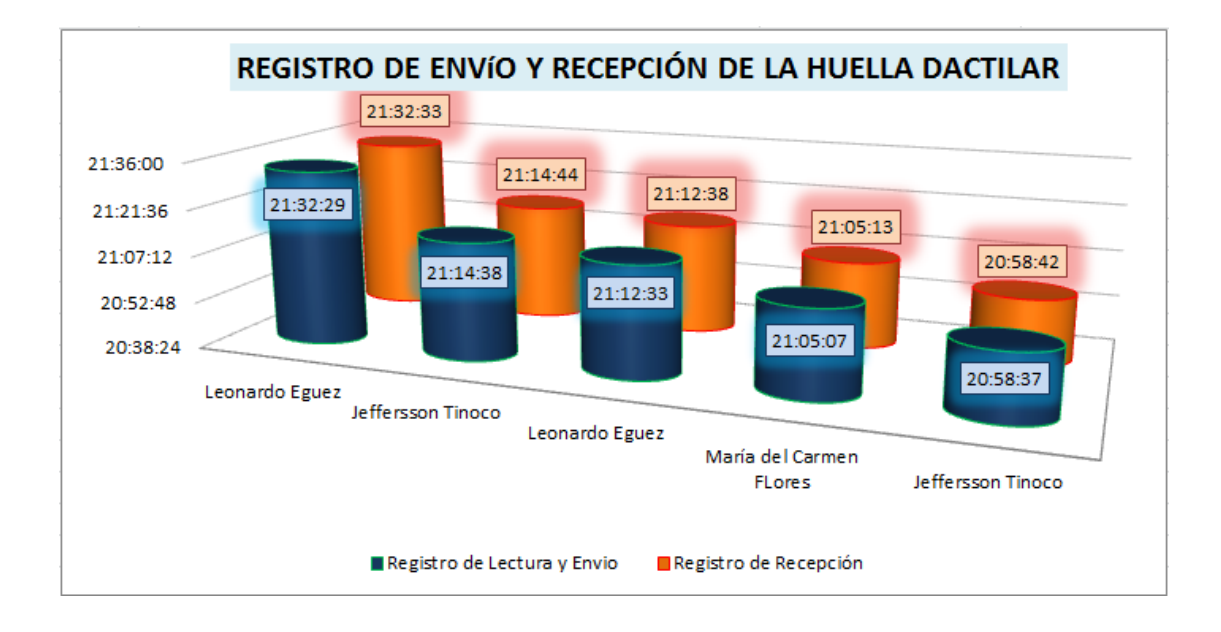

*Figura 4-14 Registro de Envío y Recepción de la Huella Dactilar*

Si el usuario requiere estar informado del registro de huellas en tiempo real es necesario registrar un dirección de correo electrónico valida en la información del vehículo, recordemos que para nuestro propósito de lanzamiento del nuevo producto estamos en una etapa inicial donde las huellas están sujetas a un vehículo es decir que las notificaciones de lectura de hulla se enviara al correo electrónico registrado.

129

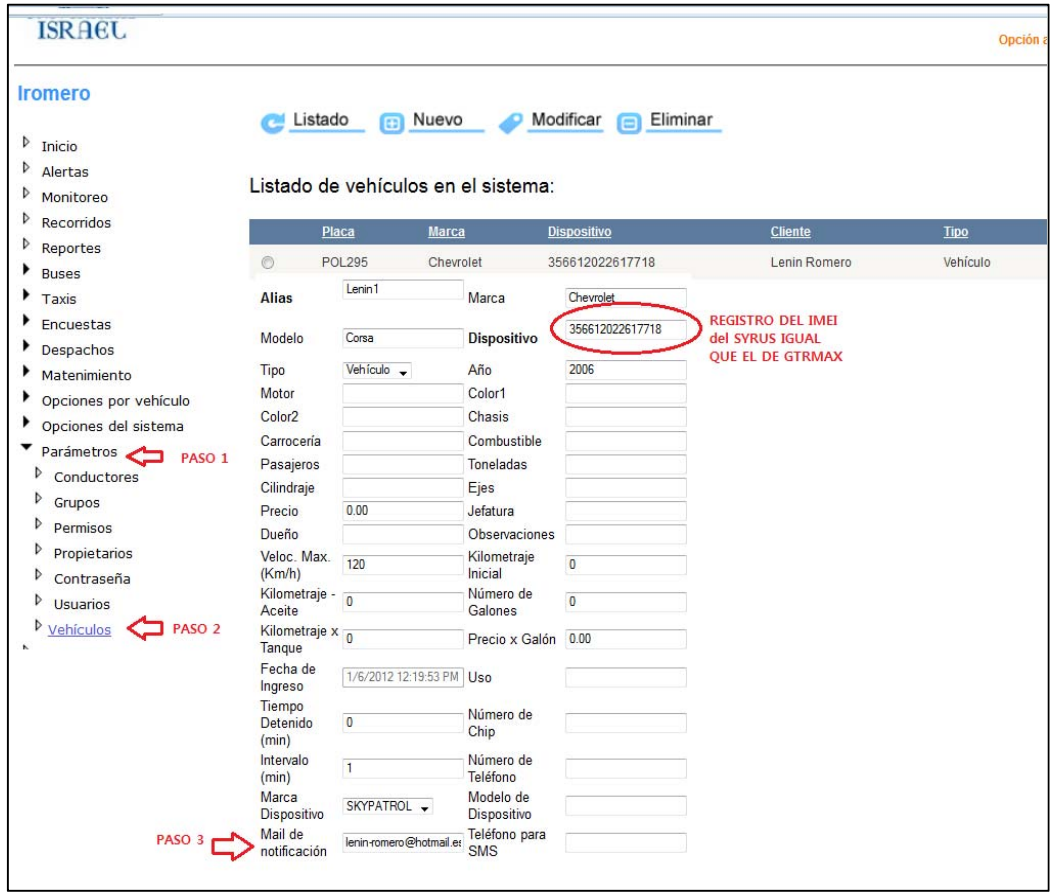

*Figura 4-15 Registro de Correo Electrónico para Notificaciones.* 

Con este último paso se finaliza las pruebas, validando el funcionamiento del proyecto planteado en el presente escrito, al momento será de mucha utilidad para empresas que tengan una flota de gran magnitud así los supervisores tendrán de forma automática el registro de los conductores responsables del vehículo, adicional podrán asignar y distribuir de mejor manera los usuarios a sus unidades.

En la figura 4.16 el detalle de todas las lecturas que fueron 100% enviadas y recibidas por el sistema desde el inicio de las pruebas, donde se puede apreciar que el tiempo de envío y recepción es de 3 a 10 segundos de latencia.

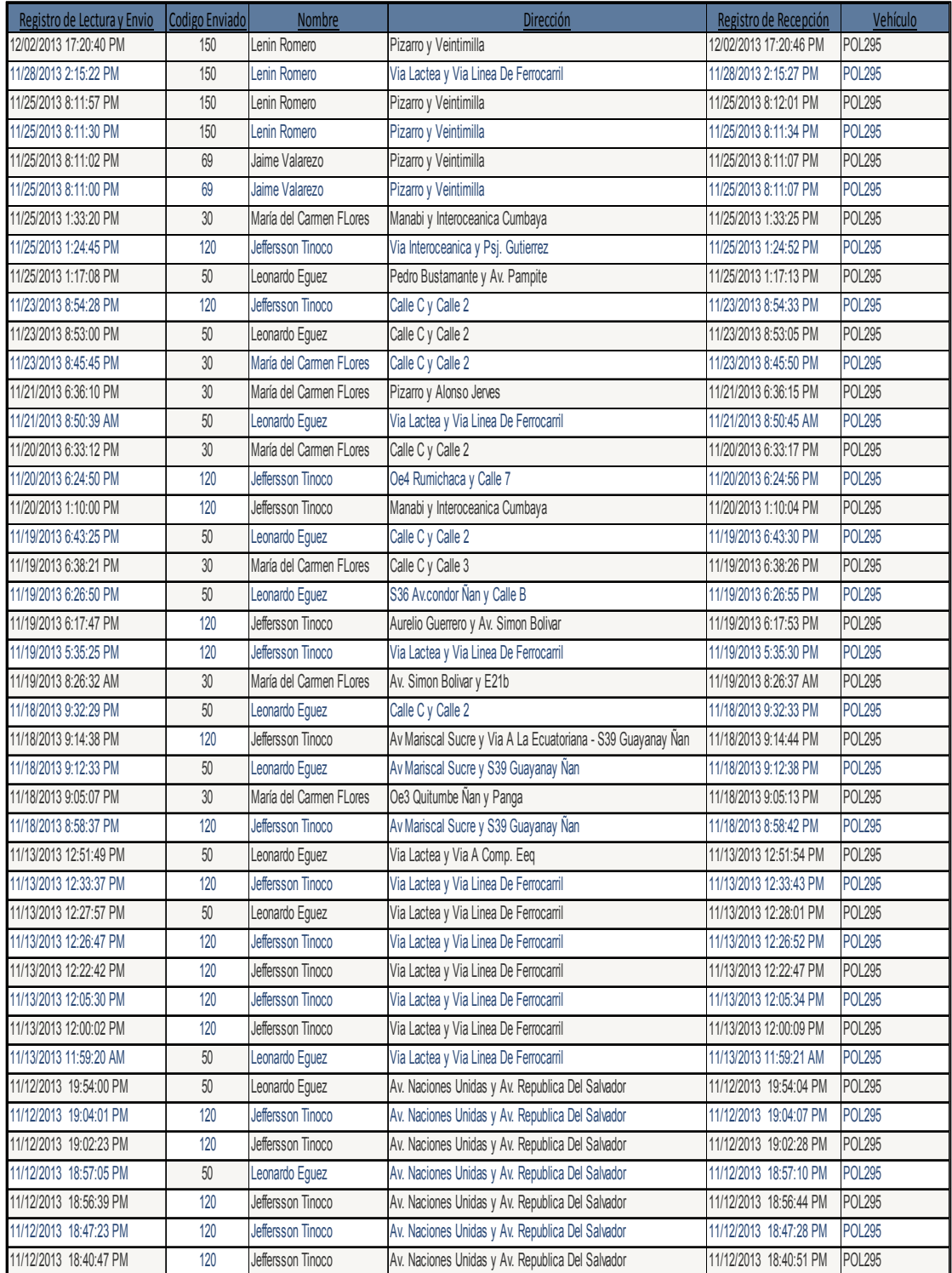

*Figura 4-16 Registro de las Huellas envías y recibidas.* 

## **5 CAPITULO V. CONCLUSIONES Y RECOMENDACIONES**

## **5.1 CONCLUSIONES.**

- Con la finalización del presente proyecto se logra el objetivo principal, que es la construcción de un sistema que permita identificar a una persona que se encuentra en un vehículo monitoreado por la empresa SMARTCARGO CIA LTDA mediante la huella dactilar y la información se pueda visualizar en un sistema AVL.
- En base al estudio del proyecto se determina los componentes más idóneos y compatibles para el proyecto, estos son; dispositivo SYRUS, módulo ZFM-20, plataformas web GTRMax y Traktotal para el rastreo vehicular y registro de huellas respectivamente.
- El diseño y construcción de los circuitos grabador y lector de huellas se convierte en la interfaz principal del sistema que ayuda a enlazar la etapa de identificación, transmisión y visualización completando así el proceso de almacenamiento y envió de la huella dactilar de una forma fácil y amigable.
- Con el estudio económico SMARTCARGO CIA LTDA, demuestra que el producto tiene gran vialidad y aplicación en el mercado, demostrando las ventajas económicas y tecnológicas de utilizar como identificación un lector biométrico y no unas llaves de pastilla integrada llamada "ibutton".
- Como el resultado de la función VAN (Valor Actual Neto) es positivo, se puede concluir que el proyecto es capaza de superar las demandas, riesgo e inflación del mercado, obteniendo gran rentabilidad en la construcción del proyecto.
- El resultado de la función TIR fue 79.7% > 30%, indica la vialidad para realizar la construcción del proyecto con proyección positiva a futuro debido a su alta rentabilidad que la función TIR presenta en su resultado con relación a la TMAR del proyecto.
- $\triangleright$  Basado en los resultados de las pruebas el proyecto se convierte en una de las mejores opciones en geomática para el uso de control vehicular e identificación de las personas gracias al funcionamiento y efectividad del 100% del sistema en el envío y recepción de las huellas y monitoreo de unidades móviles.
- $\triangleright$  El proyecto ofrece una amplia variedad de funciones, dependiendo de las necesidades se lo puede adaptar a las condiciones requeridas por el cliente final, por ejemplo; el usuario puede utilizar el sistema como alarma anti atracos en su vehículo, el propietario tiene el control de encendido y apagado en su huella dactilar, adicional queda una ventana de desarrollo para la segunda etapa del proyecto.
- Con disponibilidad de internet en una pc o Smartphone se conoce de manera inmediata el registro del personal a cargo y ubicación del vehículo

en tiempo real, adicional se puede tener el control de velocidad, combustible, horas de trabajo de la máquina y conductor entre otras reduciendo notablemente los costos en los insumos y con este ahorro sustancial el sistema se paga automáticamente.

- El proyecto realizado logra de manera eficiente, llevar a la práctica un sistema óptimo con una tecnología adecuada acorde a los conocimientos y capacidades adquiridas durante el transcurso de la carrera estudiantil, brindando así mayor confianza como futuros profesionales.
- El sistema en un inicio se indicó que el registro de la huella se visualizara en el sistema venezolano GTRMax esto no fue posible debido a la falta de disponibilidad del core (núcleo) por lo que se optó por una plataforma nacional donde el core se encuentra a disposición y ajustes de la empresa SMARTCARGO. Esto no efecto a nuestro objetivo porque la plataforma se encuentra sobre el portal web.
- $\triangleright$  Las pruebas fueron realizadas dentro del distrito metropolitano de la ciudad de Quito donde la efectividad de la lectura y recepción de la huella fue del 100% este porcentaje podría variar según la zona geográfica y disponibilidad de la cobertura celular de claro.

### **5.2 RECOMENDACIONES.**

- $\triangleright$  Es recomendable estudiar los manuales técnicos de los componentes del sistema como parte de la investigación para aplicar de forma adecuada los diferentes elementos electrónicos en cada etapa del proyecto.
- Para el desarrollo del proyecto se recomienda tener sólidos conocimientos en diseño de circuitos electrónicos, programación de AVR, protocolos de comunicación, manejo de páginas web para tener un claro entendimiento del sistema.
- $\triangleright$  Para la construcción del proyecto es recomendable el uso de herramientas apropiadas en tecnología geoespacial, programación de equipos GPS, contratación de planes de datos con la operadora celular.
- $\triangleright$  La instalación del provecto es recomendable que realice el personal calificado de SMARTCARGO CIA LTDA, para esto se solicita la disponibilidad de la unidad vehicular por el periodo de una a dos horas aproximadamente dependiendo de la ergonomía del vehículo.
- $\triangleright$  Se recomienda al usuario apartar un tiempo considerable para la capacitación y uso de todo el sistema, así conseguirá la mayor rentabilidad y ventajas del proyecto.
- Cada cierto tiempo se recomienda la inspección del sistema instalado en la unidad vehicular debido a que el sensor tiene un lente de cristal y puede

ser que la falta de registros de huellas en el sistema se deba a un daño del sensor.

- $\triangleright$  Es recomendable tener conocimientos básicos de informática y uso de un ordenador para el manejo del sistema, adicional si requiere tener en tiempo real toda la información del vehículo el usuario debe contratar un plan de datos en su Smartphone o acceso a internet en su PC.
- $\triangleright$  Es recomendable que el proyecto antes de la entrega final pase por un periodo de pruebas de 15 a 30 días en modo DEMO, si las pruebas resulten satisfactorias y el usuario decida adquirir el producto se hará entrega de un sistema completo, esta recomendación se hace con el objetivo de evitar plagio de hardware y software.

## **5.3 LINKCOGRAFÍA**

- Empresa Ecuatoriana en soluciones integrales en seguridad y control [Online ] 2014 [Citado: Noviembre, 2013] www.smartargosolutions.com
- Fabricantes del dispositivo biométrico ZFM20 [Online] 2014 [ Citado: Noviembre de 2013] http://www.zhiantec.com
- Fabricantes del dispositivo SYRUS [Online] 2014 [Citado : Noviembre, 2013] www.digitalcomtech.com
- Formación de circuitos electrónicos básicos como convertidor de niveles de TTL a SR232 [Citado: Noviembre, 2013] www.areaelectronica.com
- Matriz Foda. [Online] 2013. [Citado: Octubre, 2013.] http://www.matrizfoda.com.
- Plataforma Ecuatoriana del sistema de rastreo vehicular e identificación de huella TRAKTOTAL [Online] 2014 [Citado: Noviembre, 2013] www.traktotal.com
- Plataforma Venezolana del sistema de rastreo vehicular GTRMax [Online] 2014 [Citado: Noviembre, 2013] www.gtrmax.com

## **5.4 BIBLIOGRAFÍA**

- Alvares Carlos, "Control de Accesos", EPN, Quito, Tesis de grado 1991, pág. 20.
- Alcívar Costales. CURSO DE MICROCONTROLADORES AVR, Mayo-Junio 2013.
- Reyes Carlos; Microcontroladores PIC Programación en Basic 16F62X, 16F8XX, 16F87X, Editorial Rispergraf C.A, Segunda edición; Ecuador 2006, Pág. 142-151.
- Romero Susana, Usategui Angulo José M, y Martínez Angulo Ignacio "Microcontroladores AVR – Diseño práctico de aplicaciones segunda parte-Atmega164P"**,** ed. Graw Hill 1ª Edición

## 6.1 ANEXO 1. MICROCONTROLADOR ATMEGA164P

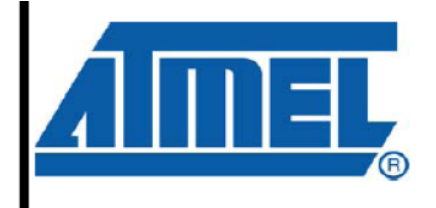

8-bit **AVR**® Microcontroller with 16/32/64K **Bytes In-System** Programmable **Flash** 

# ATmega164P/V ATmega324P/V ATmega644P/V

Características:

- Microcontrolador AVR de 8 bits de alto rendimiento y bajo consumo.
- \* Arquitectura Avanzada RISC
	- 131 instrucciones. La mayoría de un solo ciclo de reloj de ejecución.
	- 32 registros de trabajo de 8 bits para propósito general.
	- Funcionamiento estático total.
	- Capacidad de procesamiento de unos 20 MIPS a 20 MHz.
	- Multiplicador por hardware de 2 ciclos
- \* Memorias de programa y de datos no volátiles de alta duración
	- $16/32/44$  K bytes de FLASH auto programable en sistema
	- $-512\mathrm{B}/1\mathrm{K}/2\mathrm{K}$  bytes de EEPROM
	- 1/2/4K bytes de SRAM Interna
	- Ciclos de escritura/borrado: 10.000 en Flash / 100.000 en EEPROM

Velocidad de Funcionamiento

- ATMEGA  $164P/324P/644PV: 0 - 4MHz @ 1.8 - 5.5V - 10MHz @ 2.7 5.5V$ 

- La ATMEGA 164P/324P/644PV: 0 10MHz @ 2.7 5.5V 20MHz @ 4.5  $-5.5V$ 
	- \* Consumo de energía a 1MHz, 1.8V, 25°C para el ATMEGA 164P/324P/644P
		- Activo: 0.4mA
		- Modo Power-down: 0.1uA
		- Modo Power-Save: 0.6uA (Incluye RTC de 32 Khz)

## 1. CONFIGURACIÓN DE PINES

Figura 1-1. Pines de Salida del ATmega164P/324P/644P

PDIP

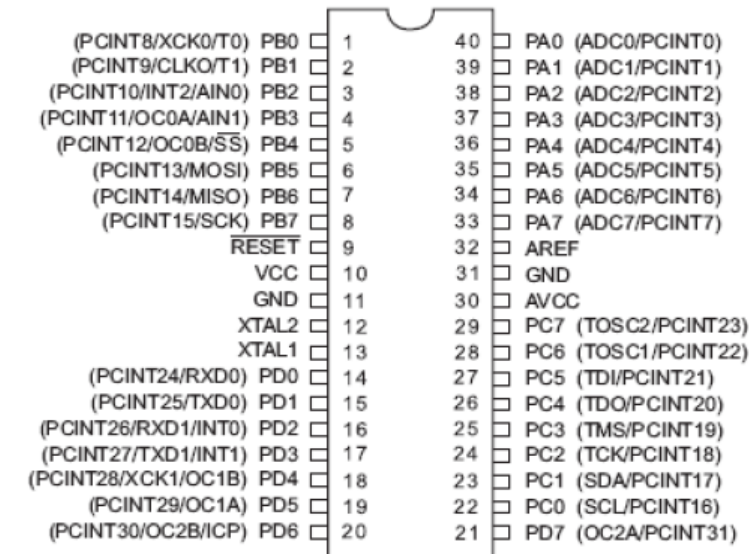

TQFP/QFN/MLF

## **6.2 ANEXO 2. DISPOSITIVO SYRUS**

Especificaciones.

## **Alimentación**

- Voltaje DC: 8V 32 V
- Consumo de corriente:
- Con batería de respaldo con carga nula (IDLE): 380mA @ 12V. durante 1.5 horas
- Promedio de consumo a largo plazo: 40 mA @ 12V.
- Promedio de consumo a largo plazo en modo ahorro de energía: 7mA @ 12V. Consulte las gráficas al final de esta sección.
- Protección contra polaridad inversa.
- Apagado por exceso de temperatura y protección por límite máximo de corriente.

## **Entradas/Ignición**

- Entradas auxiliares + 1 Entrada de Ignición
- Impedancia: 50 Kohms (Pull-Up)
- 1 entrada ADC (Análogo a digital)

## **Salidas**

- Salidas / Open Drain
- Máxima capacidad de corriente continua: 2<sup>ª</sup>
- Máxima corriente instantánea (< 1 sec): 10<sup>a</sup>

Voltaje máximo en conmutación: 30V

## **Ambiente**

- Temperatura de carga: 0 C to +40 C
- Temperatura de operación: 0 C to +60 C
- Temperatura de almacenamiento: 30 C to +85 C
- Humedad: hasta 95% de humedad no condensada

## **Módulo GPS**

- Solución: GPS MTK MT3329
- Frecuencia: L1, 1575.42MHz
- Sensibilidad: Adquisición -148dBm, Arranque en frio

Readquisición -160dBm

Rastreo -165dBm

- Canales: 66
- TTFF: Arranque en caliente: 1 segundo típico
- Arranque normal: 33 segundos típico
- Arranque en frío: 35 segundos típico
- Altitud: Máximo 18,000m (60,000 pies)
- Velocidad: Máximo 515m/s (1000 knots)
- Aceleración: Máximo 4G
- Frecuencia de actualización: 1Hz (por defecto), máximo 10Hz
- DGPS: protocolo RTCM / SBAS (por defecto) [WAAS, EGNOS, MSAS, GAGAN]
- AGPS: Soportado
- Módulo GPRS

Transmisión de datos: GPRS Clase 12 & Clase 10 Max. 86 kbps (DL

y UL). Esquemas de codificación CS 1-4

Dimensión:

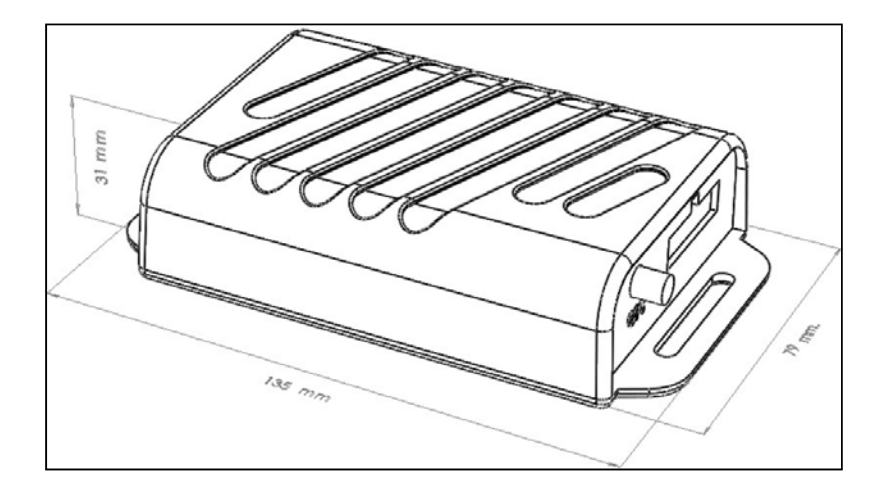

*Figura 6.1 Dimensiones del Equipo de Rastreo Vehicular SYRUS.* 

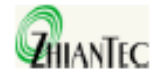

# ZFM-20 Series Fingerprint Identification Module

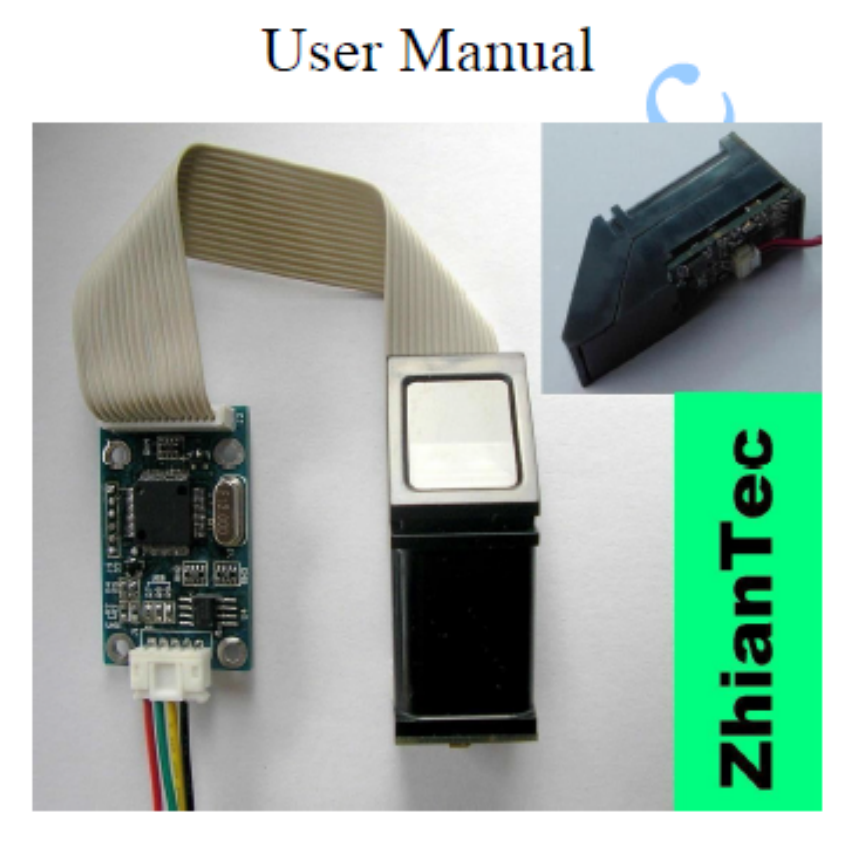

Hangzhou Zhian Technologies Co., Ltd Sep 2008 Ver: 1.4

# **III Hardware Interface**

### 3.1 Connecting with upper computer (J1 on board)

Whether the interface is UART or USB (hardware setting is different when out of factory, please don<sub>i</sub>t misuse), on PCB board the connector is uniform. For split type, 5-pin connector (J1) with 2.0mm space between; for integral type, 4-pin connector (J1) with 1.27mm space between.

Unless required specially by user, the connecting cable with upper computer is 150mm.

#### 3.1.1 Serial Communication

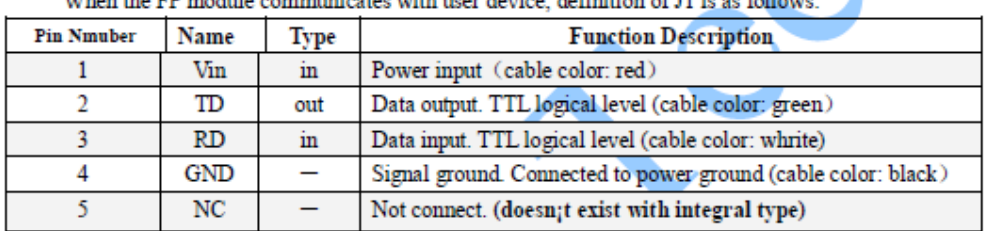

When the FP module communicates with user device definition

#### 3.1.1.1 Hardware connection

Via serial interface, the Module may communicate with MCU of 3.3V or 5V power: TD (pin 2 of J1) connects with RXD (receiving pin of MCU), RD (pin 3 of J1) connects with TXD (transferring pin of MCU). Should the upper computer (PC) be in RS-232 mode, please add level converting circuit, like MAX232, between the Module and PC.

#### 3.1.1.1 Hardware connection

Via serial interface, the Module may communicate with MCU of 3.3V or 5V power: TD (pin 2 of J1) connects with RXD (receiving pin of MCU), RD (pin 3 of J1) connects with TXD (transferring pin of MCU). Should the upper computer (PC) be in RS-232 mode, please add level converting circuit, like MAX232, between the Module and PC.

#### 3.1.1.2 Serial communication protocol

The mode is semiduplex asychronism serial communication. And the default baud rate is 57600bps. User may set the baud rate in  $9600 \sim 115200$ bps.

Transferring frame format is 10 bit: the low-level starting bit, 8-bit data with the LSB first, and an ending bit. There is no check bit.

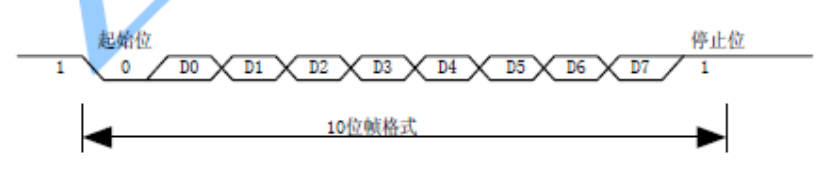

#### 3.1.1.3 Reset time

At power on, it takes about 500ms for initialization. During this period, the Module can t accept commands for upper computer.

## 3.1.2 USB communication

#### When it is USB communication, definition of J1 is:

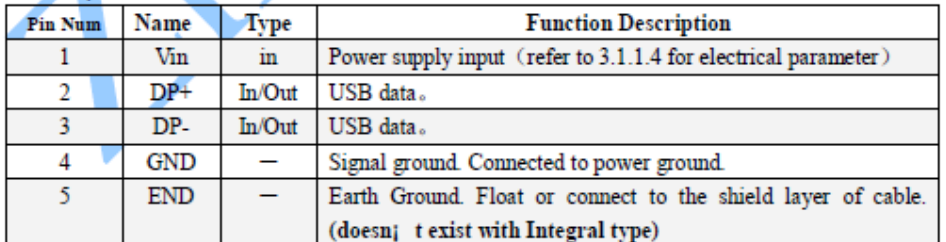

# 3.2 Connecting with sensor (J2 on board)

15-pin single-row connector (J2) (connecting a 15-wire flat cable) with 1.25mm space between, serves as the connector between the main board and the optical sensor. Unless as specially required by usder, the default cable length is 150mm.

For integral type, user needn<sub>i</sub>t to worry, it<sub>i</sub>s connected internally.

## F1.1 Dimentions of spilt type Module

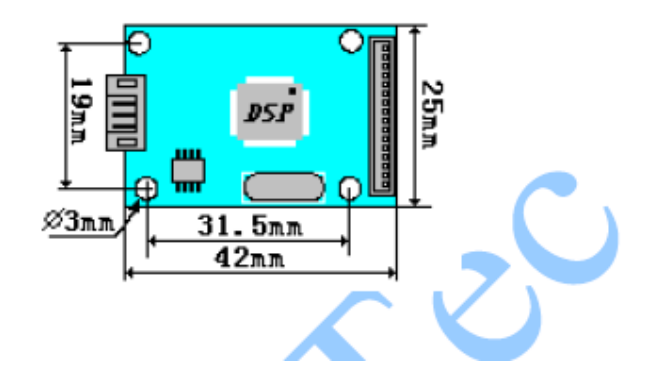

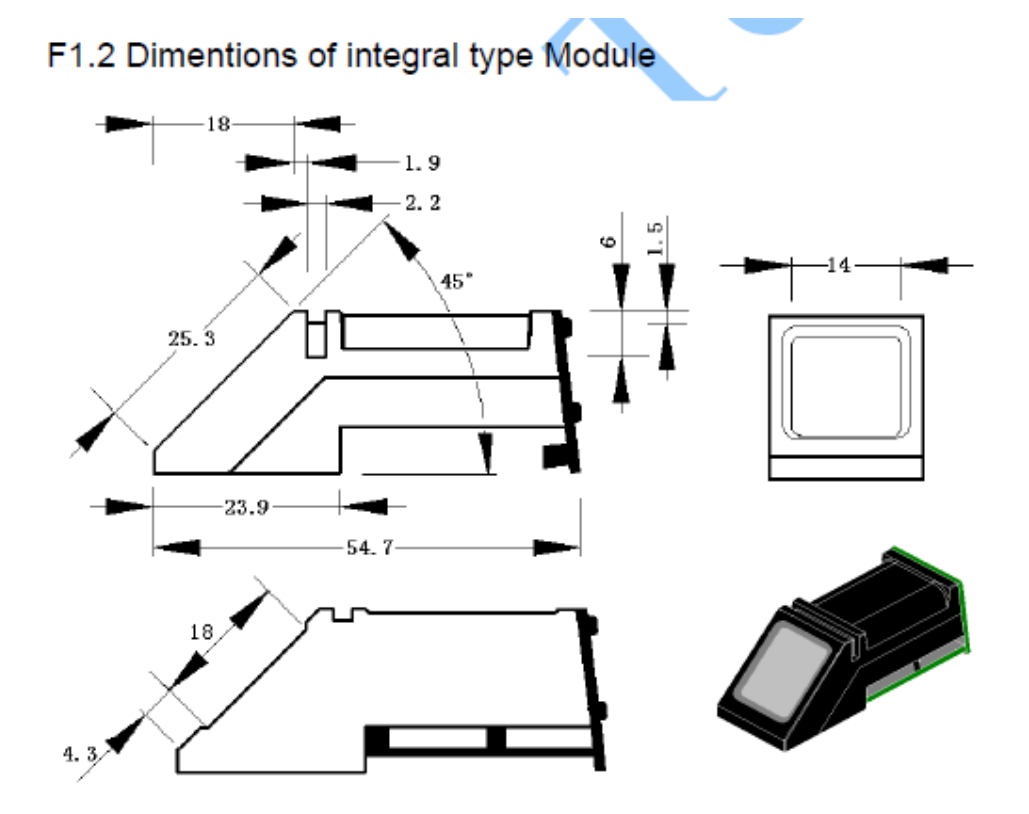

# **6.4 ANEXO 4. PROGRAMA LECTOR DE HUELLAS**

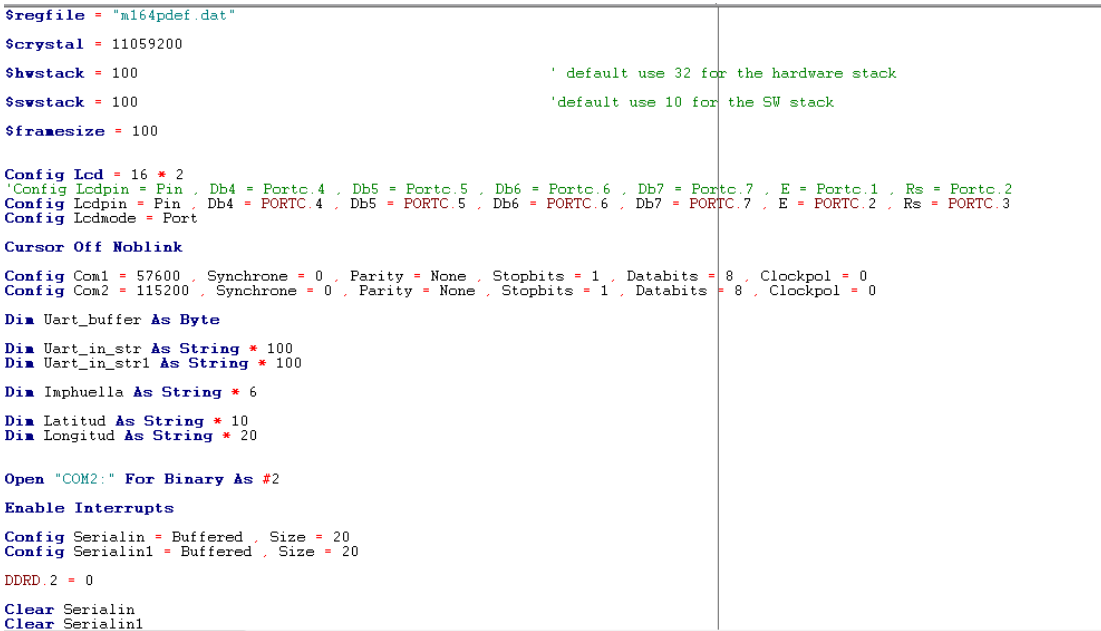

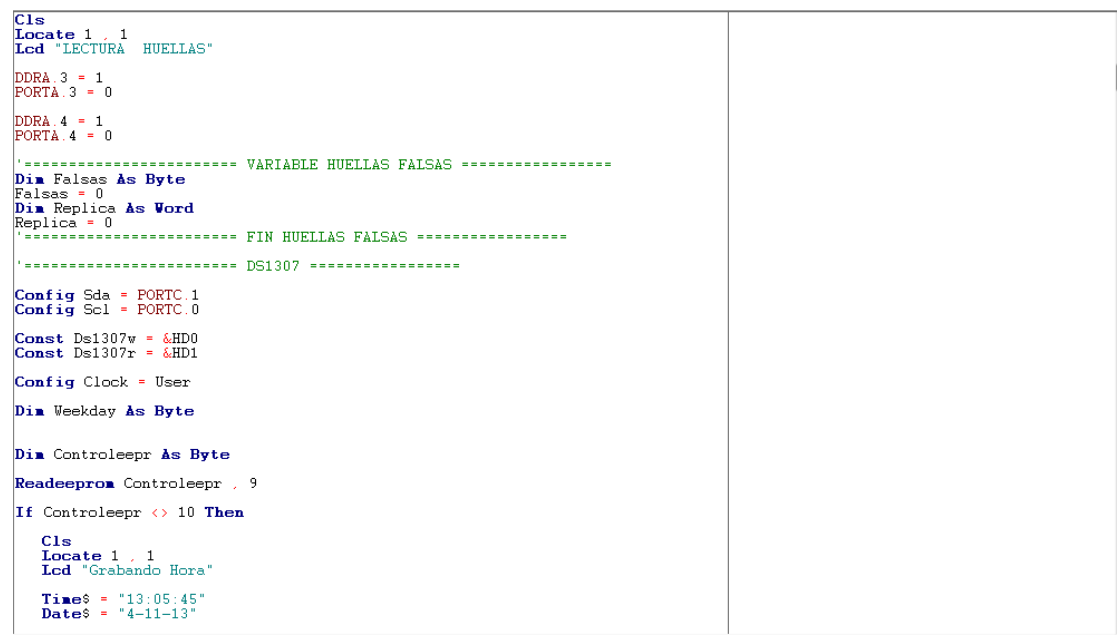

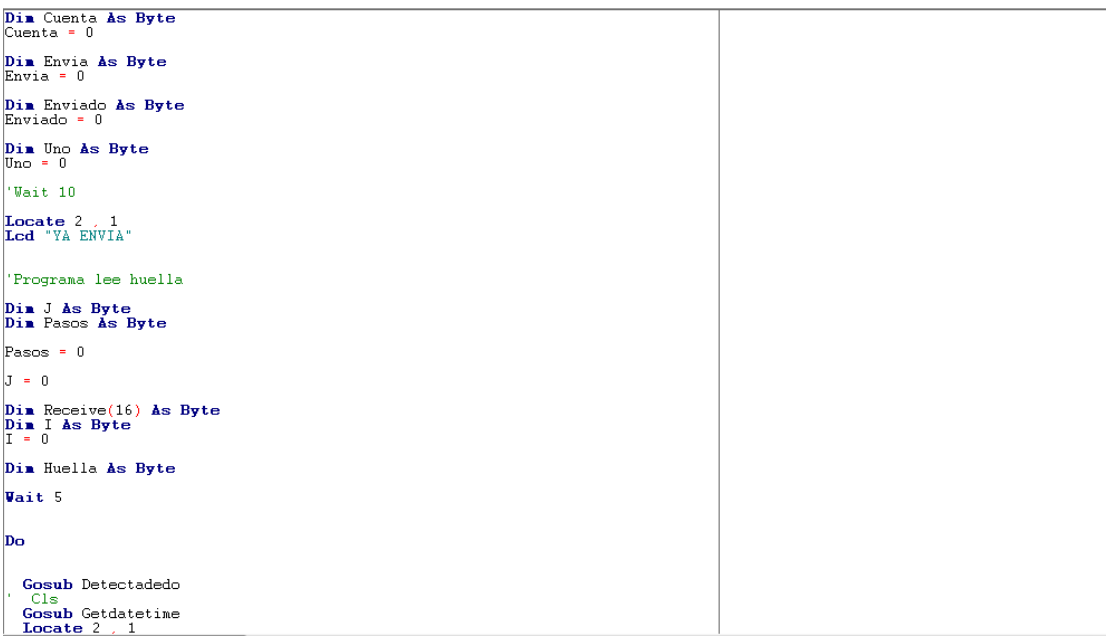

## **6.5 ANEXO 5. GUÍA DE USUARIO**

## **Información de Seguridad**

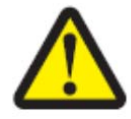

PRECAUCIÓN: asegúrese de que dispone de la preparación adecuada para manipular el equipo.

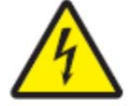

ADVERTENCIA: No retire las cubierta posterior, ni desmonte la dispositivos. Si lo hace, podrá sufrir daños eléctricos.

La instalación, servicio o reparación deberá ser realizado por personal calificado.

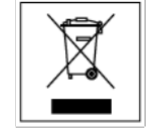

No se debe desechar este producto electrónico como un residuo doméstico común.

# **GUÍA DE USUARIO**

El equipo no requiere ninguna configuración por parte del cliente , solo su correcta instalación.

## **A) Paquete**

El paquete incluye un dispositivo SYRUS programado para reportar 3 minutos con la ignición en "on" y 60 minutos con la ignición en off, un dispositivo lector de huellas, un dispositivo grabador de huellas, cable null-modem, LCD y led para visualización donde se aprecia los siguientes estados:

1. Lectura correcta de la Huella.

- 2. Envió satisfactorio de la Huella (led verde).
- 3. Envió fallido de la Huella (led rojo).
- 4. Impresión del código decimal enviado.

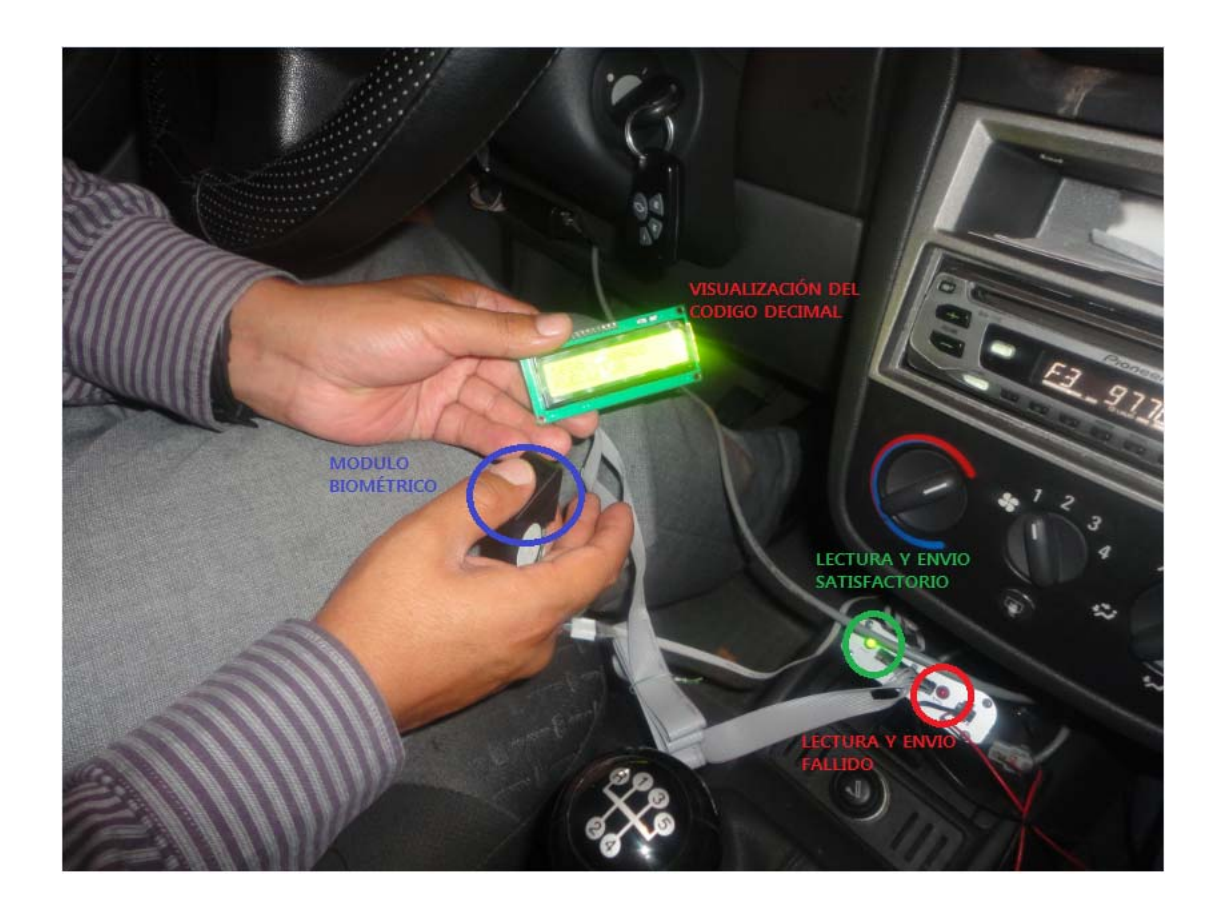

*Figura 8.1 LCD y Leds Indicadores del Estado del Sistema* 

# **Especificaciones**

- Dimensiones 135x79x31 mm.
- Peso 0,5 kilos.
- Alimentación 12 VCC.

**Instalación** 

- La instalación debe ser realizada por un técnico especializado de la empresa SMARTCARGO CIA LTDA.
- Se solicita disponibilidad de la unidad por un periodo de 1 a 2 horas.
- Manejo del circuito grabador previa la respectiva inducción.
- Puede existir el inconveniente de falta de GPS por la estructura del vehículo para esto es necesario instalar una antena externa GPS.

## **B ) Resolución Problemas**

Si el equipo de rastreo SYRUS o el dispositivo lector o grabador de huellas deja de funcionar o tiene un funcionamiento erróneo. Realizar lo siguiente:

- Verificar que el led indicador y LCD se encuentren encendidos.
- Si el equipo tiene un funcionamiento erróneo por favor contactar con el personal técnico de SMARTCARGO CIA LTDA.